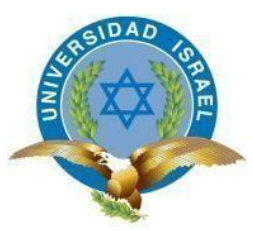

<span id="page-0-0"></span>**"Responsabilidad con pensamiento positivo"**

# **UNIVERSIDAD TECNOLÓGICA ISRAEL**

# **TRABAJO DE TITULACIÓN EN OPCIÓN AL GRADO DE: INGENIERO EN ELECTRÓNICA DIGITAL Y TELECOMUNICACIONES**

## **TEMA:**

# **DESARROLLO DE UNA APLICACIÓN INTERACTIVA PARA EL APROVECHAMIENTO DEL TURISMO EN QUITO, A TRAVÉS DE LA PLATAFORMA GINGA NCL/LUA PARA ESTÁNDAR ISDB-TB DE TDT**

## **AUTOR:**

## **YOSHIRA CLARIVEL SALTOS LEÓN**

## **TUTORES:**

**ING. LUIS MONTOYA, MG. ING. MAURICIO BOLAGAY, MG. Tutor Técnico. Tutor Metodológico.**

## **QUITO, ECUADOR**

**2019**

### **UNIVERSIDAD TECNOLÓGICA ISRAEL**

## **APROBACIÓN DEL TUTOR METODOLÓGICO**

<span id="page-1-0"></span>En mi calidad de tutor del trabajo de titulación certifico:

Que el trabajo de titulación "Desarrollo de una aplicación interactiva para el aprovechamiento del turismo en Quito, a través de la plataforma GINGA NCL/LUA para estándar ISDB-TB de TDT", presentado por la Sra. Yoshira Clarivel Saltos León, estudiante de la carrera de Electrónica Digital y Telecomunicaciones, reúne los requisitos y méritos suficientes para ser sometido a la evaluación del Tribunal de Grado, que se designe, para su correspondiente estudio y calificación.

Quito D.M. 16 febrero del 2019

TUTOR

…………………………………..

Ing. Mauro Bolagay, Mg

## **UNIVERSIDAD TECNOLÓGICA ISRAEL**

## **APROBACIÓN DEL TUTOR TÉCNICO**

<span id="page-2-0"></span>En mi calidad de tutor del trabajo de titulación certifico:

Que el trabajo de titulación "Desarrollo de una aplicación interactiva para el aprovechamiento del turismo en Quito, a través de la plataforma GINGA NCL/LUA para estándar ISDB-TB de TDT", presentado por la Sra. Yoshira Clarivel Saltos León, estudiante de la carrera de Electrónica Digital y Telecomunicaciones, reúne los requisitos y méritos suficientes para ser sometido a la evaluación del Tribunal de Grado, que se designe, para su correspondiente estudio y calificación.

Quito D.M. 16 febrero del 2019

**TUTOR** 

…………………………………..

Ing. Luis Montoya, Mg

## **AGRADECIMIENTO**

<span id="page-3-0"></span>Dejo como muestra de mis más sinceros agradecimientos a:

*A la Universidad Tecnológica Israel* por su formación entregada, a su planta de docentes por sus conocimientos y experiencias impartidas cada día en las aulas, al personal administrativo por los servicios prestados y a sus instalaciones por permitirme haber vivido grandes momentos de aprendizaje y compañerismo.

*A mis tutores*, Ing. Luis Montoya e Ing. Mauro Bolagay, por ser excelentes docentes y sus enseñanzas fueron más allá de sus materias.

*A los amigos y compañeros*, por su apoyo moral, su motivación y colaboración en cada momento difícil.

*A mis profesores*, quienes me brindaron sus conocimientos y experiencias durante el transcurso de mi formación profesional.

*A mi Familia*, que jamás dudaron de mis capacidades y con palabras de aliento y esperanza nutrieron mi convicción de llegar a mi objetivo.

## **DEDICATORIA**

<span id="page-4-0"></span>A Dios por adoptarme como su hija y demostrar su infinito amor, gracias por iluminar mi mente y dirigir mis pasos en pro de lograr mis objetivos.

A mis madres Raquel y Lida quienes han hecho todo en la vida para que yo pudiera lograr mis sueños, por ser un ejemplo de perseverancia, paciencia, humildad, responsabilidad y por mostrarme siempre su infinito amor.

A mi hija, por ser mi apoyo y mi compañera, mi orgullo, y quien me mostró el significado real de la valentía, gracias mi niña Daileth pues sin ti no lo hubiera logrado.

YOSHIRA SALTOS LEON.

## Contenido

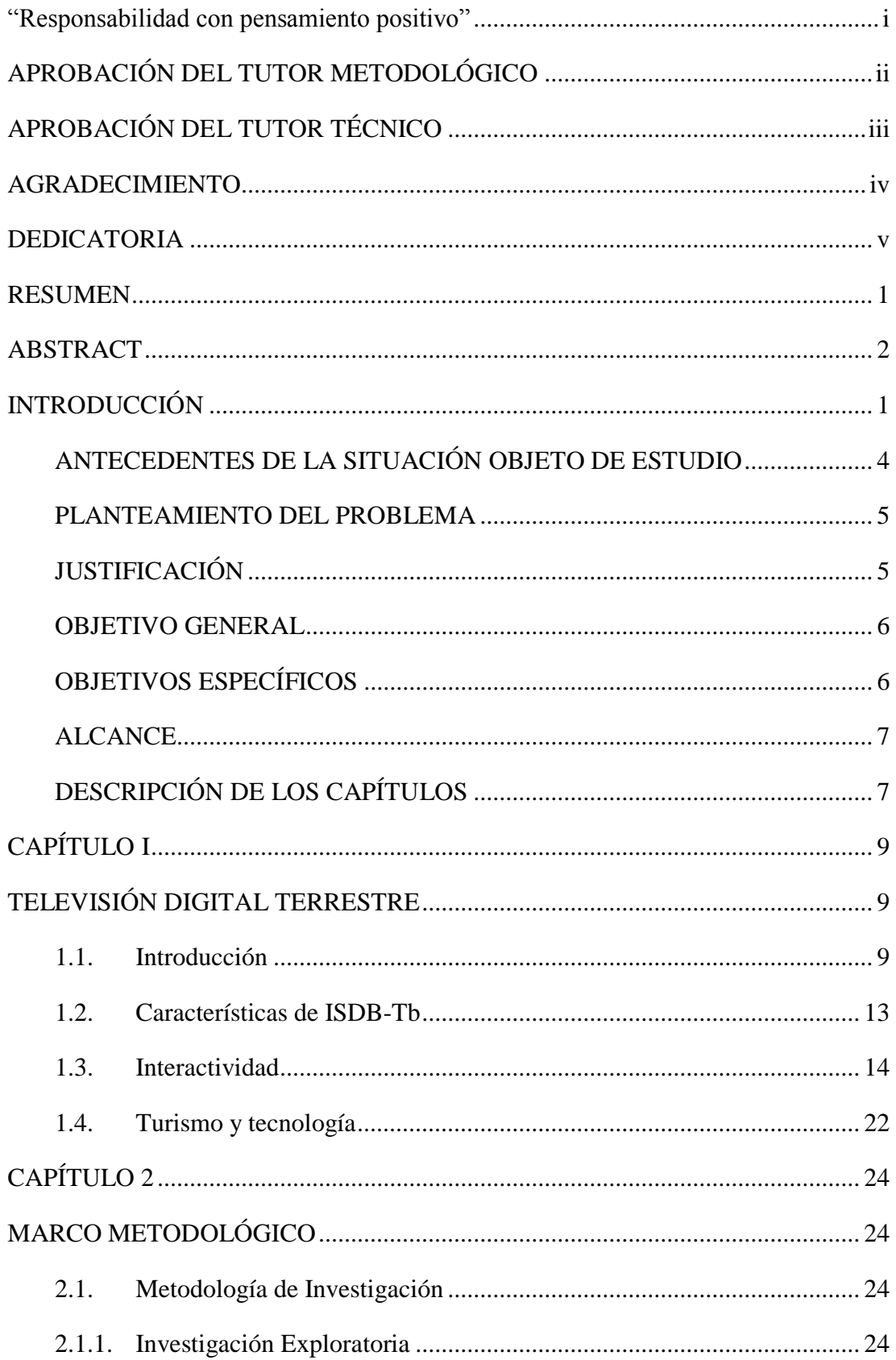

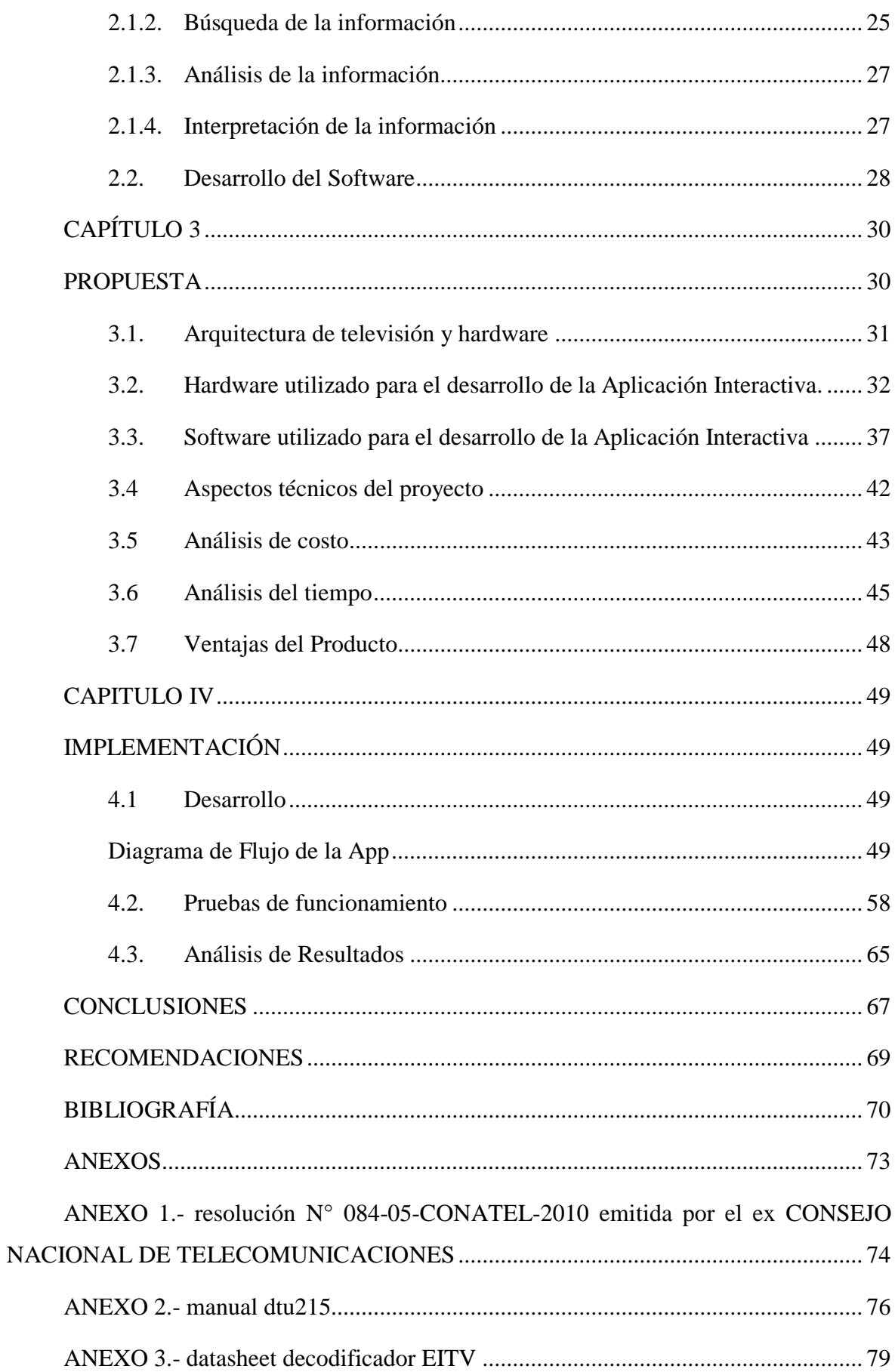

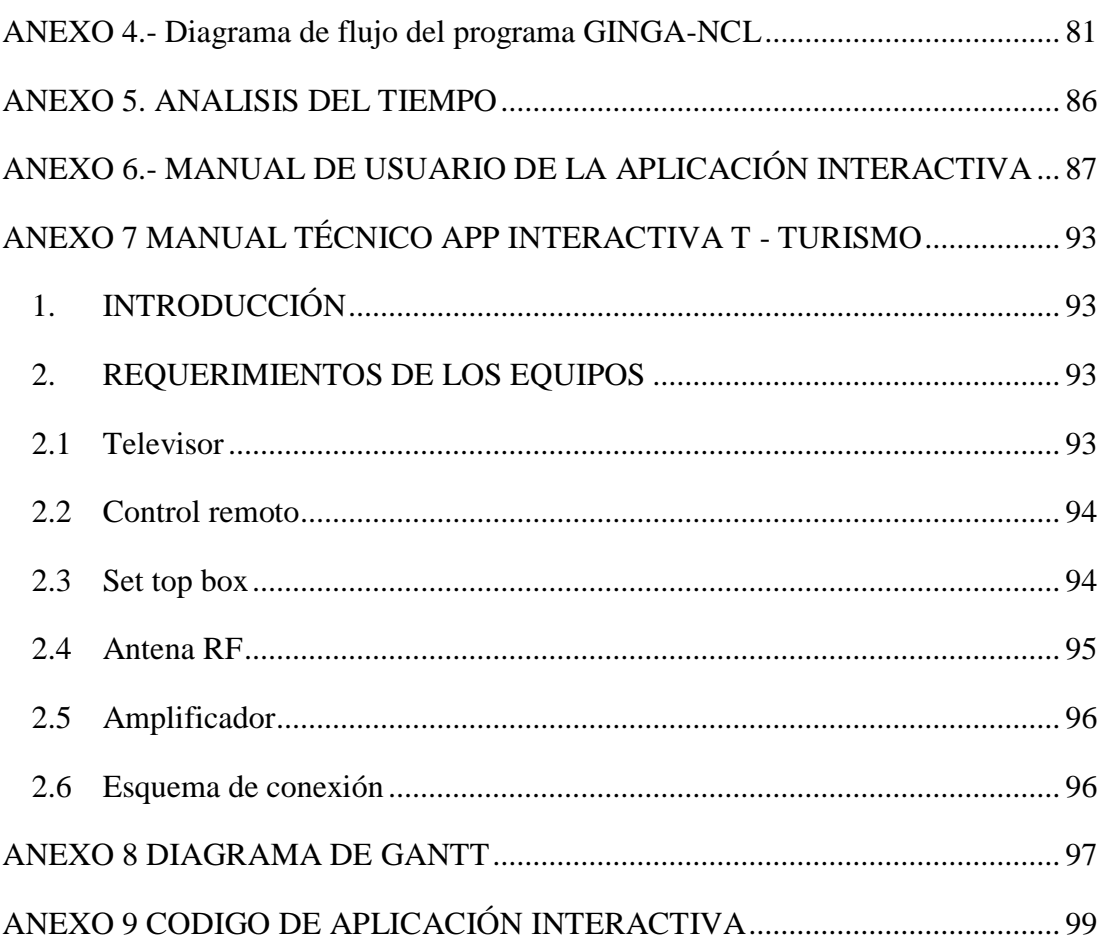

## **ÍNDICE DE FIGURAS**

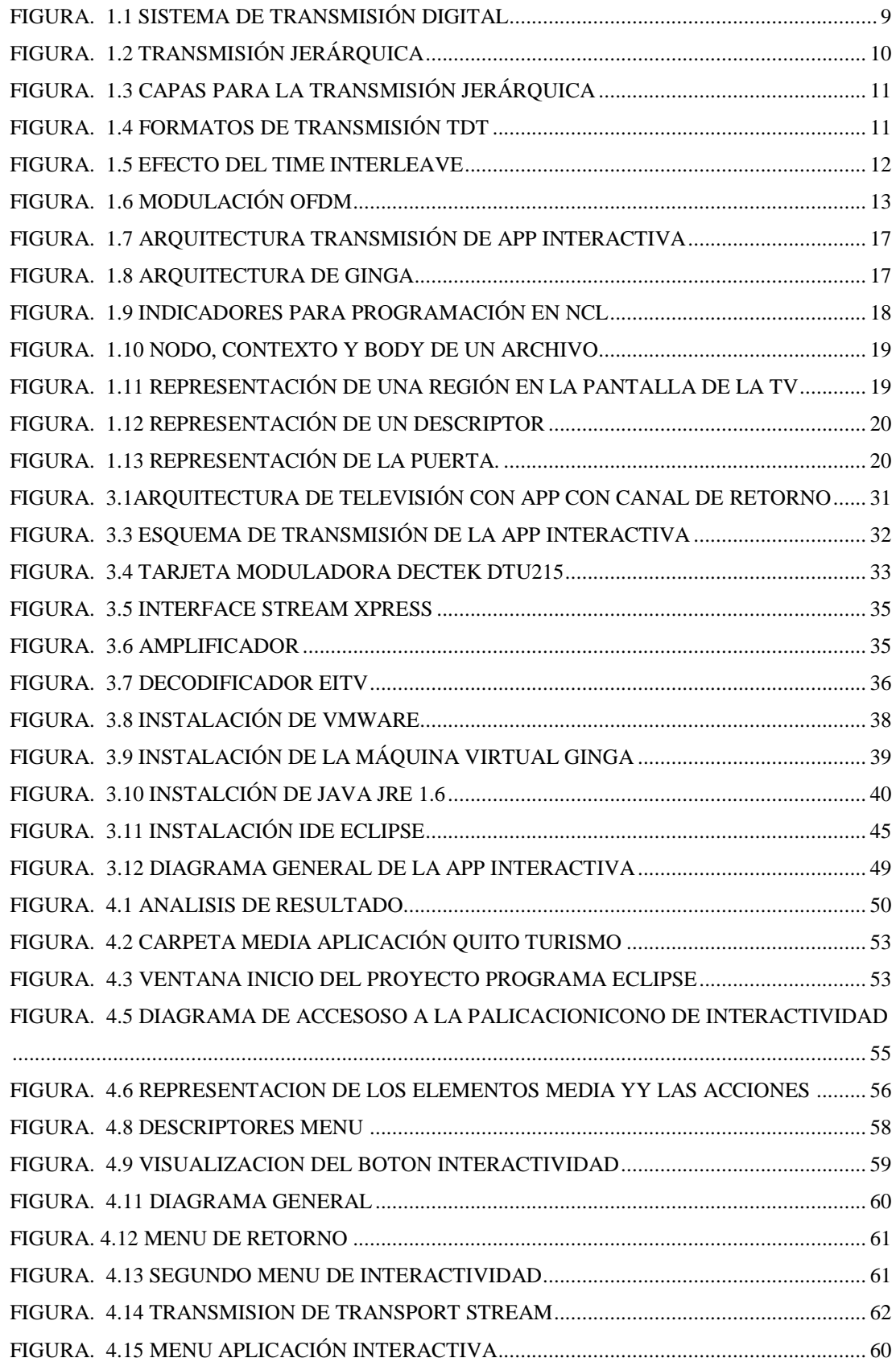

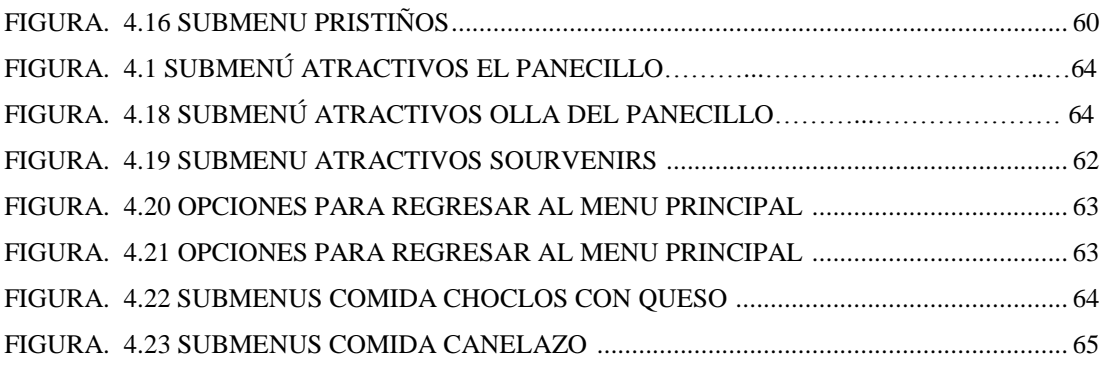

# **ÍNDICE DE TABLAS**

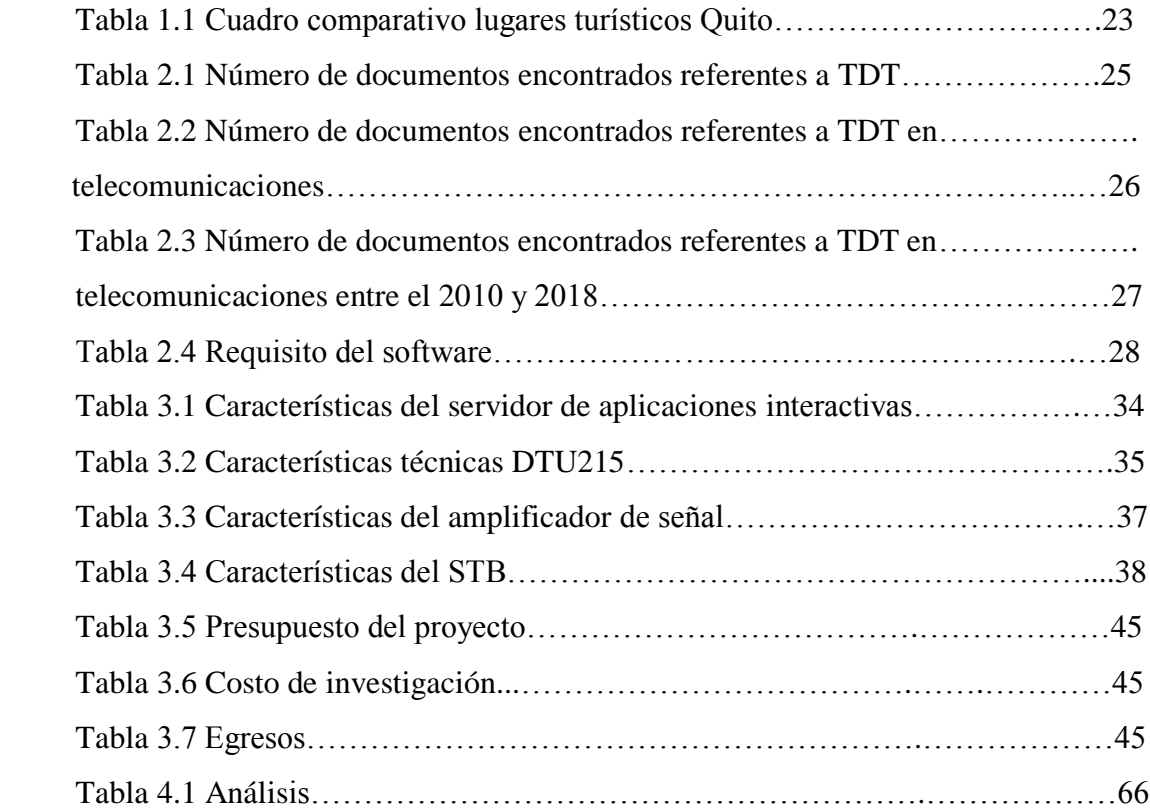

## **GLOSARIO**

- ISDB-T.- Integrated Services Digital Broadcasting-Terrestrial Servicios Integrados de Radiodifusión Digital - Terrestre.
- ISDB-Tb.- Integrated Services Digital Broadcasting-Terrestrial Brazil Servicios Integrados de Radiodifusión Digital - Terrestre Brasil.
- ARIB.- Association of Radio Industries and Businesses, organización de estandarización en Japón. ARIB se designa como el centro de promoción del uso eficiente del espectro de radio y la agencia de soporte de cambio de frecuencia.
- HDTV.- High Definition Television Televisión de Alta Definición.
- SDTV.- Estándar definition Television Televisión de Definición estándar
- LDTV.- Low Definicion Television Televisión de Baja Definición.
- One Seg.- canal para equipos móviles.
- EPG .- Electric Program Guide Guía de programación electrónica
- SFN.- (Single Frequency Network) Red de frecuencia única.
- NCL.- Nested Context Language. Lenguaje declarativo de programación
- MPEG-2.- Moving Pictures Experts Group 2 Grupo de Expertos en Imágenes Dinámicas.
- MPEG-4.- Moving Pictures Experts Group 4 Grupo de Expertos en Imágenes Dinámicas
- HE-AA.- High-Efficiency Advanced Audio Coding Codificador avanzado de audio de alta definición
- BST-OFDM-TI (esquema de modulación es de banda de transmisión segmentada OFDM)
- OFDM.- Orthogonal Frequency Division Multiplexing Multiplexación por División de Frecuencias Ortogonales.
- TS.- Transport Stream
- EWBS (Early Warning System /Sistema de Alerta Temprana)
- TDT.- Televisión Digital Terrestre.
- REED-SOLOMON.- Código cíclico no binario que constituye una subclase de los códigos BCH - Tipo de Código Corrector de Error
- Set Top Box Decodificador para TV Digital
- MPEG AAC.- (Advanced Audio Coding). es un formato informático de señal digital audio
- TIC´S.- Tecnologías de la Información y la Comunicación.
- LUA.- es un lenguaje de programación imperativo, estructurado y bastante ligero que fue diseñado como un lenguaje interpretado con una semántica entendible. El nombre significa «luna» en portugués.
- XML.- (Extensible Markup Language).- Lenguaje de marcas extensible, es una manera de definir lenguajes para diferentes necesidades.
- Eclipse.- software para el desarrollo del código fuente de la aplicación.
- UHF.- Ultra High Frecuency Frecuencias Ultra Altas.
- UIT.- Unión Internacional de Telecomunicaciones.
- GINGA.- Middleware Abierto del Sistema Brasileño de TV Digital (SBTVD) Máquina Virtual utilizada para desarrollar y ejecutar aplicaciones de TV Digital.
- HE-AAC v.2.- High-Efficiency Advanced Audio Coding Codificador Avanzado De Audio De Alta Eficiencia
- JRE 1.6 (Java Runtime Environment) es un conjunto de utilidades que permite la ejecución de programas [Java.](https://es.wikipedia.org/wiki/Java_(Sun))
- DSMCC Digital Storage Media Command and Control Medios digitales de almacenamiento de Mando y Control
- DQPSK Differential Quadrature Phase Shift Keying Modulación por desplazamiento de fase diferencial.
- DTMB Digital Terrestrial Multimedia Broadcast Radiodifusión Digital Terrestre de Multimedia.
- DVB Digital Video Broadcasting Radiodifusión de Vídeo Digital.
- ES Elementary Stream Flujo Elemental.
- EDTV Enhanced Definition Television Televisión Digital Mejorada
- EIT Event Information Table Tabla de Información de Eventos.
- QAM Quadrature Amplitude Modulation Modulación en Amplitud y Cuadratura.
- QPSK Quadrature Phase Shift Keying Modulación de Fase en Cuadratura.
- RAM Random Access Memory Memoria de Acceso Aleatorio.
- RF Radio Frequency Radio Frecuencia.
- UHF Ultra High Frequency –Frecuencias Ultra Altas
- Broadcaster.- transmisora, canal de televisión

### **RESUMEN**

<span id="page-15-0"></span>Este proyecto tiene como fin el desarrollo de una aplicación interactiva para televisión digital terrestre con el estándar ISDB-Tb en el área de turismo, misma que permitirá al televidente no ser simplemente un visor, sino que podrá obtener mayor información turística de la ciudad de Quito, desplegándose un listado de sitios que puede visitar, algunas opciones de culinaria y la ruta para llegar a dichos lugares, además se aprovechó el hecho de que la televisión es el mayor medio de difusión local a nivel nacional, por lo que esta aplicación pretende llegar de esta manera a turistas tanto nacionales como extranjeros.

Se desarrolló esta aplicación con el lenguaje de programación GINGA-NCL, herramienta propia del estándar que facilitó el desarrollo de la aplicación y que permite implementar la interfaz gráfica de manera amigable, usable, intuitiva y sobre todo permite mantener el concepto de televisión, ya que no es invasiva, simplemente ocupa un área de la pantalla; es importante aclarar que el entorno declarativo de GINGA, Ginga-NCL al igual que la máquina virtual que se utilizó para el implementación de la aplicación, es libre, desarrolladas por el Laboratorio TeleMedia de la Universidad Pontificia de Rio de Janeiro PUC – Rio.

Palabras Clave: GINGA, middleware, interactividad, NCL, ISDB-Tb, contextos, *transport stream*

## **ABSTRACT**

<span id="page-16-0"></span>The aim of this project is the development of an interactive application for digital terrestrial television with the ISDB-Tb standard to the tourism zone, It will allow people not to be just a viewer, the people will obtain more tourist information of Quito, It shows a list of places you can visit, some culinary options and the route to get to those places, besides the fact that television is the biggest means of diffusion at the national level, so this application aims to reach in this way both domestic and foreign tourists.

It was use GINGA-NCL as a program language in order to develop interactive applications for terrestrial digital television. It allows to implement the graphical interface in a friendly, usable, and intuitive way. Furthermore, GINGA allows to conserve the television main concept because the App does not reduce the importance of the television program, so, it simply occupies one area of the entire screen; Moreover, It is important to clarify that the declarative environment of Ginga-NCL as well as the virtual machine was used for both the development and simulation of the application. TeleMedia Laboratory, developed the middleware, and all the tools used in this project in a free way to use in order to increase the use of the interactivity in Digital Terrestrial Television. TeleMedia Lab it is located in Rio the Janeiro inside of the Pontifical University of Rio de Janeiro PUC - Rio in Brazil...

Keywords: GINGA, middleware, interactivity, NCL, ISDB-Tb, contexts, transport stream.

.

## **INTRODUCCIÓN**

<span id="page-17-0"></span>El Ecuador adoptó el estándar ISDB-Tb (Integrated Services Digital Broadcasting / Radiodifusión Digital de Servicios Integrados) japonés con modificaciones brasileras el 25 de marzo del 2010, bajo la resolución N° 084-05- CONATEL-2010 emitida por el ex CONSEJO NACIONAL DE TELECOMUNICACIONES (CONATEL, 2016), (ver ANEXO 1).

Este estándar brinda a los televidentes múltiples mejoras con respecto a la televisión analógica, como se menciona en el Reporte Técnico ARIB:

(Características del sistema ISDB-T , 2011) [Consulta: enero 2019]

- Permite transmitir 2 canales HD y 1 one seg (canal para equipos móviles), o 1 canal HD, 2 canales en definición estándar y 1 one seg o a su vez 4 canales SD y 1 one seg en 6MHz, ancho de banda actualmente asignado para un solo canal de televisión analógica, de esta manera se optimiza el espectro radioeléctrico.
- Tiene servicio de EPG (Electric Program Guide) guía de programación electrónica.
- Permite SFN (Single Frequency Network), es decir se hace uso eficiente del espectro radioeléctrico al usar una única frecuencia para la difusión de los servicios de televisión digital en una única frecuencia.
- Es bastante robusta con respecto al ruido térmico, interferencia multipath (estática y dinámica), ruidos urbanos y desvanecimiento.
- Permite cualquier medio de recepción ya sea fijo, móvil y/o portátil.
- Permite la transmisión de datos a través de la interactividad, cuando se emplea el Middleware Ginga-NCL (Nested Context Language) y GINGA-Java, es decir que

el televidente no será un simple visor sino podrá interactuar con el programa de tv en curso, mientras se envia información al canal.

- Emplea el [códec](https://es.wikipedia.org/wiki/C%C3%B3dec) MPEG-4 [\(H.264\)](https://es.wikipedia.org/wiki/H.264/MPEG-4_AVC) para compresión de vídeo estándar, compresión de audio con [HE-AAC](https://es.wikipedia.org/wiki/HE-AAC) (High-Efficiency Advanced Audio Coding), modulación en BST-OFDM-TI (esquema de modulación de banda de transmisión segmentada OFDM), presentación de 30 frames por segundo incluido en equipos portátiles.
- Una de las bondades es el servicio de prevención de desastres EWBS (Early Warning System /Sistema de Alerta Temprana); el propósito de este servicio es que todos los dispositivos se enciendan automáticamente e indican una alerta en el caso de algún desastre natural, misma que se envía en la señal de transmisión.

El Ministerio de Telecomunicaciones y de la Sociedad de la Información (MINTEL), indica que actualmente en el Ecuador operan 577 canales de televisión analógica a nivel nacional, pero únicamente 30 transmiten en televisión en digital con una concesión de frecuencia temporal en las ciudades de Quito, Guayaquil, Cuenca, Santo Domingo, Manta, Ambato y Latacunga., como hace referencia la página web del MINTEL en la sección "TDT – Televisión Digital Terrestre"

(MINTEL, https://tdtecuador.mintel.gob.ec/normativas-para-concesionariosde-senal-abierta/, 2018) [Consulta: enero 2019]

El 19 de septiembre de 2018, el MINTEL presentó el "Plan Maestro de Transición a la Televisión Digital Terrestre (TDT) 2018-2021" elaborado en colaboración con las operadoras de televisión, la academia y funcionarios del MINTEL, donde se plantea la hoja de ruta para que el apagón analógico se ejecute hasta el 2023, en un proceso de 4 fases en el que el Ecuador haya completado este proceso donde únicamente se recibirá la señal de televisión digital, como se indica: (MINTEL, https://www.telecomunicaciones.gob.ec/mintel-presento-plan-maestrotransicion-la-television-digital-terrestre-tdt-2018-2021/, 2018)

- La primera fase se considera el apagón analógico en Quito y sus alrededores hasta mayo 2020.
- La segunda fase se considera el apagón analógico en Guayaquil y sus alrededores hasta julio de 2020.
- La tercera fase se contempla las poblaciones que tienen entre doscientos mil habitantes y un millón, hasta junio 2022
- La cuarta y última etapa se considera la población menos a doscientos mil habitantes hasta diciembre 2023.

El 29 de abril de 2009 ISDB-Tb fue certificado oficialmente por la [Unión](https://es.wikipedia.org/wiki/Uni%C3%B3n_Internacional_de_Telecomunicaciones)  [Internacional de Telecomunicaciones](https://es.wikipedia.org/wiki/Uni%C3%B3n_Internacional_de_Telecomunicaciones) (UIT) tanto el módulo de Ginga-NCL como el lenguaje NCL/Lua (desarrollado por la Universidad Católica de Río) como primera recomendación internacional para entornos multimedia interactivos para TV Digital e IPTV-Recomendación H.761.

Este es un importante estándar UIT-T, ya que aborda la normalización de middleware para la interactividad en los dispositivos y las cajas de instalación de IPTV y TV Digital, antes de que el mercado se llene con incompatibilidades de hardware y software, lo que repercute a los usuarios finales.

### <span id="page-20-0"></span>**ANTECEDENTES DE LA SITUACIÓN OBJETO DE ESTUDIO**

La televisión es el mayor medio de difusión local en el Ecuador, ya que 9 de cada 10 hogares cuentan con un equipo a color, y según las estadísticas del Instituto Nacional de Estadística y Censos (INEN 2012) indican que el promedio de los ciudadanos en ver televisión de señal abierta es de 30 horas semanales, lo que aproximadamente son 3,19 horas diarias de acuerdo a la presentación que hace el MINTEL "PROCESO DE IMPLEMENTACIÓN DE LA TELEVISIÓN DIGITAL EN EL ECUADOR Febrero 2015" Disponible en web: **(MINTEL, pp. 6-7)**

De acuerdo a los datos emitidos por la Agencia de Regulación y Control de las Telecomunicaciones, a octubre del 2018 indica que el número de estaciones concesionadas para televisión abierta a nivel nacional 507, de las cuales 29 operadoras ya han digitalizado su señal, es decir ya transmiten con el estándar ISDB-Tb en las ciudades de Quito, Guayaquil, Cuenca, Ambato, Manta, Santo Domingo, Macas, Puyo e Ibarra que indica que el 34,85% de la población tiene cobertura de señal de televisión digital.

El 20,1% de los hogares en Ecuador tienen internet a través de modem, 31,5% de la población utiliza internet a través de un modem y teléfono celular, según los datos de Ecuador en Cifras, 7 de cada 10 quiteños tienen celular activado, donde el 66,9% tiene un Smartphone. Disponible en web: **(Ecuador\_en\_cifras, 2017, p. 14)**

Es importante mencionar la penetración del internet ya que una de las bondades de TV Digital, es el uso de las aplicaciones interactivas a nivel local y con canal de retorno, por lo que es necesario disponer del servicio de internet no solo en el hogar sino en el teléfono móvil, y así se podrá recibir la señal de TV digital.

Con la revolución que se ha presenciado e-Commerce y e-Marketing, las cifras de usuarios que prefieren tanto el consumo como compra de productos por el mercado digital ha aumentado considerablemente, como lo indica Ecuador en cifras "El 17,1% de la empresas realizaron alguna transacción comercial a través del Internet en Ecuador en el 2014 frente al 16,8% del 2013, según los datos del Módulo de Tecnologías de la Información y la Comunicación – TIC" (cifras, 2016)

El e-commerce en la TV Digital es virgen dado que las aplicaciones interactivas abren una puerta hacia el comercio directo de productos, y de acuerdo a lo indicado los usuarios prefieren realizar sus compras por algún medio digital como Apps, mercado libre o internet.

#### <span id="page-21-0"></span>**PLANTEAMIENTO DEL PROBLEMA**

La migración de televisión digital es muy beneficiosa no solo para el televidente, sino también que abre muchos campos de acción, sobre todo la nueva modalidad de marketing y comercio que se puede realizar con las aplicaciones interactivas de carácter local y con canal de retorno.

El televidente ya no será un simple visor y receptor de información, por el contrario se convertirá en un transmisor, ya que enviara información y datos a la operadora, empresa de productos o servicios que podrán promocionar sus productos de manera innovadora, revoluciona la forma del mercadeo a través de la televisión.

Se plantea el desarrollo de una aplicación interactiva que permita dar a conocer lugares turísticos de la ciudad de Quito, sumamente intuitiva, ya que a través del control remoto el usuario podrá obtener información adicional de estos lugares turísticos.

### <span id="page-21-1"></span>**JUSTIFICACIÓN**

La televisión es uno de los medio locales de mayor difusión y se puede aprovechar para embeber la aplicación en algún programa específico relacionado con el turismo o en algún comercial, se considera que la ciudad "Por sexto año consecutivo, Quito obtuvo el premio como Destino Líder de Sudamérica y, por segunda ocasión, como Destino Líder de Reuniones y Conferencias. Por primera vez, recibió también el galardón de Destino Ciudad Cultural Líder de Sudamérica. …. Quito se alza con los tres galardones más importantes en los World Travel Awards 2018... Disponible en web: **(Quito\_Informa, 2018)**

Con el contexto expuesto, es de suma importancia potenciar el turismo en Ecuador en especial en la capital, de tal manera se pueda publicitar espacios turísticos, platos típicos, la ruta para llegar y que mejor manera de emplear el mayor medio de difusión en Ecuador.

#### <span id="page-22-0"></span>**OBJETIVO GENERAL**

Desarrollar una aplicación interactiva donde el usuario pueda relacionarse con la interfaz creada y disfrutar de las alternativas turísticas, mediante la plataforma GINGA NCL/LUA creada para estándares ISDB-Tb de la televisión digital terrestre (TDT).

### <span id="page-22-1"></span>**OBJETIVOS ESPECÍFICOS**

- Investigar las características más relevantes de la zona turística para potenciar el máximo desarrollo.
- Crear la aplicación interactiva enfocada al aprovechamiento del turismo en la ciudad de Quito.
- Elaborar y ejecutar la aplicación GINGA sobre la plataforma virtual Eclipse.
- Desarrollar el código NCL, donde el usuario pueda editar el código como en un editor de texto.
- Generar el plug-in para generar los archivos LUA de forma automática para el buen funcionamiento de la aplicación propuesta de Televisión Digital Terrestre.
- Verificar el funcionamiento mediante pruebas de validación en equipos reales.

### <span id="page-23-0"></span>**ALCANCE**

Diseñar una aplicación local interactiva para televisión digital a través del lenguaje declarativo de programación GINGA-NCL, que permita a los televidentes de edades comprendidas entre los 8 años en adelante, navegar en la App que desplegará cuatro lugares turísticos de la ciudad de Quito

La App tendrá un menú principal que corresponde a los 4 lugares turísticos y un submenú que muestre opciones de los lugares a visitar en esta área turística, adicional presentará tres platos típicos de la zona y la ruta para llegar a dicho lugar.

Se realizaran pruebas de la aplicación con la máquina virtual de GINGA-Windows, misma que simula el decodificador, para posterior transmitir la aplicación por aire y recepción de la señal a través del set top box.

## <span id="page-23-1"></span>**DESCRIPCIÓN DE LOS CAPÍTULOS**

A continuación, se hace una breve descripción de los capítulos de este proyecto de investigación:

CAPÍTULO I.- Marco teórico: En este capítulo se describirá las especificaciones técnicas del estándar ISDB-Tb, se explicará las bondades y características al usuario, se indicará los tipos de interactividad que permite ISDB-Tb, se describirá el middleware GINGA, los herramientas para el desarrollo de GINGA y el estado actual de la televisión digital en el Ecuador.

CAPÍTULO II.- Se describe el marco metodológico utilizado en el desarrollo de este proyecto de acuerdo a lo indicado en el plan de tesis

CAPÍTULO III.- Propuesta: se identifica tanto el software como el hardware a utilizarse para programar, se explicará la instalación de Eclipse, máquina virtual Ginga, VmWare y JRE que permitirá desarrollar la App, adicional al hardware necesario, se desarrolla el diagrama de flujo, y el presupuesto utilizado para esta App.

CAPITULO IV.- Implementación: Se indica la programación de la aplicación y los diagramas para el desarrollo de cada uno de los menús y botones programados para el funcionamiento, se realizara pruebas de la App y se mostrará los resultados de las mismas.

CAPITULO V.- Conclusiones y recomendaciones: Se muestran las conclusiones y recomendaciones obtenidas durante el desarrollo del proyecto.

# **CAPÍTULO I**

## **TELEVISIÓN DIGITAL TERRESTRE**

### <span id="page-25-2"></span><span id="page-25-1"></span><span id="page-25-0"></span>**1.1. Introducción**

El Ecuador, adoptó el estándar Japonés-Brasileño ISDB-T/SBTD (Integrated Services Digital Broadcasting / Radiodifusión Digital de Servicios Integrados) como sistema TDT (Televisión Digital Terrestre) el 25 de marzo de 2010, con la resolución N° 084-05-CONATEL-2010. (**CONATEL**, **2016**), (Ver ANEXO 1).

El televidente podrá asistir a un programa con mejoras notables con respecto a la televisión analógica, para lo cual se explicará las características técnicas del estándar de televisión digital ISDB-Tb.

Este estándar para su transmisión básicamente está formado por tres bloques, Bloque de Código de Fuente decodificado, Bloque de multiplexación y Bloque de Transmisión de Código, como se muestra en la figura 1.1

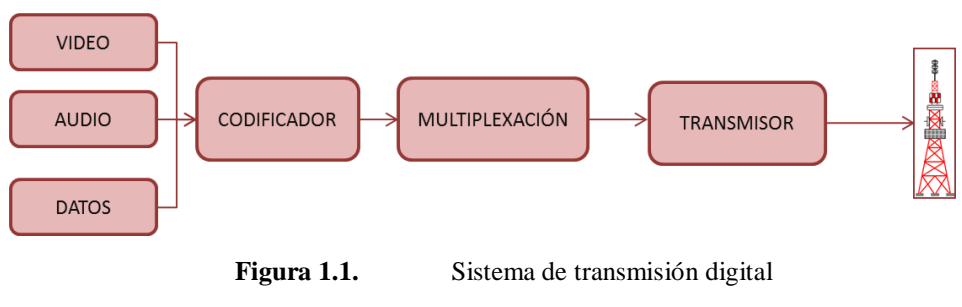

Fuente: Creada por el autor

#### <span id="page-25-3"></span>**1.1.1. Sistemas de compresión de audio y video**

Emplea el sistema de compresión de video MPEG-4, H.264 (Moving Pictures Experts Group 4) a 30fps (frames por segundo) y audio HE-AAC v.2 (High Efficiency Advanced Audio Coding), de emplear sistemas de codificación de alta definición tanto en audio como en video.

#### **1.1.2. Transmisión jerárquica**

Permite transmisión jerárquica que significa que fracciona la banda en 13 segmentos OFDM (Orthogonal Frequency Division Multiplexing) dividiéndola en 3 capas, que serán multiplexados y viajarán en un flujo de datos llamado TS (Transport Stream), como se visualiza en la figura 1.2

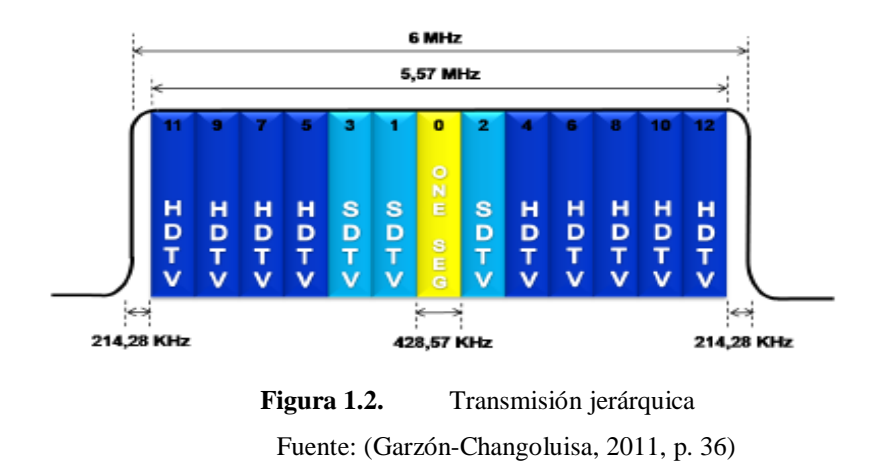

<span id="page-26-0"></span>La capa A asignada para "One-Seg" (segmento específico para dispositivos móviles) es utilizado para LDTV (*Low Defintion Television* - Televisión de Baja Definición), en dispositivos móviles o de pantallas reducidas, es importante indicar que si el dispositivo tiene el receptor ISDB-Tb, al ver televisión no consumirá datos o se necesitará pagar alguna tarifa adicional ya que es independiente de la red celular por tratarse de televisión abierta.

Los segmentos que conforman la capa C transmiten contenidos en alta definición HDTV, y/o varias señales SDTV a la vez, de emplear los segmentos de la capa B

gracias a la tecnología de Multicasting, es decir pueden transmitir diferentes programaciones en los 6MHz asignados actualmente para un canal analógico, lo que permite el aprovechamiento del espectro eléctrico.

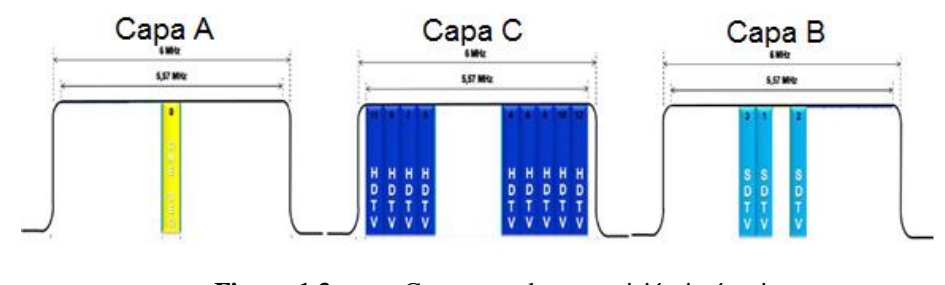

**Figura 1.3.** Capas para la transmisión jerárquica Fuente: (Garzón-Changoluisa, 2011, p. 37)

#### <span id="page-27-0"></span>**1.1.3. Multicasting.**

ISDB-Tb tiene tres modos de transmisión, la primera, cuando las portadoras OFDM están espaciadas 4kHz entre sí, la segunda, las portadoras están espaciadas 2kHz y la tercera, las portadoras están espaciadas 1kHz entre sí: Es decir se puede transmitir un canal HDTV o 4 canales SDTV y adicional a eso un dispositivo móvil puede recibir la señal sin tener interferencia con los canales adyacentes, como se visualiza en la figura 1.4

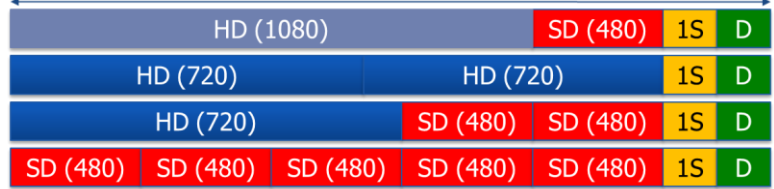

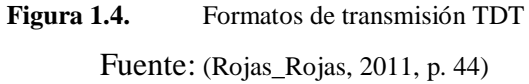

#### **1.1.4. Intervalo de Tiempo**

<span id="page-27-1"></span>.

El time interleave es una de las características más importantes desarrolladas en el estándar ISDB-Tb, que cosiste en transmitir los pixeles de una imagen dispersos, la imagen recibida será mucho más fácil reconstruirla ya que los errores no son pixeles continuos, lo que reduce el ruido impulsivo y atenuación, se aplica la decodificación Reed Solomon para la corrección de errores

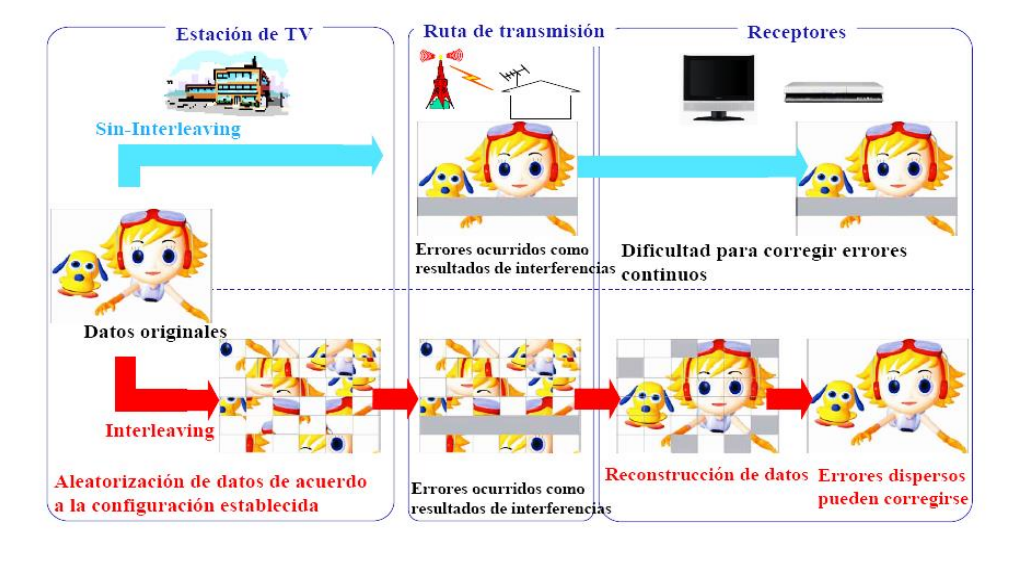

#### Efecto del Time Interleave

**Figura 1.5.** Efecto del Time Interleave Fuente: **(Garzón-Changoluisa, 2011, p. 39)**

### <span id="page-28-0"></span>**1.1.5. Modulación y Corrección de Errores**

El sistema ISDB-Tb utiliza un sistema de modulación transmisión OFDM (Orthogonal Frequency Division Multiplexing) para minimizar interferencia entre las portadoras. Es decir, las múltiples portadoras son moduladas de forma independiente, lo que permite la eficiente operación en redes de una frecuencia SFN (Single Frecuency Network). Se agrega un intervalo de guarda a cada símbolo, por lo que la robustez en contra de la interferencia multipath es mejorada hasta la relación 0dB D/U (deseado/NO-deseado).

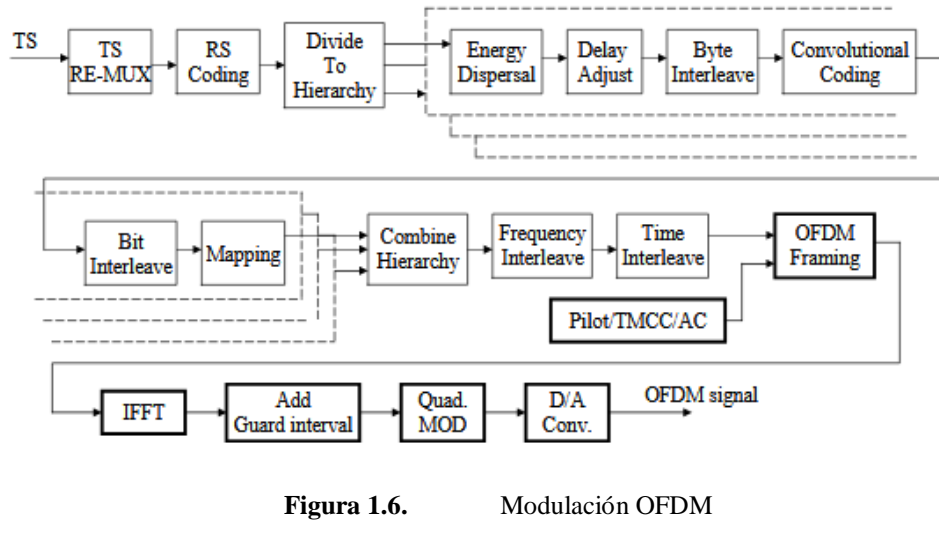

Fuente: (Technical, 2011)

### <span id="page-29-1"></span><span id="page-29-0"></span>**1.2. Características de ISDB-Tb**

- Alta calidad / flexibilidad del servicio.- ISDB-T ha adoptado tecnologías que permiten brindar servicio HDTV y SDTV, multicanales SDTV, estás tecnologías se detallan :
	- Tecnología multiplex flexible (sistema MPEG-2),
	- Sistema de codificación de video/audio flexible y de alta eficiencia MPEG-2 y MPEG AAC (Advanced Audio Coding).
- Robustez/Flexibilidad de Recepción.- robusto contra las degradaciones provocadas por ruido térmico, interferencia multipath, ruido urbano, desvanecimiento tanto en los receptores móviles como portátiles, ISDB-T adoptó el sistema de transmisión OFDM con la tecnología de "Time Interleave", por lo que utiliza menor potencia de transmisión, antenas de recepción internas, recepción de TDT en dispositivos portátiles y móviles.
- Utilización Efectiva del Recurso de Frecuencias.- Se puede utilizar la misma frecuencia para los transmisores del mismo canal, gracias a la SFN (Single Frecuency Network), por lo que se hace uso efectivo del espectro radioeléctrico.
- Movilidad y Portabilidad.- El estándar permite la recepción en dispositivos móviles, portátiles y fijos, Para el servicio portátil emplea un segmento de los 6MHz llamado OneSeg.
- Compatibilidad.- usa una tecnología común para los receptores digitales para satélite / terrestres / cable.
- Multicasting.- transferencia de datos en donde es posible enviar información de un solo emisor a muchos puntos diferentes (receptores) simultáneamente.
- Servicio Multimedia.- permite el servicio integrado de video, audio y datos de alta calidad e interactividad tanto local como con canal de retorno.

#### <span id="page-30-0"></span>**1.3. Interactividad**

"Interactividad, es la capacidad que tiene un dispositivo para interactuar o permitir la interacción con el usuario. Se debe observar que la existencia de interactividad está estrictamente relacionada con la existencia de un medio electrónico, que actúa como intermediario de este proceso (Figueroa, 2010)" **(Bedoya, 1997, pág. 3)**

"La interactividad, entendida baja esta perspectiva, debe ser una característica intrínseca de los materiales multimedia (accesibles o no, a través de la red) que incrementase, cualitativa y cuantitativamente, la capacidad de los usuarios de intervenir en el desarrollo de las posibilidades que ofrecen los programas de manera que se pudiesen mejorar sus posibilidades de trabajo y aprendizaje" **(Educativa, 2002, p. 4)**

Se ha presentado 2 conceptos amplios de lo que es interactividad, pero en este tema de estudio interesa saber que la interactividad en televisión digital, permite al televidente no ser un simple visor, sino que, a más del contenido al que se asistirá, puede acceder a mayor información, contenido, productos, educación e incluso transmitir información a la televisión. Es la comunicación que se da entre el usuario y la televisión a través de aplicaciones interactivas exclusivas para televisión digital. Donde el televidente se convierte en usuario.

Existen 2 tipos de aplicaciones interactivas, mismas que se describen a continuación:

#### **1.3.1. Tipos de Aplicaciones**

- Aplicaciones locales.- estás aplicaciones son de carácter informativo, es decir permite al usuario tener información local sobre temas relacionados con el programa al que se transmite o no, está información es de una sola vía, es decir el usuario podrá navegar en la App.
- Aplicaciones con canal de retorno.- estás aplicaciones permiten al usuario enviar datos al canal de televisión, por ejemplo responder encuestas, comprar algún producto, etc. en este caso el usuario obligatoriamente debe tener conectado ya sea su televisión o el set top box a la red de internet, dado que los datos viajan por este medio.

Todo esto es posible gracias al Middleware abierto GINGA para el Sistema Brasileño de Televisión Digital (ISDB-Tb), resultado del desarrollo de proyectos de investigación de los laboratorios Telemídia en la PUC-Rio (Pontificia Universidad Católica de Rio de Janeiro) y LAViD en la UFPB (Universidad Federal de Paraiba). GINGA está formado por un conjunto de tecnologías estandarizadas e innovaciones brasileñas que lo convierten en la especificación middleware más avanzada.

#### **1.3.2. Middleware GINGA**

Primero se emite la definición de middleware, que no es más que el "software intermedio entre el hardware y el sistema operativo, que permite el desarrollo de contenidos y aplicaciones interactivas para la TDT independientemente del hardware del fabricante y del tipo de receptor." (Bernal, 2013)

"GINGA® es el nombre del Middleware Abierto del Sistema Nipo-Brasileño de TV Digital (ISDB-TB). GINGA está formado por un conjunto de tecnologías estandarizadas e innovaciones brasileñas que lo convierten en la especificación de middleware más avanzada". El nombre fue escogido en reconocimiento a la cultura, arte y continua lucha por libertad e igualdad del pueblo brasileño. (Comunidad\_Ginga.br, 2014)

Para entender el funcionamiento del middleware GINGA los profesores de la Universidad Federal da Paraíba, [Brennand e Lemos](http://www.scribd.com/doc/22562732/Desenvolvimento-de-um-aplicativo-para-TV-Digital-usando-as-bibliotecas-de-JavaTV) describen que "un grupo de componentes fue creado para viabilizar la transmisión, recepción y presentación de los contenidos audiovisuales y la ejecución de aplicaciones que permiten interactividad con la televisión." Estos componentes son transmisión (modulación), codificación, transporte, middleware y aplicación. La señal difundida por el canal de televisión necesita ser captada por una antena que usa el estándar ISDB-Tb, y el receptor, puede estar embebido en la televisión o a su vez se puede emplear un terminal llamado set top box, como se visualiza en la figura 1.7

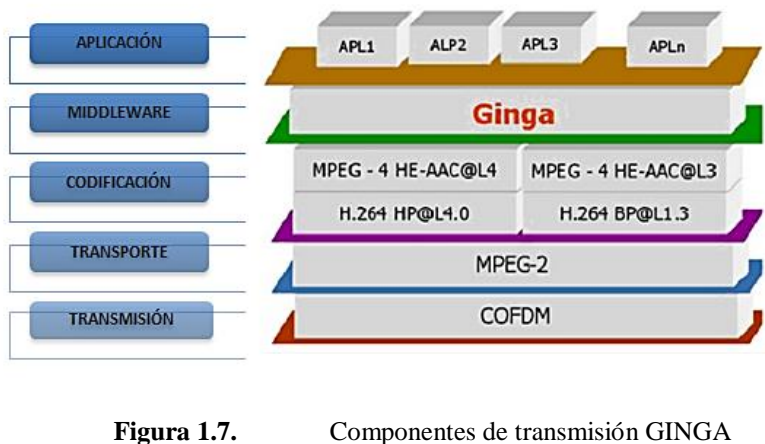

(Morales, 2010)

Los contenidos es decir los datos y las aplicaciones deben ser transportados por del Transport Stream-TS.

#### **1.3.3. Lenguajes de programación GINGA**

La arquitectura de implementación de referencia del middleware GINGA es divida en tres grandes módulos: GINGA-CC (Common Core), el ambiente de presentación Ginga-NCL (declarativo) y el ambiente de ejecución GINGA-J (de procedimiento); esta arquitectura se muestra en la figura.

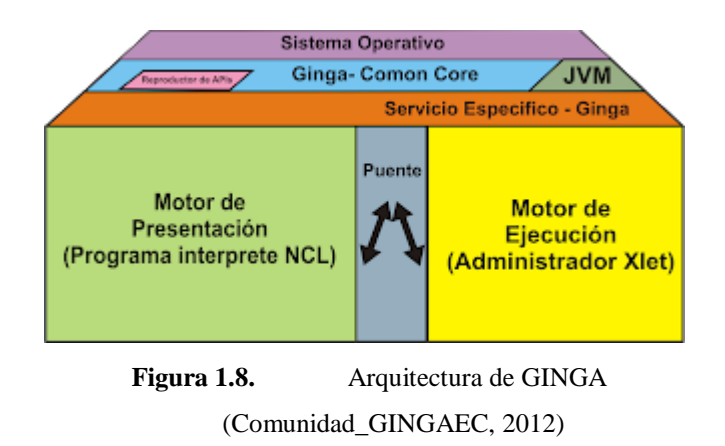

<span id="page-33-0"></span>Las aplicaciones ejecutadas sobre GINGA son clasificadas en las categorías, dependen de la forma en la que son escritas.

#### GINGA NCL

*Nested Context Language*, NCL es un lenguaje declarativo basado en el estándar XML (Extensible Markup Language), cuenta con subestructuras que permiten interactividad, sincronización espacial y temporal entre los objetos de comunicación, capacidad de adaptación, soporte para múltiples dispositivos y producción de aplicaciones interactivas.

Ginga-NCL proporciona la infraestructura para aplicaciones de carácter declarativas escritas en NCL que se compone de nodos y links; Los nodos representan un objeto media y los links representan una relación entre objetos.

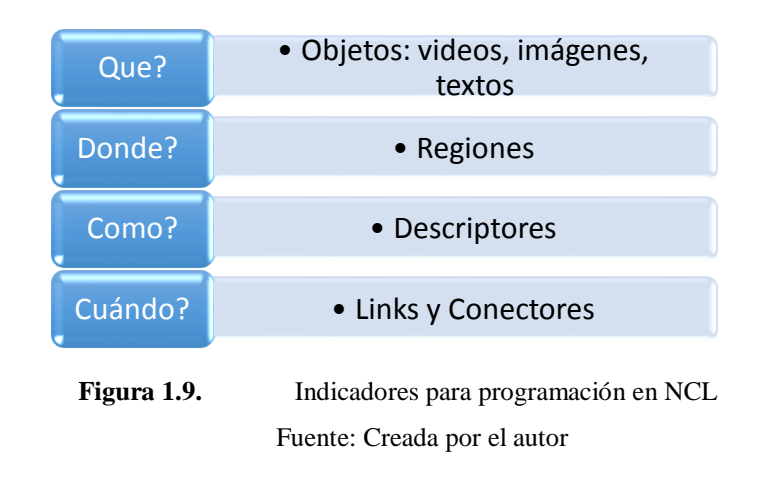

<span id="page-34-0"></span>Para empezar a desarrollar una aplicación en NCL se debe instanciar los elementos multimedia (imagen, audio y/o video) y separar las características, es decir en qué área de la pantalla se desplegará, el espacio que ocupará y en el instante que aparecerá, como se indica en la figura 1.9

Se debe definir el tipo de archivo que se pretende reproducir en una aplicación. A cada uno de estos elementos se los conoce como nodos que se detallan dentro de un contexto declarado en el body, el cual engloba a una cierta cantidad de nodos multimedia como se visualiza en la figura 1.10. Se tiene una imagen, un audio y un video

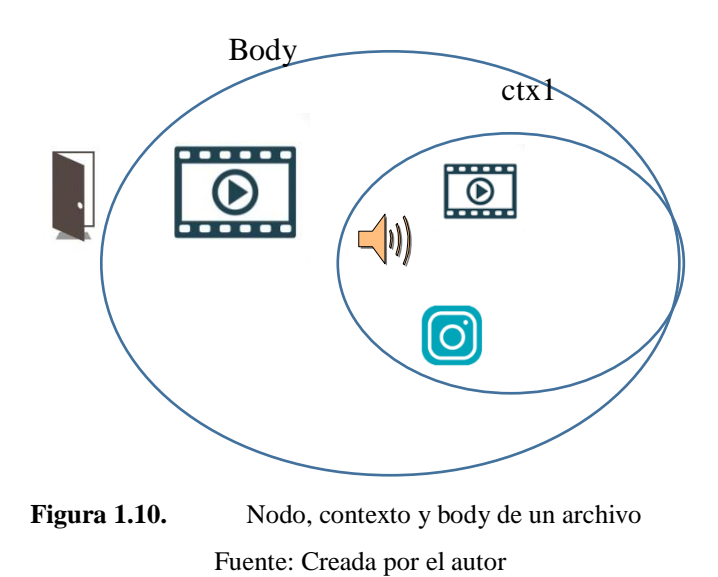

<span id="page-35-0"></span>Una vez que se ha seleccionado el elemento multimedia, en este caso un video, se debe indicar en que parte de la pantalla debe aparecer este elemento multimedia; es sumamente importante delimitar el área de cada elemento, como se trata de la televisión se debe evitar ser invasivo, para lo cual se usa las regiones, que indica la dimensión y la posición de un elemento multimedia, para asociar el objeto con la región se emplea, como se visualiza en la figura 1.11

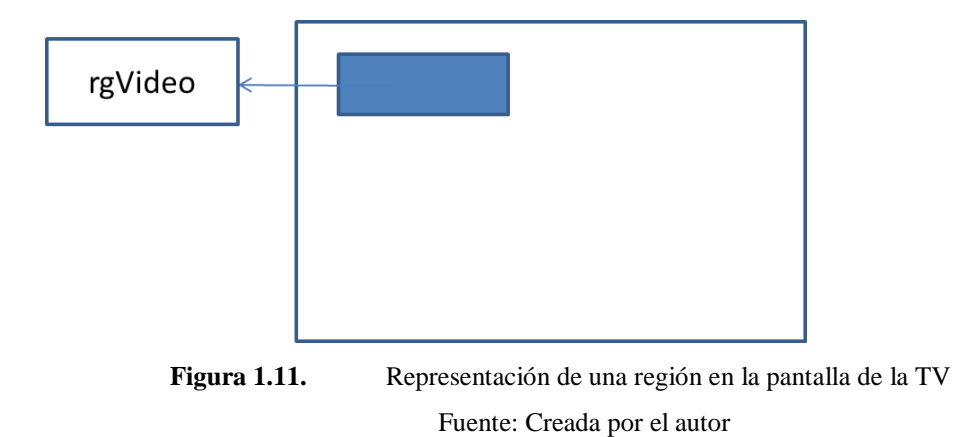

<span id="page-35-1"></span>Un descriptor define la región en pantalla y el tiempo de duración de un elemento multimedia, como se muestra en la figura 1.12.
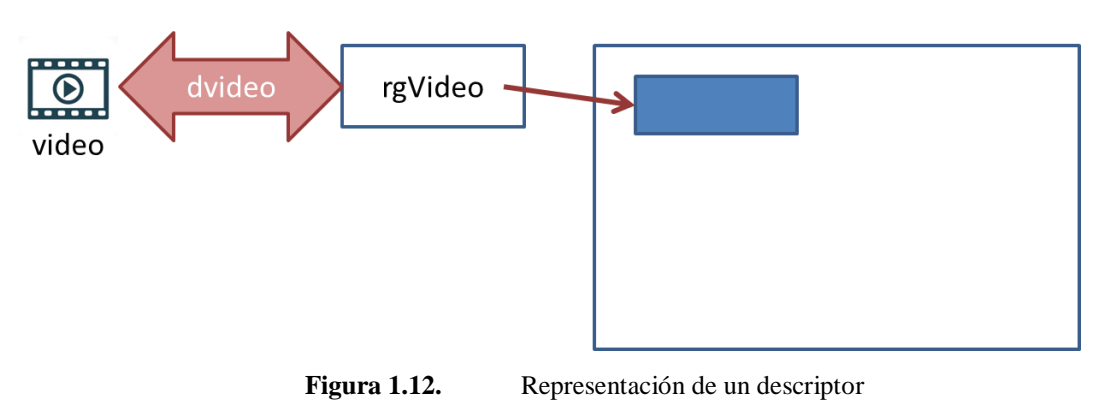

Fuente: Creada por el autor

Una vez definida la región (espacio en pantalla donde aparecerá el elemento multimedia) y el elemento multimedia a presentarse, es necesario programar que elemento multimedia se presentará primero y se debe colocar el instante en el que dará inicio la reproducción del mismo, para lo cual se debe utilizar las puertas, que permiten que el contenido del nodo de contexto "ctx1" sea reproducido.

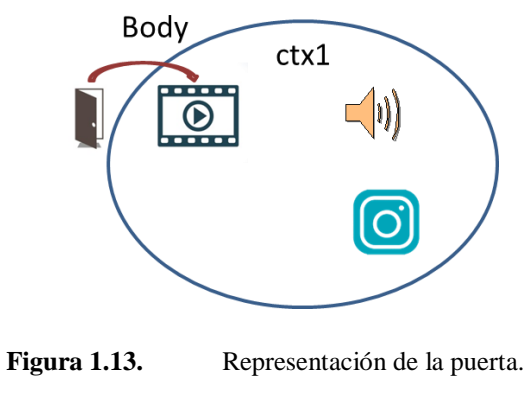

Fuente: Creada por el autor

En resumen el encabezado NCL, head, define regiones, descriptores, conectores y las reglas utilizadas por el programa. El cuerpo del programa, body, define contextos, nodos, links y otros elementos que describen el contenido y la estructura del programa.

#### GINGA J

Procedural o de procedimiento.- es conocido como GINGA-J, ya que emplea el lenguaje de programación JAVA, necesita máquina virtual y permite que el programador establezca el control y ejecución de su programa.

Bajo GINGA J, se desarrollan las aplicaciones procedurales, como el lenguaje mismo de Java permite que la interfaz sea más sencilla de usar, el programador puede iniciar y parar o controlar el correr el programa existe un mayor control de código. Es importante aclarar que para utilizar GINGA J, se debe contar con todas las librerías del Java lo cual significa que en algunos de los casos es necesario adquirir las mismas.

GINGA MOBILE

Cuando se habla de GINGA MOBILE, se refiere al middleware para dispositivos móviles, a cargo del desarrollo está la Universidad UFES (Universidade Federal do Espírito Santo) de Brasil.

La arquitectura Ginga-NCL para Android proporciona recursos NCL para presentar aplicaciones en dispositivos móviles, la recepción de contenidos se hace mediante la multiplexación del contenido por medio de la interfaz de red del dispositivo y una vez recibida la aplicación y el contenido, el módulo de persistencia actúa para administrar su almacenamiento.

#### **1.3.4. Herramientas para el desarrollo GINGA**

Existen varias herramientas informáticas para la creación de aplicaciones interactivas que sean compatibles con el estándar brasileño de televisión digital;

- Composer: software desarrollado por el Laboratorio TeleMídia de la PUC-Rio; permite el diseño de aplicaciones interactivas de forma gráfica y sin mayor conocimiento de NCL, su última versión es 3.0 compatible para LINUX y WINDOWS
- GingaWay: Es extensión para Eclipse que permite el desarrollo de aplicaciones Ginga-NCL con soporte para scripts Lua-GingaWay.
- LuaComp: Ging-NCLua permite el desarrollo de aplicaciones de forma rápida para la generación del código NCL, LUA o XML.
- TVision: Es un software que se ejecuta en navegadores web, facilita el desarrollo de aplicaciones interactivas, se usa el formato drag and drop, tiene soporte para aplicaciones que usen scripts Lua.
- NCL Eclipse: Es un plugin para el IDE Eclipse, ofrece funcionalidades centradas en el desarrollo de código NCL. Esta herramienta es utilizada como base para las demás soluciones. Esta herramienta es la que se utilizará en este proyecto.

#### **1.4. Turismo y tecnología**

La tendencia por viajar alrededor del mundo cada vez es más común, y esto lo prueba la gran cantidad de blogs, páginas de turismo, aplicaciones móviles, redes sociales, así también lo considera UNWTO (World Tourism Organization) quienes afirman que el turismo internacional ha crecido en un 7% en el 2017 y en el 2018 el crecimiento de un 4% a 5%. (UNWTO, 2018).

Al 2015, Quito Turismo indica con datos estadísticos del 2017 que al año alrededor de 652.931 turistas extranjeros, visitan la ciudad de Quito en sus distintos atractivos turísticos, la edad promedio en que visitan la capital es de 17 – 45 años de edad. Los sitios más visitados son, según los datos de Quito Turismo.

> Tabla 1.1 Cuadro comparativo lugares turísticos Quito Fuente: (Quito\_Turismo, 2017), (TELEGRAFO, 2014) (Quito, 2012)

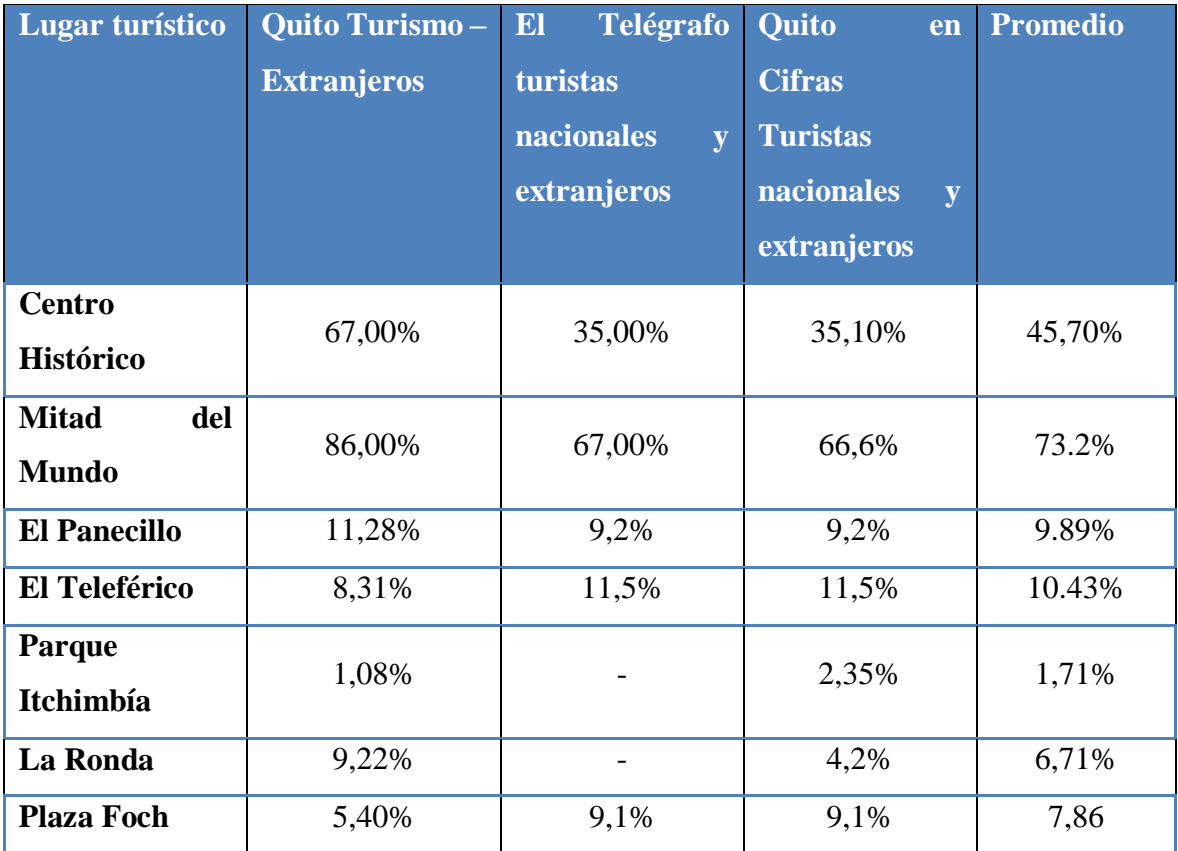

De acuerdo a los datos encontrados se seleccionaron los lugares más visitados por los turistas tanto nacionales como extranjeros, se considera así:

- Centro Histórico
- Mitad del Mundo
- El Panecillo
- La Ronda

# **CAPÍTULO 2**

## **MARCO METODOLÓGICO**

#### **2.1. Metodología de Investigación**

En este capítulo se describe la metodología, técnicas y fases utilizadas para el desarrollo de una aplicación interactiva local para Televisión Digital Terrestre (TDT) orientada al sector turístico de la ciudad de Quito. Cabe señalar que existen múltiples clasificaciones que se le puede dar a un estudio y de ello dependerá si se usa una metodología u otra. El investigador no debe estar atado a utilizar un método fijo para el desarrollo de su investigación ya que no todas las investigaciones son iguales. Es por eso que en este apartado se presentan las metodologías que más se ajustó para el desarrollo del proyecto.

Las ventajas que ofrece la TDT son aún desconocidos por los ecuatorianos, debido a las continuas prolongaciones que ha tenido el apagón analógico y a la poca difusión por parte del gobierno sobre la TDT. Al ser esto un tema poco tratado, sobre todo la parte de interactividad, es necesario familiarizarse con el tema de investigación, es por ello que en una primera instancia se ha realizado una investigación exploratoria. El desarrollo de aplicaciones interactivas se lo ha enmarcado en la metodología de creación de algoritmos computacionales, es decir, dentro de la Ingeniería de Software ya que este permite la interactividad entre el usuario y la televisión, es decir, permite que los usuarios pasen de un estado netamente pasivo a uno totalmente activo durante la ejecución de la aplicación interactiva.

## **2.1.1. Investigación Exploratoria**

En esta primera parte se plantea la necesidad de conocer que trabajos se han realizado sobre televisión digital terrestre en el Ecuador en diferentes universidades

específicamente en el desarrollo de aplicaciones interactivas. Para ello se definieron las siguientes fases para la generación de información relevante:

- Búsqueda de la información
- Análisis de la información
- Interpretación de la información

#### **2.1.2. Búsqueda de la información**

La búsqueda de información se sustenta solamente en Proyectos de Titulación desarrollados en la Universidad de las Fuerzas Armadas ESPE, Escuela Politécnica del Litoral, Escuela Politécnica Nacional y Universidad San Francisco dentro de sus repositorios digitales con "televisión digital terrestre" como cadena de búsqueda. La variable de selección de dichas universidades fue la categorización a la que pertenecen (Clase A). El resultado de la búsqueda de información se detalla en la Tabla 2.1

| <b>UNIVERSIDAD</b>                      | Número de documentos<br>encontrados con la cadena<br>"televisión digital terrestre" |
|-----------------------------------------|-------------------------------------------------------------------------------------|
| Universidad San Francisco de Quito      | 76                                                                                  |
| Universidad de las Fuerzas Armadas ESPE | 13157                                                                               |
| <b>Escuela Politécnica Nacional</b>     | 7801                                                                                |
| <b>Escuela Politécnica del Litoral</b>  | 3809                                                                                |

**Tabla 2.1** Número de documentos encontrados referentes a TDT

Como el número de documentos es muy extenso, se realizó una nueva búsqueda dentro de los resultados ya generados. Se utilizó para ello el discriminante del área de conocimiento, es decir, solo se aceptaron documentos desarrollados en el área de las Telecomunicaciones. Se generaron los resultados mostrado en la Tabla 2.2.

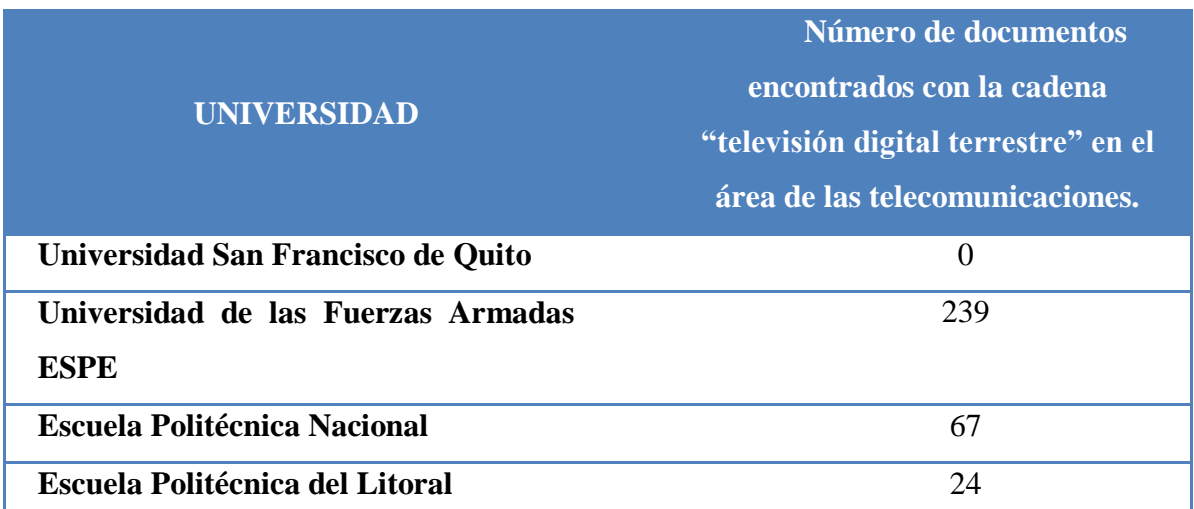

**Tabla 2.2** Número de documentos encontrados referentes a TDT en telecomunicaciones

Finalmente se utilizó como última discriminante para la búsqueda de información el tiempo en el que fueron desarrollados. En este caso se colocó los documentos se encuentran entre los años 2010 y 2018. La Tabla. 2.3 muestra los resultados finales.

**Tabla 2.3** Número de documentos encontrados referentes a TDT en telecomunicaciones entre el 2010 y 2018

| <b>UNIVERSIDAD</b>                                | Número de documentos<br>encontrados con la cadena<br>"televisión digital terrestre" en el<br>área de las telecomunicaciones<br>entre 2010 y 2018 |
|---------------------------------------------------|----------------------------------------------------------------------------------------------------|
| Universidad San Francisco de Quito                | $\overline{0}$                                                                                                    |
| Universidad de las Fuerzas<br><b>Armadas ESPE</b> | 66                                                                                                    |
| <b>Escuela Politécnica Nacional</b>               | 45                                                                                                    |
| <b>Escuela Politécnica del Litoral</b>            | 10                                                                                                    |
| <b>Total</b>                                      | 121                                                                                                    |

#### **2.1.3. Análisis de la información**

En el análisis de la información se tomó como relevantes los documentos que en su título contengan la palabra "Interactividad", se transparenta un total de 34 documentos para continuar con el análisis. De los 15 documentos se empezó a discriminar por el título de los mismos así se obtuvo finalmente 6 artículos para el análisis de su contenido.

#### **2.1.4. Interpretación de la información**

Como resultado de la lectura de los 6 artículos obtenidos tras el respectivo análisis se pudo determinar los requerimientos tanto en software como en hardware para el desarrollo de una aplicación interactiva, los mismos que se detallan en la Tabla 2.4

| <b>Requisitos en Hardware</b>      | <b>Requisitos en Software</b>            |
|------------------------------------|------------------------------------------|
| Set Top Box o decodificador de TDT | Entorno de Máquinas Virtuales            |
| con el estándar ISDB-T             |                                          |
| Amplificador de RF                 | desarrollo<br>de<br>de<br><b>Entorno</b> |
|                                    | programación                             |
| Antena para TDT                    | Herramienta de Java para ejecución       |
|                                    | de aplicaciones en emuladores            |
| Computador                         |                                          |
| <b>Televisor HD</b>                |                                          |

**Tabla 2.4** Requisito del software

Las características técnicas, especificaciones y marcas se describieron en el CAPITULO 1. El diseño, configuración de equipos y ejecución de la aplicación se los describe en los CAPÍTULOS 1 y 2.

## **2.2. Desarrollo del Software**

Para el desarrollo de la aplicación interactiva sin canal de retorno fue necesario cumplir con las siguientes fases o etapas:

- Análisis de los Requerimientos
- Especificación de los requerimientos
- Diseño y codificación del algoritmo
- Validación del algoritmo
- Pruebas de funcionamiento

#### **2.2.1. Análisis de los Requerimientos**

En esta fase se realizó un análisis de todas las características que deben cumplir la aplicación interactiva. La literatura de técnicas de análisis de datos no señala una técnica confiable a seguir, por lo que el análisis se lo realizó basados en el criterio del investigador y en las lecturas realizadas a los trabajos recolectados. De esta formar se determinó que la aplicación se referencie con relación a lugares emblemáticos de la ciudad de Quito. Los lugares que se escogieron fueron:

- El Panecillo
- Calle La Ronda
- El Centro Histórico
- La Mitad del Mundo

En cada uno de los lugares seleccionados se muestra opciones para que los turistas puedan recorrer, visitar e incluso experimentar con la gastronomía local. Como resultado se decidió mostrar opciones como platos típicos, lugares atractivos y mapas para cada lugar emblemático.

#### **2.2.2. Especificación de los requerimientos**

Una vez analizados los requerimientos se determinó las especificaciones técnicas de cada uno de ellos, es decir, se seleccionaron las dimensiones de las fotografías a mostrar en la aplicación, los íconos, sus colores y resoluciones se considera que no deben ser invasivos con la programación de los canales de televisión pero si lo suficientemente llamativos para generar una aplicación intuitiva y fácil de usar.

En esta etapa se realizó un bosquejo de los menús y submenús de cada uno de los lugares emblemáticos. Las especificaciones y modelos de las interfaces se describen en el CAPITULO 4.

#### **2.2.3. Diseño y codificación del algoritmo**

Con las especificaciones e interfaces ya determinadas se procedió a realizar los diagramas de flujo de la aplicación. Los diagramas determinan la lógica de ejecución de la aplicación interactiva. Esta etapa fue fundamental ya que se logró realizar la codificación de cada etapa de la aplicación basados en el diagrama de flujo.

#### **2.2.4. Validación del algoritmo**

Para validar si el algoritmo desarrollado y codificado funciona fue necesario instalar y ejecutar un emulador de un decodificador de televisión digital terrestre. El procedimiento para la instalación y ejecución del decodificador virtual describe en el CAPITULO 3. Esta herramienta permite tener una visualización del comportamiento de la aplicación previa a las pruebas en equipos reales. Es en esta etapa donde se realizan los ajustes necesarios a la aplicación si en un caso lo requiere.

# **CAPÍTULO 3**

## **PROPUESTA**

Se propone desarrollar una aplicación interactiva para el aprovechamiento del turismo en Quito, a través de la plataforma GINGA NCL con el estándar ISDB-TB ya que la capital del Ecuador es considerada patrimonio cultural de humanidad, declarado por la UNESCO, adicional ha sido galardonada y premiada por varias ocasiones como mejor destino turístico a nivel mundial y en el año 2018 WORLD TRAVEL AWARDS, otorgó cuatro reconocimientos: "Destino Cultural Líder de Sudamérica, Destino Líder de Sudamérica, Destino Líder para Reuniones y Conferencias en Sudamérica y el aeropuerto Mariscal Sucre también fue catalogado como el Aeropuerto Líder de Sudamérica…" **(Quitoinforma, 2018)** con todo este potencial y a través del mayor medio de difusión, que es la televisión, se pretende potenciar el turismo en Quito dirigida tanto a turistas nacionales como internacionales una herramienta sencilla de los principales atractivos de Quito.

Se pretende desarrollar una aplicación amigable, usable, intuitiva que permita al usuario mayor de 8 años de edad utilizarla, donde se plantea mantener el concepto de televisión se aplica redimensionamiento de pantalla, es decir, el programa de televisión no se perderá en ningún momento, a pesar de que el televidente navegue e interactúe. El usuario tendrá la potestad de avanzar en la navegación de la aplicación o a su vez salir de la misma en el momento que él así lo desee, no será mandatorio que visualice toda la aplicación, esto se lo ha hecho con el afán de no ser intrusivo en el programa al que se encuentre en transmisión.

#### **3.1. Arquitectura de televisión y hardware**

Para transmitir esta aplicación fue necesario entender la arquitectura de transmisión que se emplea para el estándar ISDB-Tb, que tiene varias etapas donde al ingresar la señal de audio, video y datos son codificadas y multiplexadas generada una nueva trama llamada BTS (Broadcast Transport Stream), esta trama es transmitida y llega a todos los receptores que tengan el estándar de ISDB-Tb ya sea integrado en la televisión o través de un set top box, es importante aclarar que para recibir aplicaciones interactivas GINGA es necesario que el decodificador este habilitado para ejecutarlas o a su vez el decodificador integrado de la televisión lo permita, caso contrario no se van a visualizar, en la siguiente figura se visualiza la arquitectura para la transmisión de televisión.

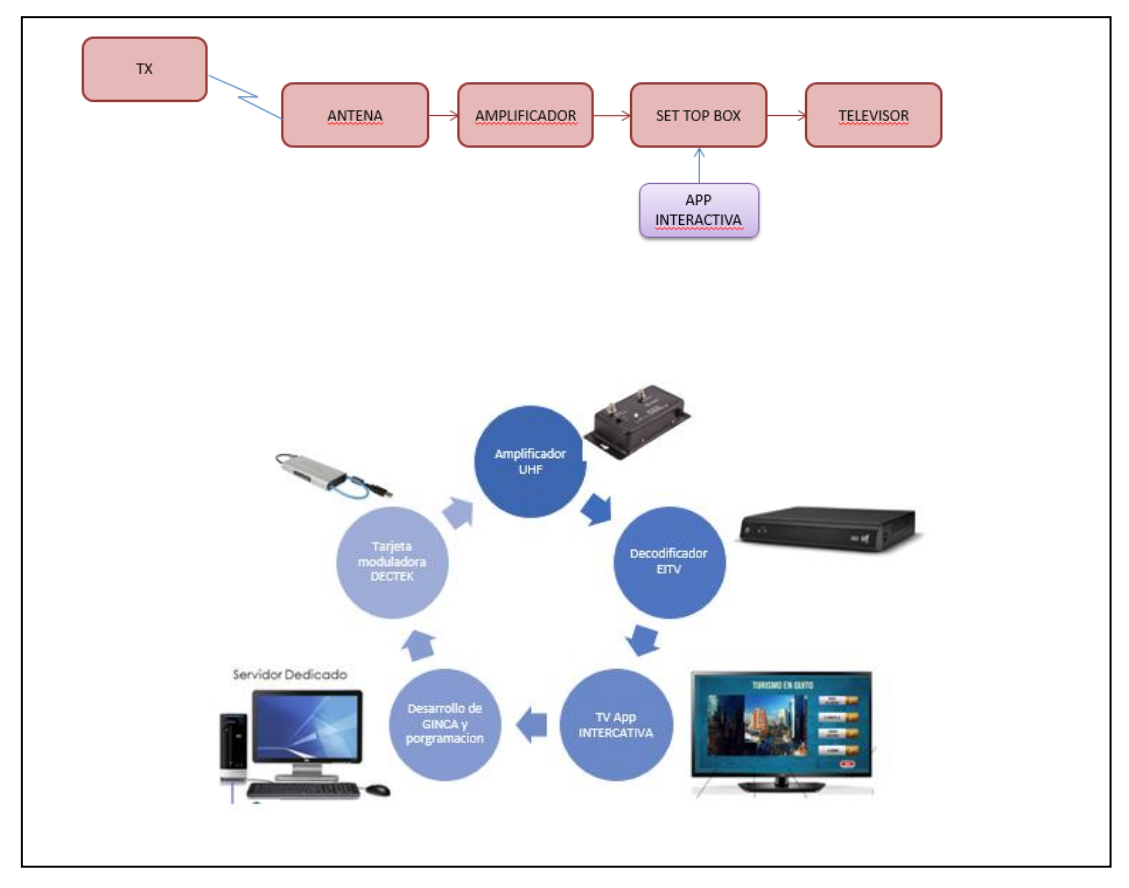

**Figura 3.1.** Diagramas de los módulos que componen la aplicación Fuente: Creada por el autor

En el caso de este proyecto, se han utilizado los siguientes equipos, y se ha simulado un broadcaster, que transmite una programación con datos embebidos, para lo cual se tiene el siguiente esquema, como se muestra en la figura 3.1

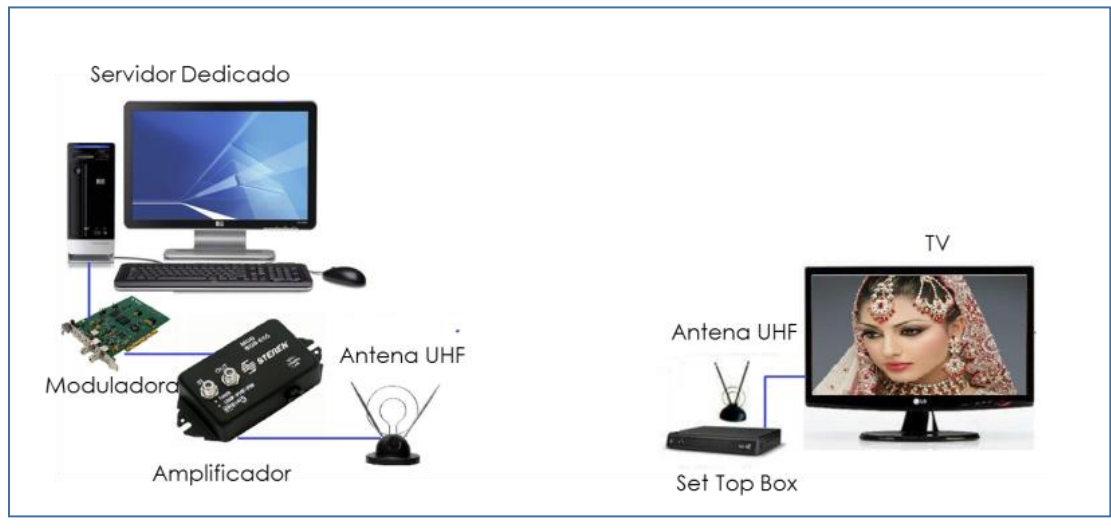

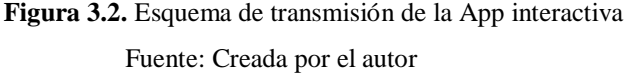

Como se muestra en la figura 3.2, se simuló un laboratorio de televisión digital para transmitir la App en tiempo real, a continuación, se hace una descripción de los elementos que intervinieren en el desarrollo de este proyecto:

#### **3.2. Hardware utilizado para el desarrollo de la Aplicación Interactiva.**

#### **3.2.1. Servidor de aplicaciones**

Se requiere un computador, con las características mínimas que se indican en la tabla 3.1, ya que este será el servidor de aplicaciones interactivas, los programas de las aplicaciones pesan en un promedio 30 Mb, sin considerar un video dedicado a la aplicación, por lo que no se necesita un computador de última generación. Sin embargo para la tarjeta moduladora DTU215 se necesita este mínimo requerimiento.

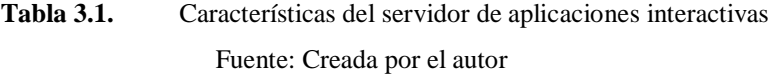

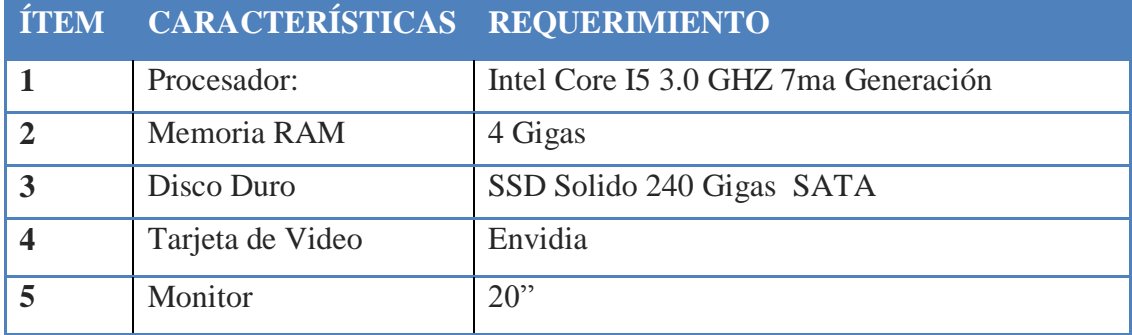

#### **3.2.2. Transmisor Dectek 215**

Se ha considerado la tarjeta moduladora multiestándar que permite modulación QAM, OFDM, tanto para frecuencias en las bandas VHF/UHF, es usada para enviar señales de pruebas bajo el estándar ISDB-Tb, el software Stream Xpress se instala automáticamente una vez que se conecta la moduladora al computador, es compatible con Windows lo cual lo hace más sencillo su uso, adicional es Plug & Play, el software dispone de un interface bastante amigable, tiene una salida RF. Por todas las facilidades indicadas se decide utilizar esta tarjeta, el case de la tarjeta es bastante amigable como se muestra en la figura 3.3

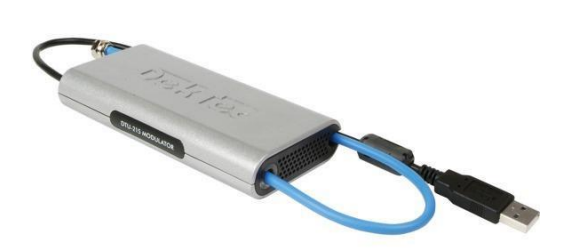

**Figura 3.2.** Tarjeta moduladora Dectek DTU215 Fuente (Datasheet\_DTU, 2011)

Se detalla las características de la tarjeta en la tabla 3.2. Se adjunta el manual (Ver ANEXO 2).

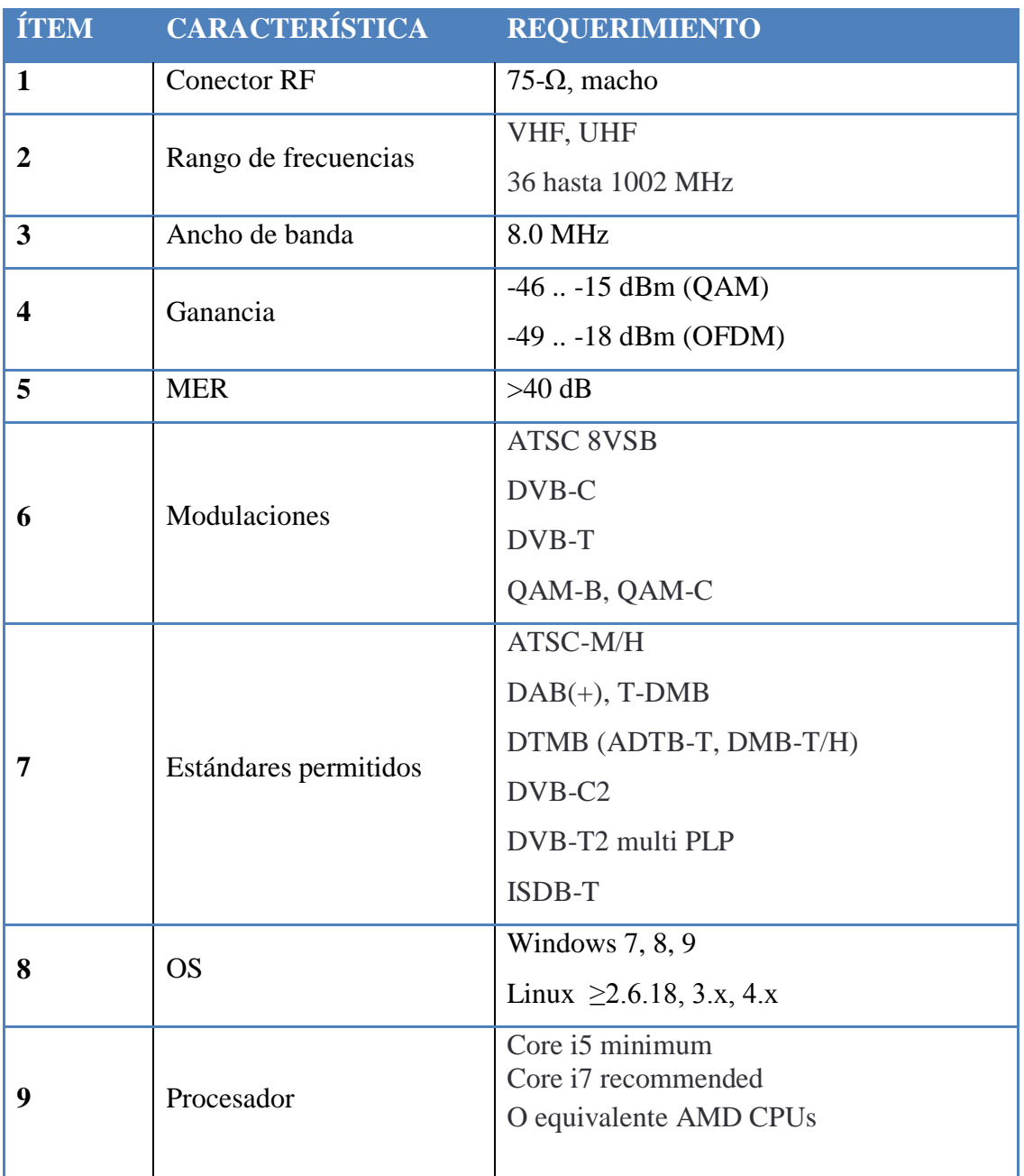

**Tabla 3.2.** Características técnicas DTU215 Fuente (Datasheet\_DTU, 2011)

Se muestra la pantalla de la configuración que se le dio a la tarjeta DTU-215 para transmitir un BTS con interactividad, estas configuraciones no son temas que se abarquen en esta tesis, por esa razón únicamente se hace referencia, como se muestra en la figura 3.4

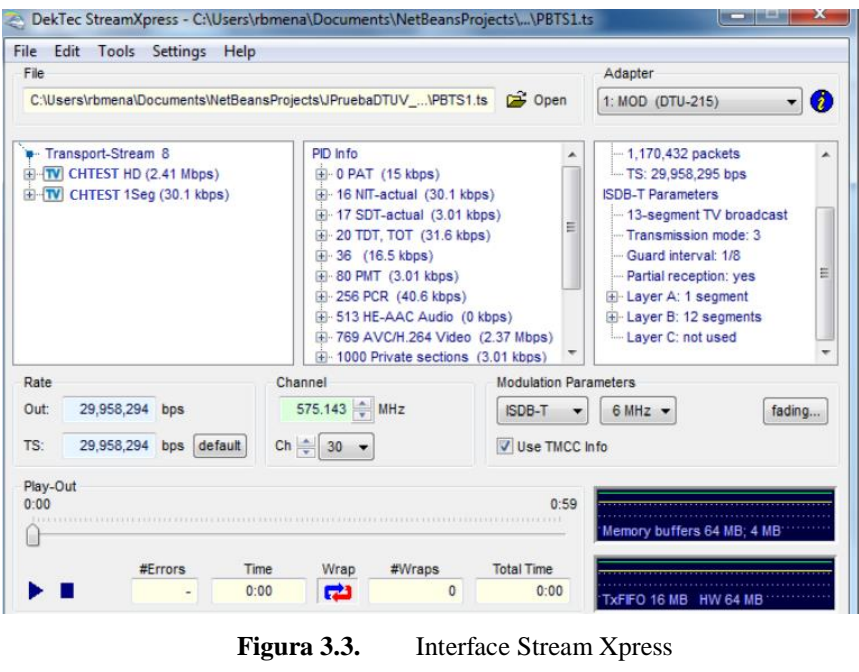

(Stream\_Xpress)

### **3.2.3. Amplificador**

Se utiliza un amplificador ya que la señal, por el escenario de pruebas, puede ser muy débil y con este equipo se logra tener una mejor señal de video, con entrada y salida de 75 Ohm para UHF, VHF y FM, ganancia de 35 dB.

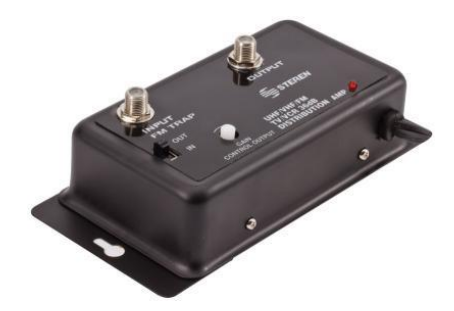

**Figura 3.4.** Amplificador (Steren)

# **Tabla 3.3.** Características del amplificador de señal

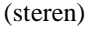

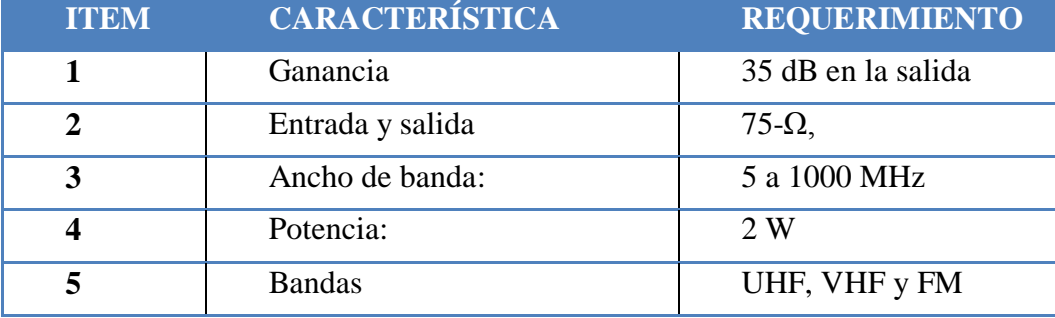

## **3.2.4. Set top box**

El decodificador (set-top-box) permite la recepción de señal digital, decodifica, descomprime, y muestra tanto audio como video en la televisión, en el caso de este proyecto se empleó el STB EITV Developer Box, dado que este equipo recibe y decodifica los datos embebidos en el stream enviado, es decir, este set top box admite ejecutar aplicaciones interactivas GINGA NCL-LUA, GINGAJ. Este equipo es de desarrollo tanto en el área empresarial como en la academia que realicen i+D.

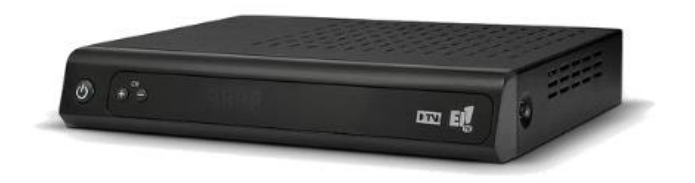

**Figura 3.5.** Decodificador EITV (EITV, 2017)

Se empleó este decodificador, ya que este proyecto se trata del desarrollo de aplicaciones interactivas con GINGA NCL, middleware permitido por el equipo de acuerdo a la tabla 3.4. Se adjunta el manual (Ver ANEXO 3).

(EITV, 2017)

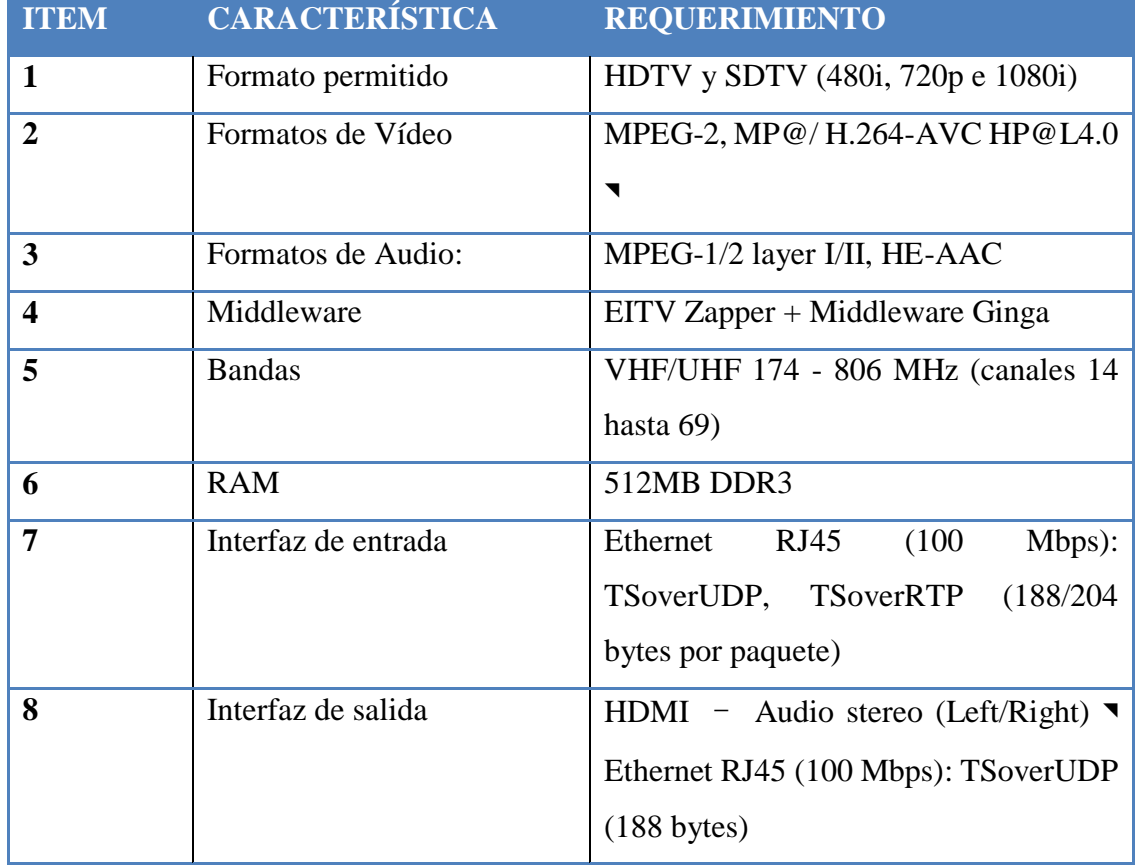

### **3.3. Software utilizado para el desarrollo de la Aplicación Interactiva**

Para el desarrollo de la aplicación interactiva se utiliza los siguientes programas, mismos que deben ser instalados en el orden indicado.

### **3.3.1. VMWare Player 3.1**

Permite la configuración de [máquinas](https://en.wikipedia.org/wiki/Virtual_machine) virtuales (ordenador definido por software) en una computadora física y concede utilizarlas simultáneamente, es decir, es como tener una computadora dentro de otra. Cada máquina virtual puede ejecutar su propio [sistema operativo,](https://en.wikipedia.org/wiki/Operating_system) en este caso se utilizará Windows y la máquina virtual de GINGA basado en Linux desarrollado en Ubuntu Server 10.10.

Se realiza la instalación del VMWare 3.1, después de descargarlo de cualquier servidor, como se muestran en las figuras de la 3.7 a la 3.13.

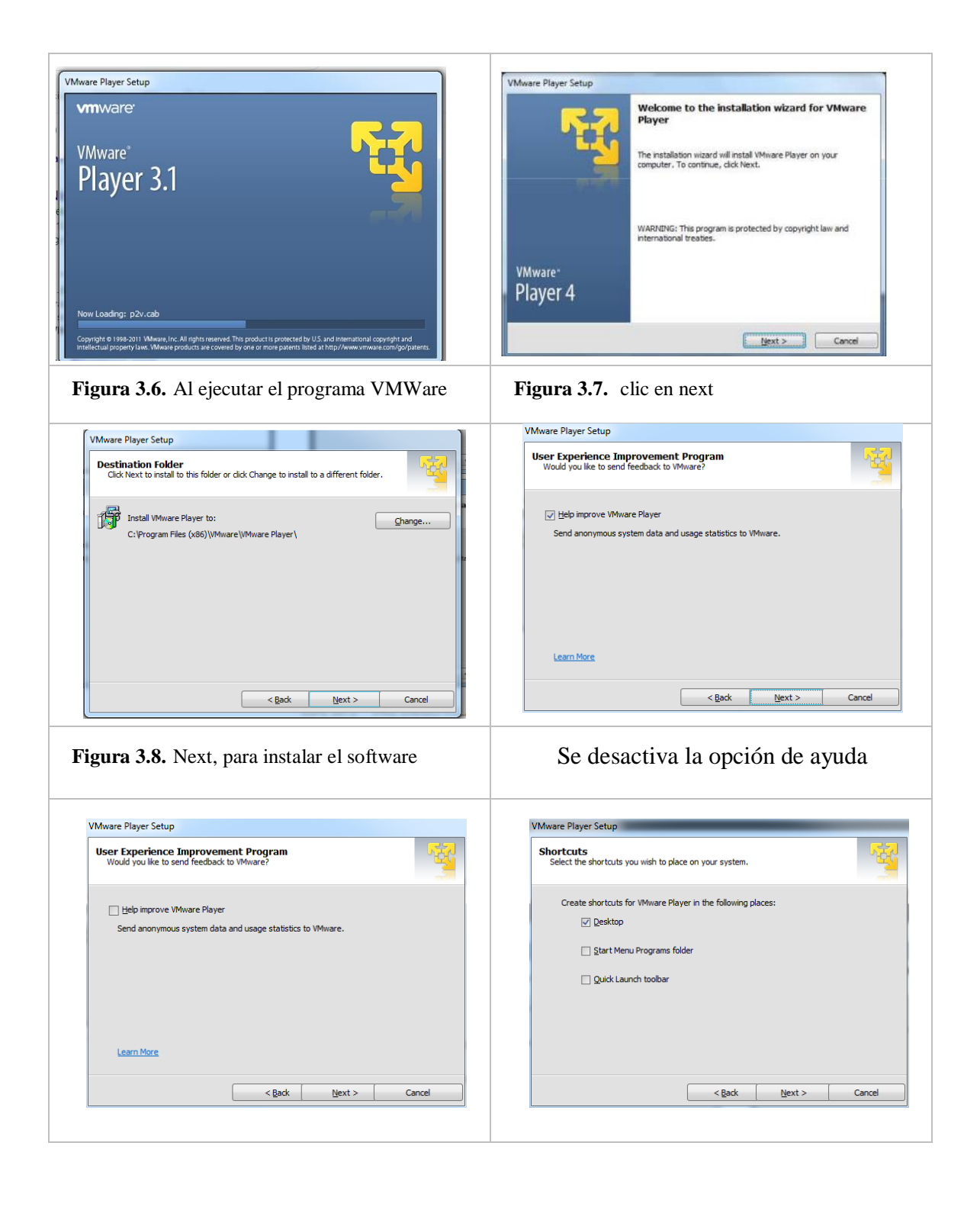

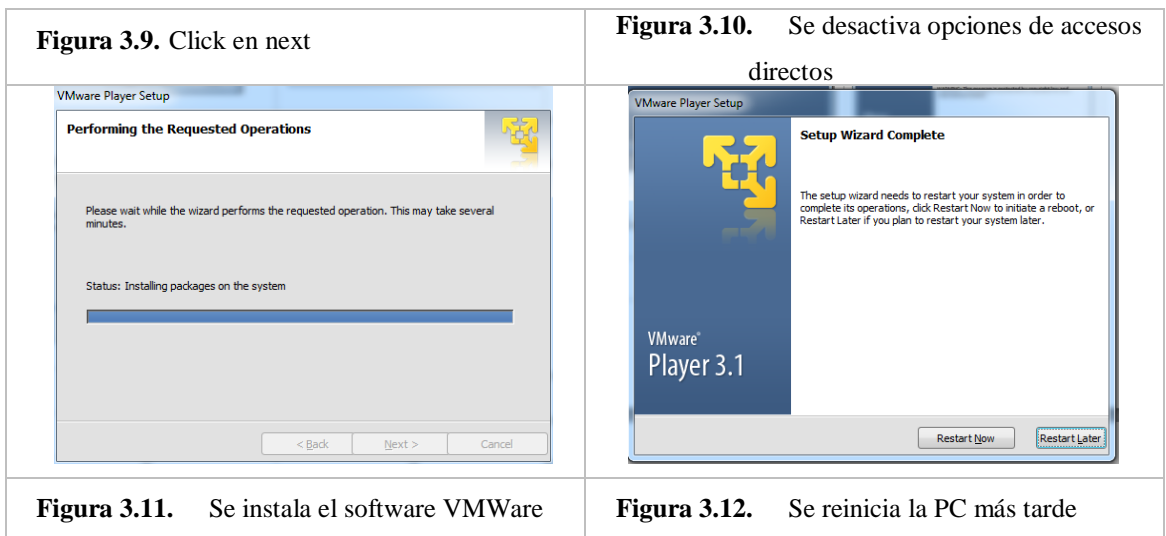

## **Instalación de máquina virtual de GINGA**

Se descarga la aplicación de la página oficial de GINGA Ecuador (Comunidad\_GingaEC, 2016) y se debe descomprimir el archivo en el computador, se ejecuta la interfaz como se muestra paso a paso en las siguientes figuras de la 3.14 a la 3.20:

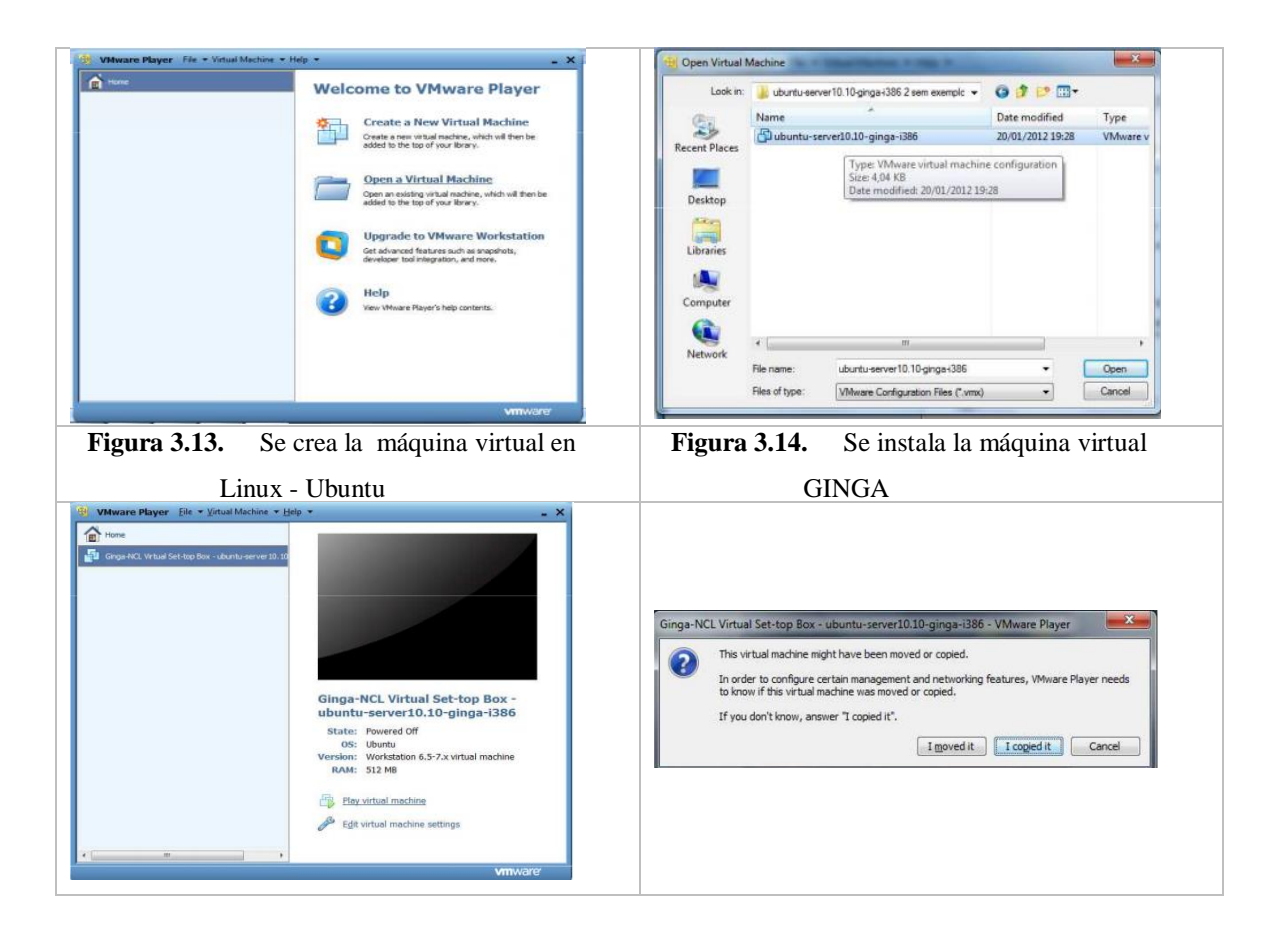

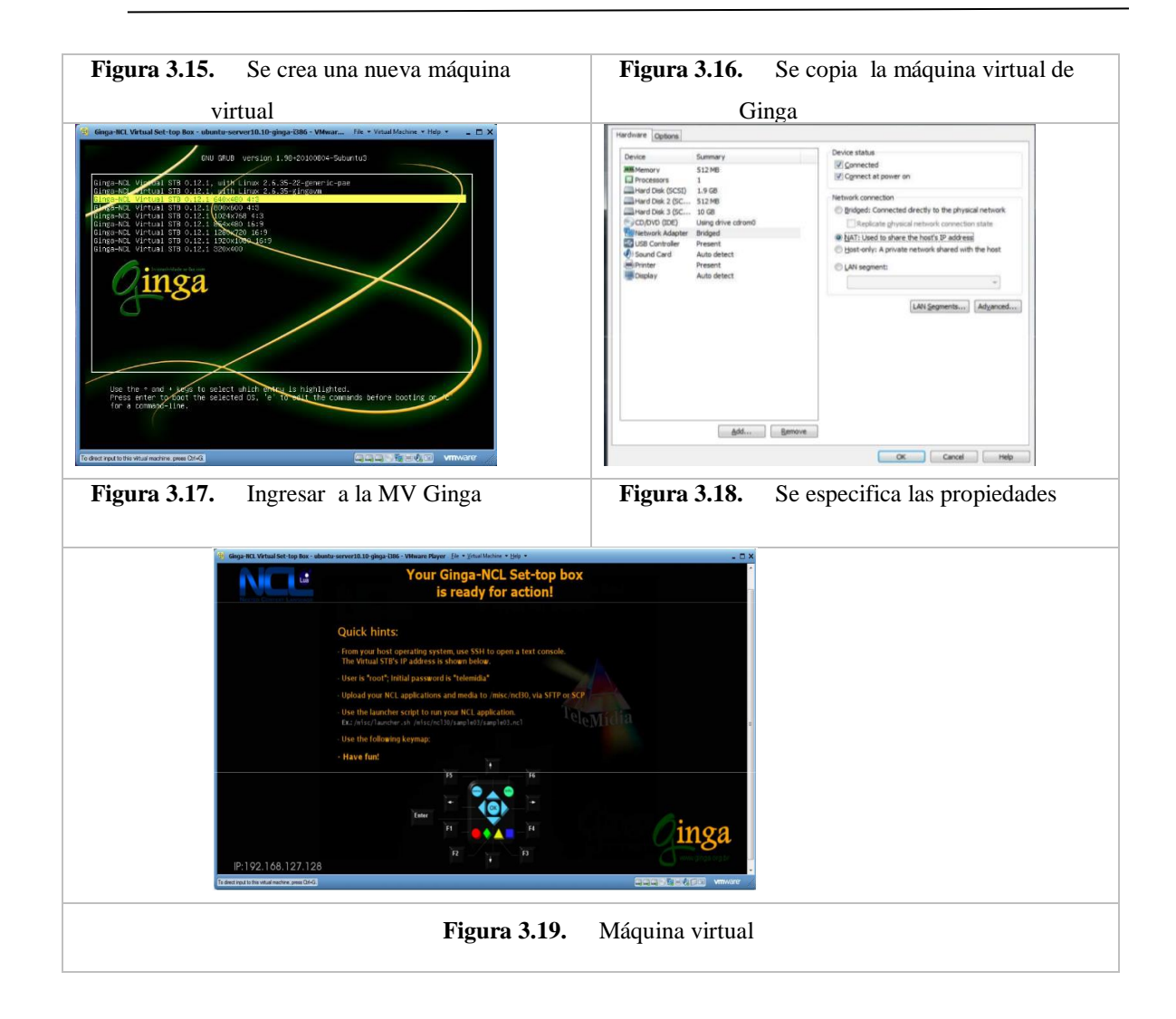

## **JRE 1.6 (Java Runtime Environment)**

Permite elaborar programas en Java, se lo instala para que se visualice la aplicación. Para su instalación únicamente se ejecuta el software descargado JRE 1.6, como se muestra en la figura 3.21

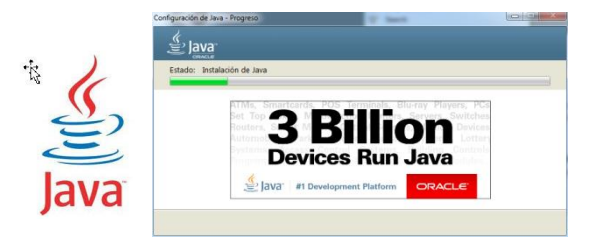

**Figura 3.20.** Instalación de Java JRE 1.6

### **Instalación de Eclipse**

Eclipse es un IDE de programación que permite desarrollar aplicaciones en diferentes lenguajes de programación como C, java, PHP entre otros. Eclipse es modular ya que al agregar plugin extiende su funcionalidad, lo que permite la adaptación a nuevos entornos de desarrollo, como lo hace con el plugin NCL.

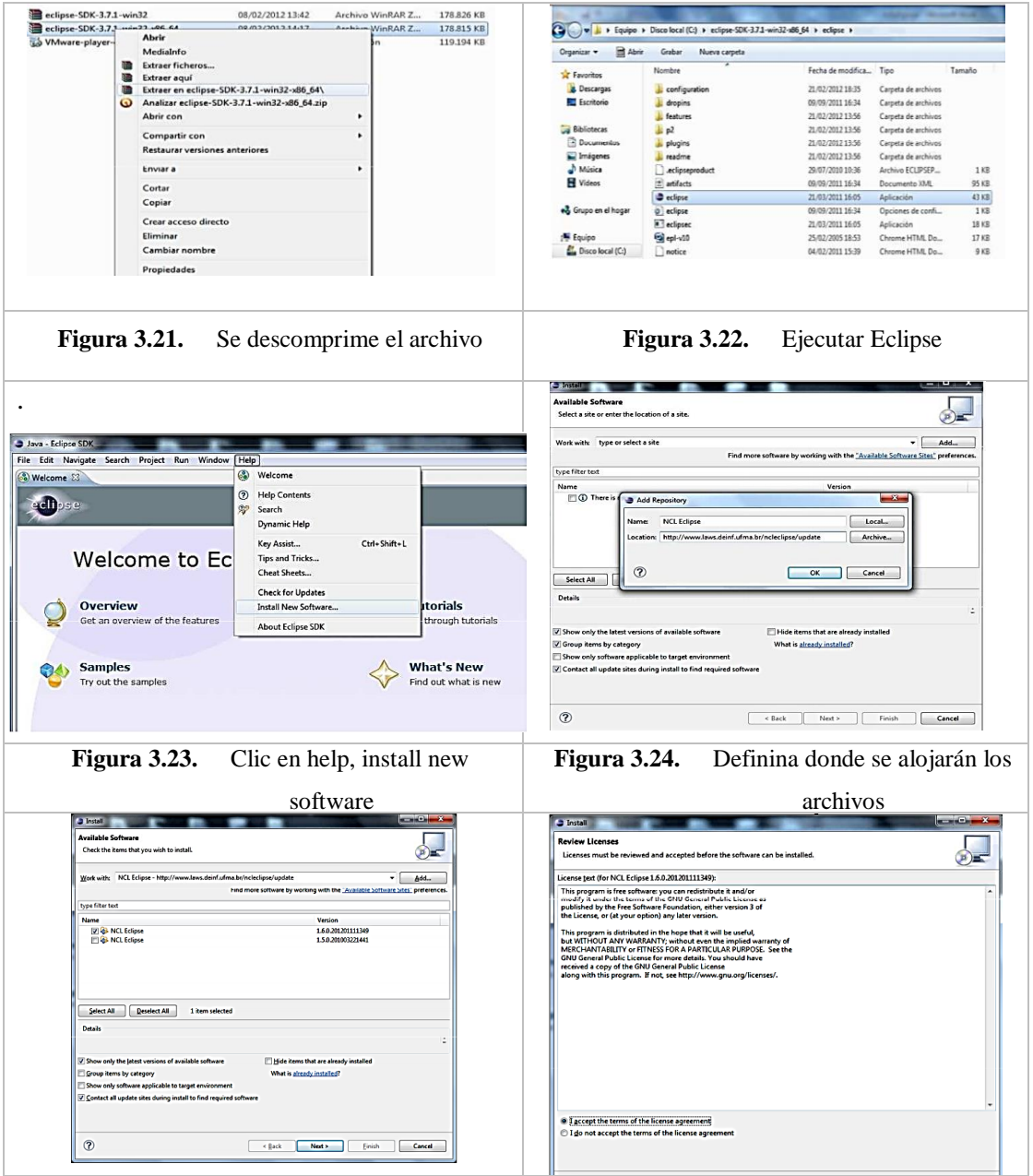

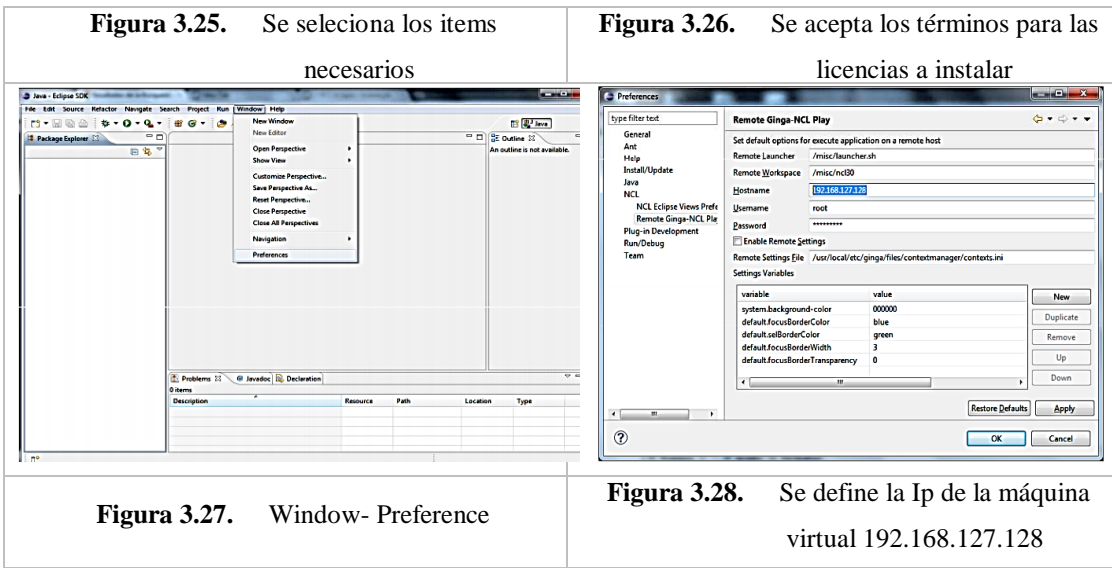

#### **3.4 Aspectos técnicos del proyecto**

Se pretende desarrollar una aplicación amigable, usable, intuitiva que permita al usuario mayor de 8 años de edad disfrutar de sus bondades, donde se plantea mantener el concepto de televisión se aplica redimensionamiento de pantalla, es decir, el programa de televisión no se perderá en ningún momento, a pesar de que el televidente navegue e interactúe. El usuario tendrá la potestad de avanzar en la navegación de la aplicación o a su vez salir de la misma en el momento que él así lo desee, no será mandatorio que visualice toda la aplicación, esto se lo ha hecho con el afán de no ser intrusivo en el programa al que se encuentre en transmisión.

Se compone de dos partes:

Hadware.

- Servidor de aplicaciones.
- Transmisor DTU 215.
- Amplificador
- Set top box
- Antena RF

Software.

- VMWare player 3.1.
- Máquina virtual GINGA.
- IDE de programación Eclipse.

Características de aplicación:

- Desarrollada en Software libre, disponible para cualquier programador.
- No invasiva para el televidente.
- Interactiva de libre uso.
- El BTS aproximadamente es de 30 MB.
- Alta definición de imágenes 1080i HD.
- Formato permitido de transmisión HDTV y SDTV (480i, 720 e 1080i)
- Formato de video MPG-2

## **3.5 Análisis de costo**

Se define como el egreso monetario que implica la realización de un proyecto o desarrollo de una determinada actividad. En la tabla 3.5. Se presenta los gastos producidos durante el desarrollo del presente trabajo en uso de software y hardware.

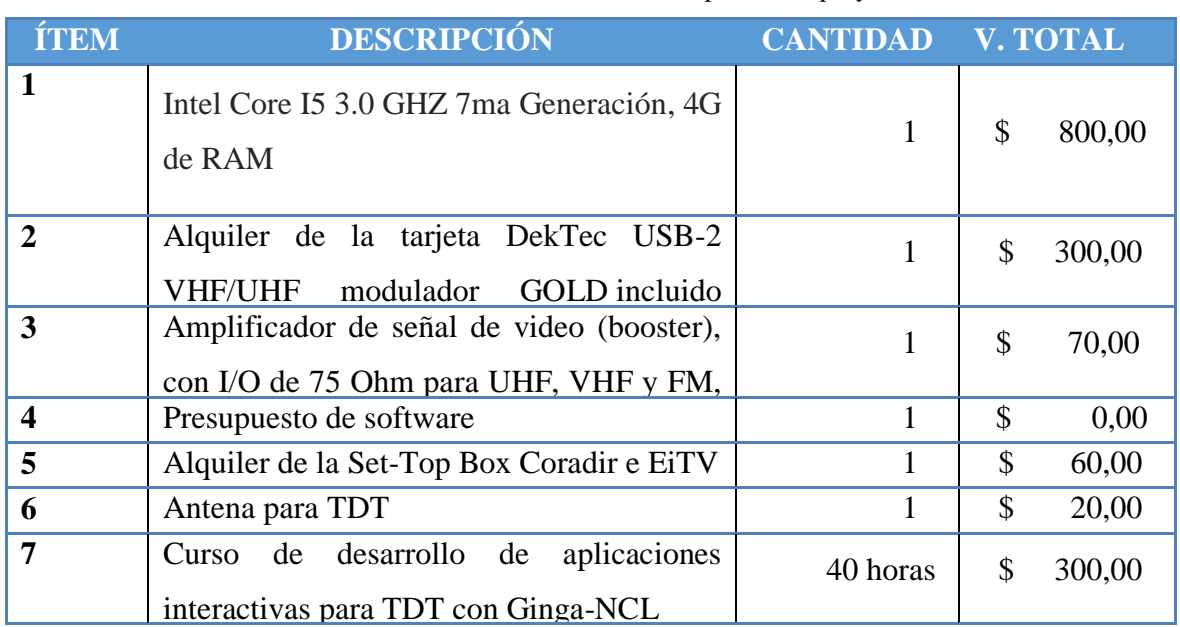

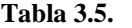

```
Presupuesto del proyecto
```
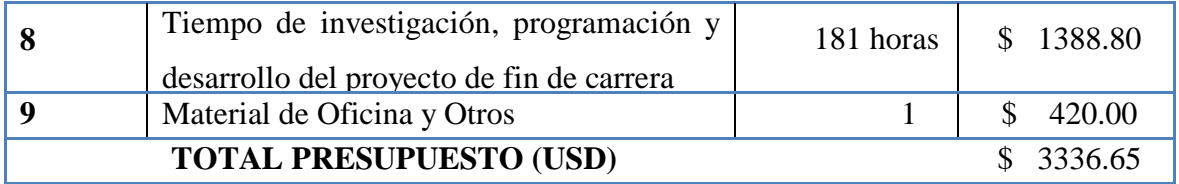

De acuerdo como se describe en el presupuesto el software tiene un valor de cero dólares americanos, ya que se escoge programas en código abierto, para reducir el costo y se toma en consideración que sea accesibles al usuario.

Dentro del costo operativo se determinan un costo de investigación, lo cual se estima 2 sueldos base del salario básico unificado por tratare de un estudiante que no posee título de tercer nivel que para el 2018 - 2019 se encuentra en \$396 para 181 horas laborables.

USD  $(396*3)/181$  horas = 6,56 por cada hora

Con este valor se realiza en la siguiente tabla el costo horas hombre.

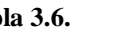

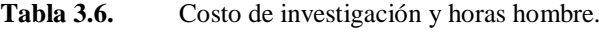

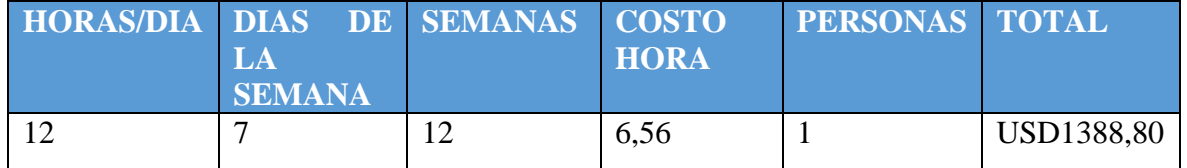

Se incluye el tema de imprevistos como en todo proyecto, por lo tanto, se aplica un 20% adicional al costo de horas hombre por situaciones como uso de energía eléctrica para el desarrollo de la aplicación, alimentación, transporte, entre otros. Se deduce un valor de \$277,76 que incluido horas hombre suman un total de USD 1666,56, se detalla el costo total en la tabla 3.7.

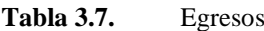

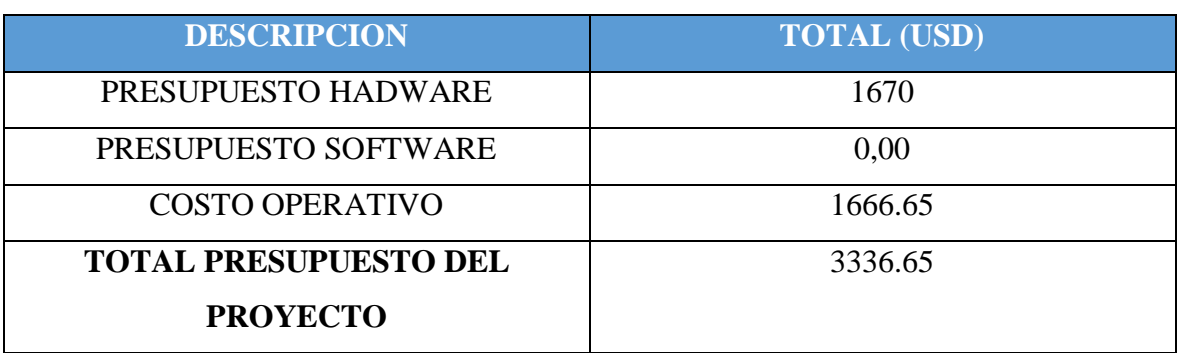

La propuesta de la elaboración y desarrollo de este proyecto tuene un costo total de 3336,65 dólares americanos, los cuales son financiados personalmente y abarcan el total de los gastos de este proyecto.

#### **3.6 Análisis del tiempo**

El presente trabajo tiene una duración de aproximadamente seis meses tiempo en el cual se desarrolló de la siguiente manera:

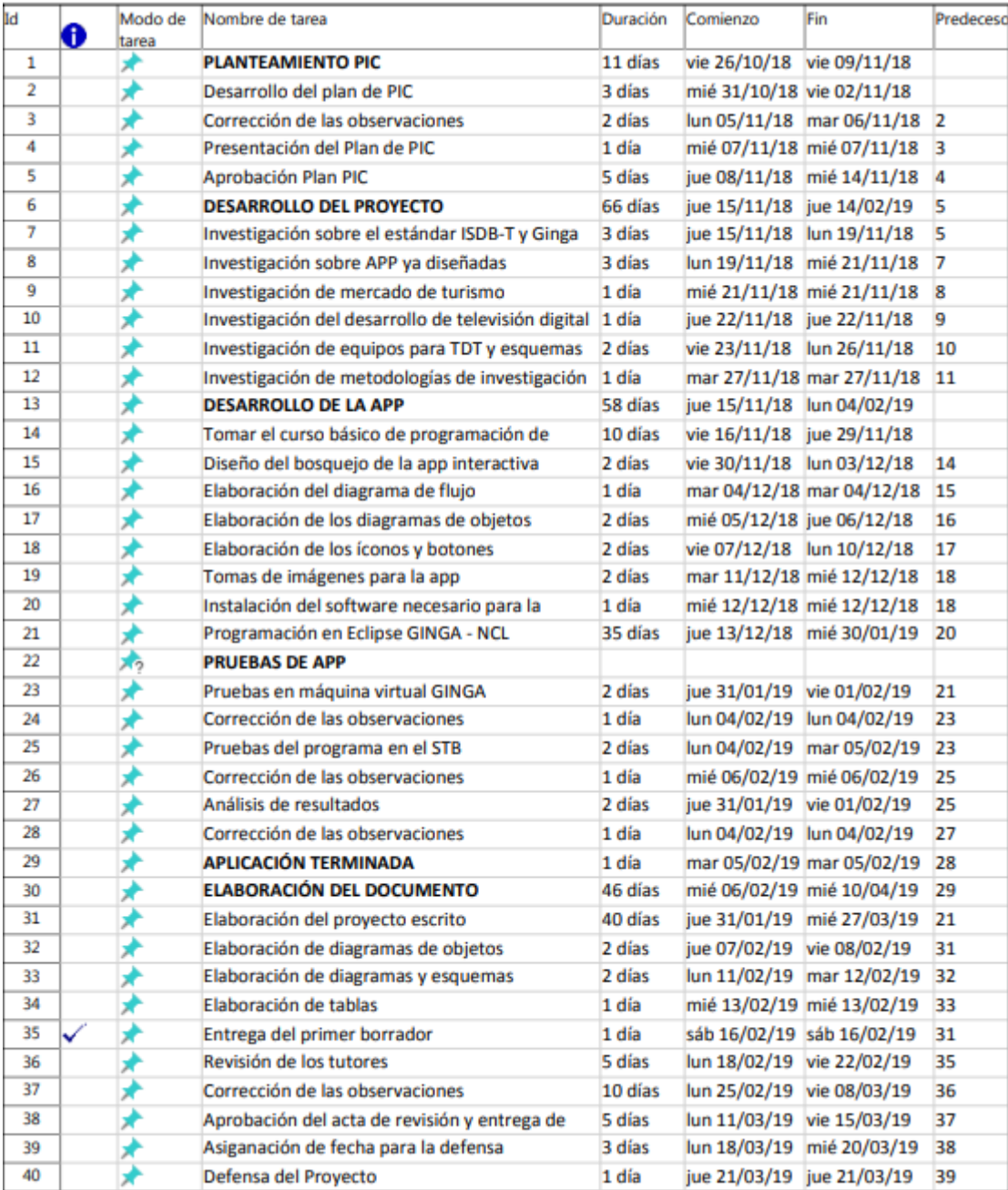

**Figura 3.29.** Diagrama de Gantt Fuente: Elaborado por el autor

Como se muestra en la Figura 3.31, el Planteamiento PIC tiene una duración de 11 días, donde se complementa el desarrollo del plan para posterior aprobación ante el consejo académico, las correcciones están incluidas en esta fase hasta llegar a la aprobación y firmas por parte de los docentes.

| <b>PLANTEAMIENTO PIC</b>        | 11 días                             |  |
|---------------------------------|-------------------------------------|--|
| Desarrollo del plan de PIC      | 3 días                              |  |
| Corrección de las observaciones | 2 días                              |  |
| Presentación del Plan de PIC    | 1 día                               |  |
| Aprobación Plan PIC             | 5 días                              |  |
| Figura 3.30.                    | Diagrama de Gantt Planteamiento PIC |  |

Fuente: Elaborado por el autor

Como se muestra en la figura 3.32, el desarrollo del proyecto tiene un tiempo de duración de 66 días, donde se divide en la investigación necesaria para llevar a cabo la programación de la aplicación interactiva.

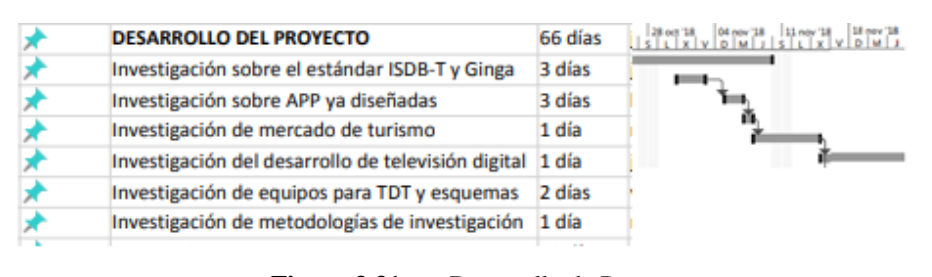

**Figura 3.31.** Desarrollo de Proyecto Fuente: Elaborado por el autor

Como se muestra en la figura 3.33, el desarrollo de la aplicación tiene una duración de diez días, donde se desarrolla la elaboración delos diagramas de flujo y los requerimientos para realizar los menús y submenús con los iconos e imágenes necesarias.

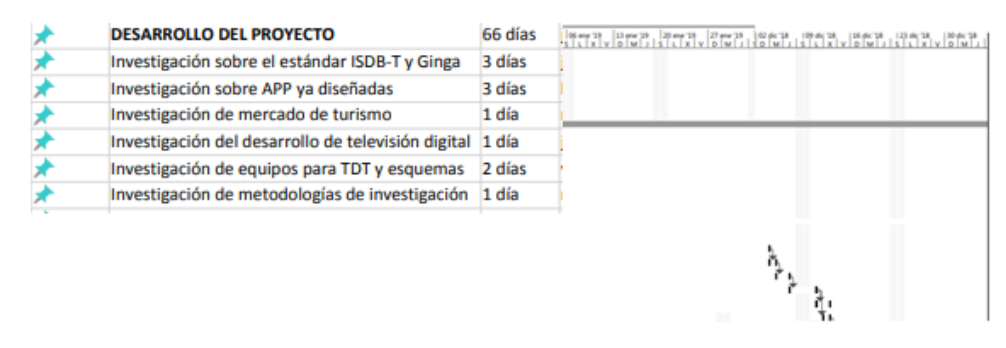

**Figura 3.32.** Desarrollo de APP Fuente: Elaborado por el autor

Como se muestra la Figura 3.34, que corresponde a las Pruebas de la APP, las mismas que tienen una duración de dos días, se realizan pruebas en la máquina virtual, pruebas de funcionamiento en el STB y las correcciones de las imágenes e iconos de la aplicación. La aplicación interactiva tiene un tiempo de duración de un día.

| <b>PRUEBAS DE APP</b>            |        | 03 feb '19 |
|----------------------------------|--------|------------|
| Pruebas en máquina virtual GINGA | 2 días |            |
| Corrección de las observaciones  | 1 día  |            |
| Pruebas del programa en el STB   | 2 días |            |
| Corrección de las observaciones  | 1 día  |            |
| Análisis de resultados           | 2 días |            |
| Corrección de las observaciones  | 1 día  |            |
| <b>APLICACIÓN TERMINADA</b>      | 1 día  |            |

**Figura 3.33.** Pruebas APP Fuente: Elaborado por el autor

Como muestra la Figura 3.35, la elaboración del documento tiene una duración de 40 días, en los que se aprecian la elaboración del documento a entregar a la Universidad, la entrega de los anillados, las correcciones de los mismos, la asignación de fecha de defensa y como ultimo la defensa del proyecto, para mejor visualización de Diagrama de Gantt (Ver ANEXO 8.)

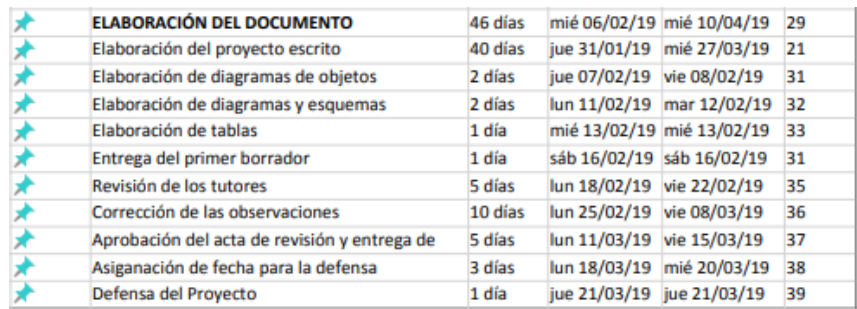

**Figura 3.34.** Elaboración del documento Fuente: Elaborado por el autor

## **3.7 Ventajas del Producto**

- 1. La aplicación difunde los lugares turísticos de Quito atreves de la televisión, de una manera innovadora y atractiva.
- 2. La aplicación es intuitiva, y se maneja únicamente con las flechas de navegación y colores azul y rojo del control remoto del STB.
- 3. La programación de la aplicación se realizó en plataformas gratuitas, de esta manera el software utilizado está al alcance de los programadores.
- 4. El diseño y la distribución de los elementos multimedia no son invasivos, por lo que se conserva la transmisión de la televisión, ya que únicamente se redimensionan espacios de tamaño prudente para no saturar la visión y al televidente.
- 5. El televidente se mantendrá con la visualización de la pantalla de programación de su televisor al aire en todo momento.

## **CAPITULO IV**

## **IMPLEMENTACIÓN**

## **4.1 Desarrollo**

Se desarrolló una aplicación funcional, donde se muestra un video relacionado con el turismo de Quito, en el cual se ofrece interactividad al usuario a través de los botones de colores del control remoto y sus teclas de navegación. Con la ayuda del control remoto se accederá a la información adicional de los lugares turísticos seleccionados.

## **Diagrama de Flujo de la App**

Se desarrolló una aplicación, sumamente intuitiva, fácil de utilizar, para lo cual se detalla el diagrama de flujo que se empleó previo al desarrollo de la misma. Como se muestra en la Figura 4.1.

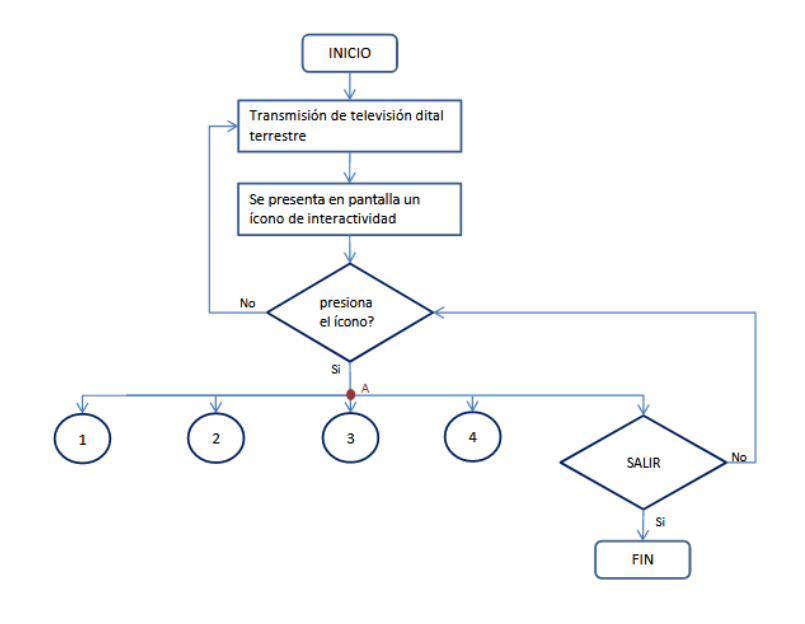

Figura 4.1. **Diagrama general de la App interactiva** Fuente creada por el autor

(Ver ANEXO 4) se indica el esquema completo del programa desarrollado, donde se indica que la aplicación tiene la posibilidad de regresar al menú anterior y/o salir de los diferentes sub menús, para entender el funcionamiento se realizó un

esquema de la parte gráfica de la aplicación, se debe considerar que este proyecto no se enfocó en la parte gráfica, más bien en el desarrollo de la programación.

### **4.1.1. Desarrollo de la aplicación interactiva**

Para iniciar la implementación de la aplicación se realizará la programación en el entorno de desarrollo *ECLIPSE* con el plugin *NCL*, se creará un nuevo documento "main.ncl", que contiene elementos como: regiones, descriptores, transiciones, puertas de entrada, conectores, link´s y elementos multimedia. Para la creación de botones, cajas de texto, títulos e imágenes, se utilizará programas de diseño como el Addobe Illustrador y Addobe Photoshop.

Para el desarrollo de la aplicación, el programa necesita solventar las siguientes incógnitas que se enlazan con los elementos fundamentales del lenguaje de programación:

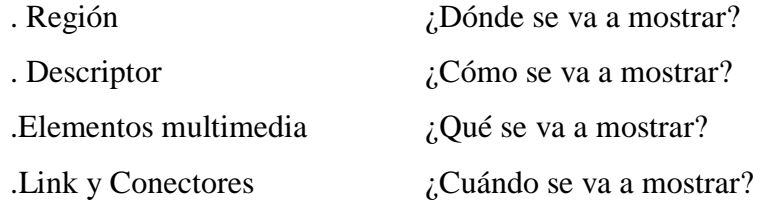

En la carpeta "media" se debe considerar que todos los elementos como videos, imágenes, botones, etc., deben estar dentro de la carpeta, como muestra la figura 4.2.

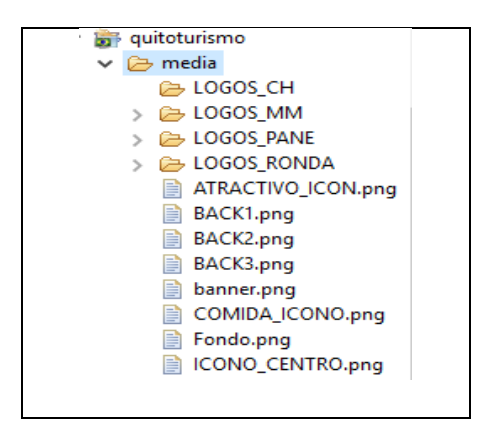

Figura 4.2. **Carpeta media, aplicación Quitoturismo2.** Fuente: Creada por el autor

En la cabecera "<head>" se instancian las regiones y los descriptores, que indican la ubicación de cada elemento que se proyectará dentro de la pantalla y las propiedades de los recursos multimedia respectivamente. Tanto los descriptores como las regiones se instancian en el cuerpo "<br/>body>" a través de la puerta de enlace que demuestran a los descriptores "Cuando" y "Dónde" deben exhibirse en la pantalla, como muestra la Figura 4.3.

```
\angleL== DESCRIPTORES == >
<descriptorBase>
   <!--pantalla principal-->
   <descriptor id="VideoDesc" region="VideoReg"/>
   <descriptor id="InteractividadDesc" region="InteractividadReg"/>
   <descriptor id="FondoDesc" region="FondoReg"/>
```
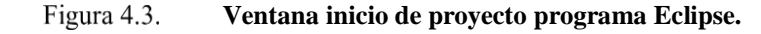

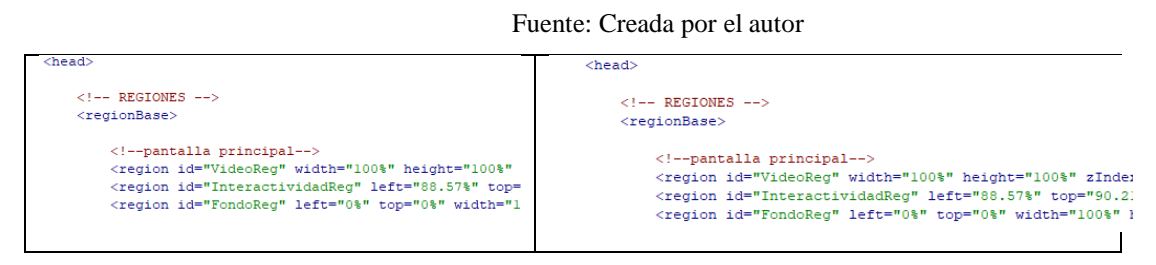

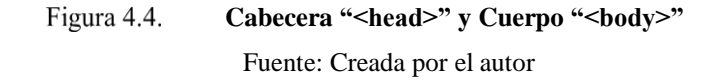

En la figura 4.4 se puede visualizar la primera parte de la aplicación, la misma que incluye la reproducción de un video y el inicio del "Menú 1". El video "VideoReg" asociado a su descriptor "VideoDesc", define al componente multimedia ubicado en la carpeta "media".

El cual se determina la puerta de enlace de la aplicación, en el instante que el usuario presione el botón que indica interactividad se dará inicio a la aplicación, donde se define la región "InteractividadReg" que informa en qué parte de la pantalla se encontrará instanciado, el mismo que está asociado al descriptor "InteractividadDesc".

En "<br/>body>" se describe la propiedad de dicho descriptor OnBeginSetStart, la misma que al presionar el botón interactividad, se iniciará Video en la región indicada, como muestra la imagen 4.5.

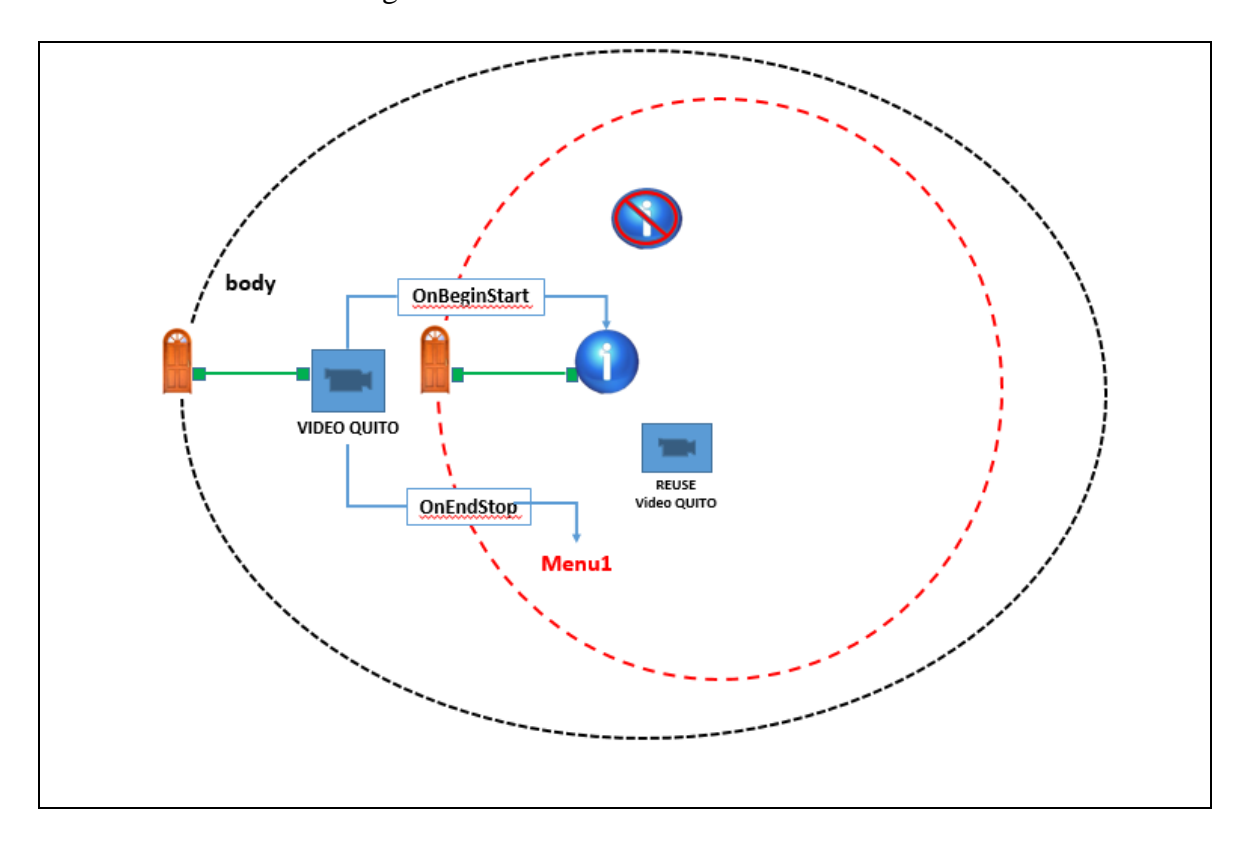

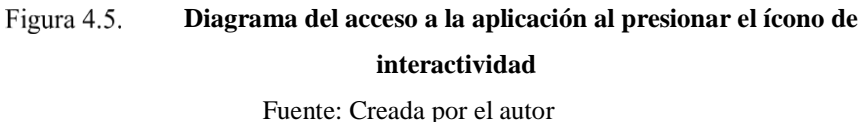

Una vez redimensionado el video, se debe reflejar el menú donde aparecen las opciones de los lugares turísticos de Quito, para lo cual se instancian los descriptores

y se ubican cada menú de opciones en la región determinada en la pantalla de la TV, como se muestra en la figura 4.6

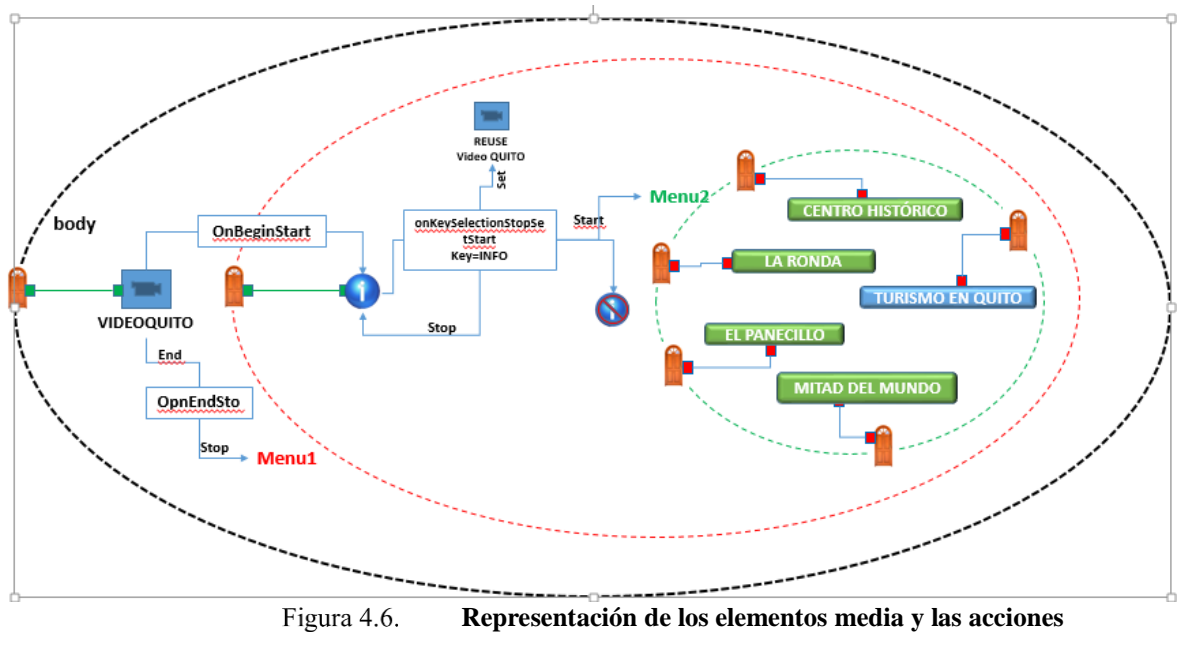

Fuente: creada por el autor.

En la programación, se plantea la opción para que el usuario detenga la aplicación en el "menú", de esta manera es decisión del usuario continuar con la interacción o salir de la misma.

En la pantalla de la TV se reflejará, como se muestra en la figura 4.7, una vez que el televidente presione la tecla "INFO", se accederá a la interactividad y se reflejará en la pantalla el "Menú 1" que indica los 4 lugares turísticos de Quito (Mitad del Mundo, Panecillo, Centro Histórico, La Ronda), estas regiones son instanciadas en la cabecera "<head>".

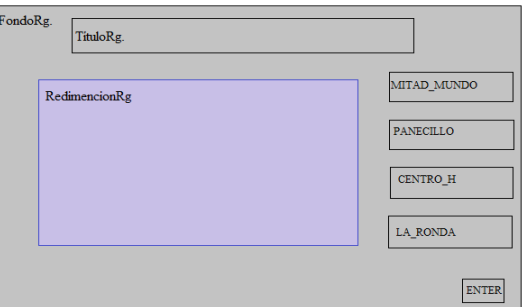

Figura 4.7. **Esquema de visualización de regiones donde se programarán los elementos media del el Menú 1**

Fuente: Creada por el autor

Se instancian los descriptores que indican las opciones de desplazamiento con las flechas en el "Menú 1", con las propiedades "moveUp y moveDown", como se detalla en la Figura 4.8.

```
<!--pantalla MENU1-->
<descriptor id="MitadMundoDesc" region="MitadMundoReg" focusIndex="1"
<descriptor id="PanecilloDesc" region="PanecilloReg" focusIndex="2" mo
<descriptor id="CentroDesc" region="CentroReg" focusIndex="3" moveUp="
<descriptor id="LaRondaDesc" region="LaRondaReg" focusIndex="4" moveUp
<descriptor id="RedimencionDesc" region="RedimencionReg"/>
<descriptor id="TituloDesc" region="TituloReg"/>
```
Figura 4.8. **Descriptores del "Menú 1"** Fuente: Creada por el autor

Como se puede visualizar en la figura 4.9 hasta el momento se ha creado el ingreso a la interactividad y se ha presentado en pantalla el "Menú 1", que contiene las opciones de los lugares turísticos de Quito (Mitad del mundo, Panecillo, Centro Histórico, La Ronda ), como se observa en la Figura 4.9.

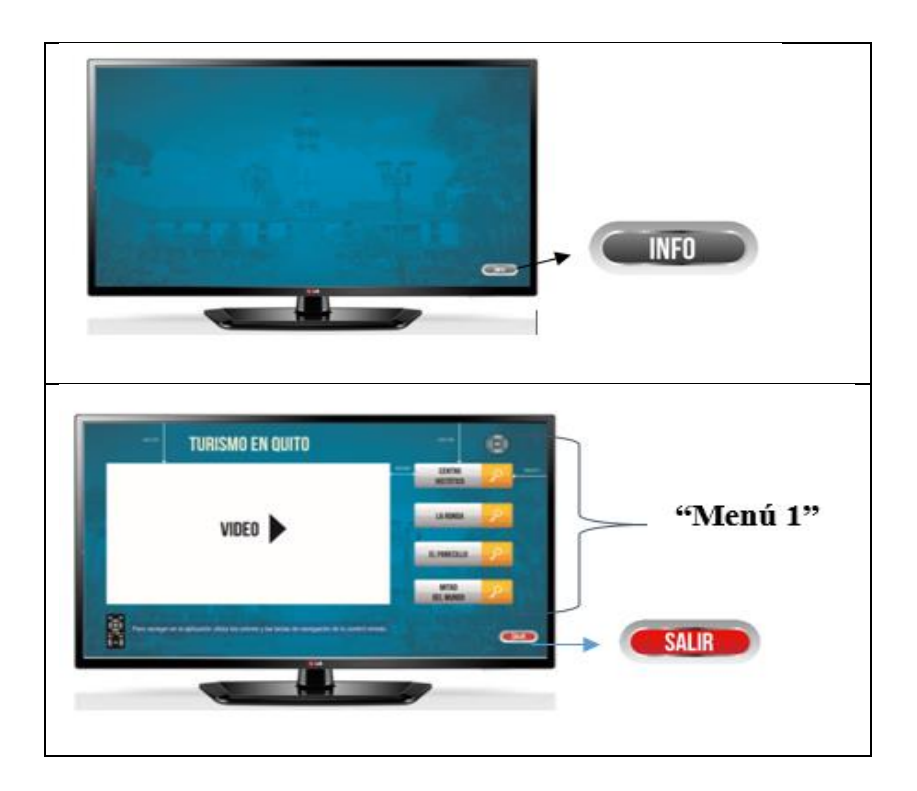

Figura 4.9. **Visualización del botón de interactividad y menú principal** Fuente: Creada por el autor

 En la figura 4.10 se visualiza el esquema de las opciones del "Menú 2", después que el televidente haya ingresado a cualquier opción del "Menú 1", se mostrará las opciones de los lugares turísticos, los televidentes pueden acceder al contenido que desplegará información adicional como: atractivos, gastronomía, ruta. Para elegir estas opciones se debe usar las flechas del control remoto, como se visualiza en el esquema de la figura 4.10.

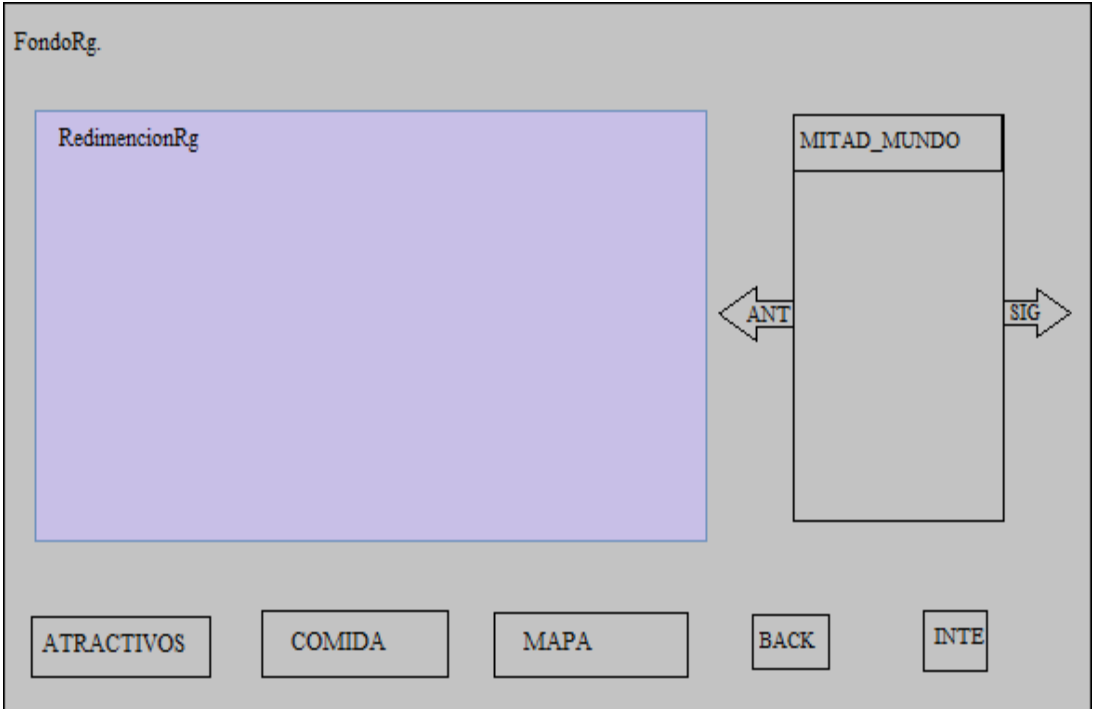

**Figura 4.10. Esquema de visualización de las regiones donde se programarán los elementos media, para el "Menú 2"**

Para la programación del "Menú 2" se considerará tres opciones de información, las cuales son: "ATRACTIVOS", "COMIDA" y "RUTA", la programación se replicará de la misma manera en el "Menú 1", como se visualiza en el Figura 4.11.
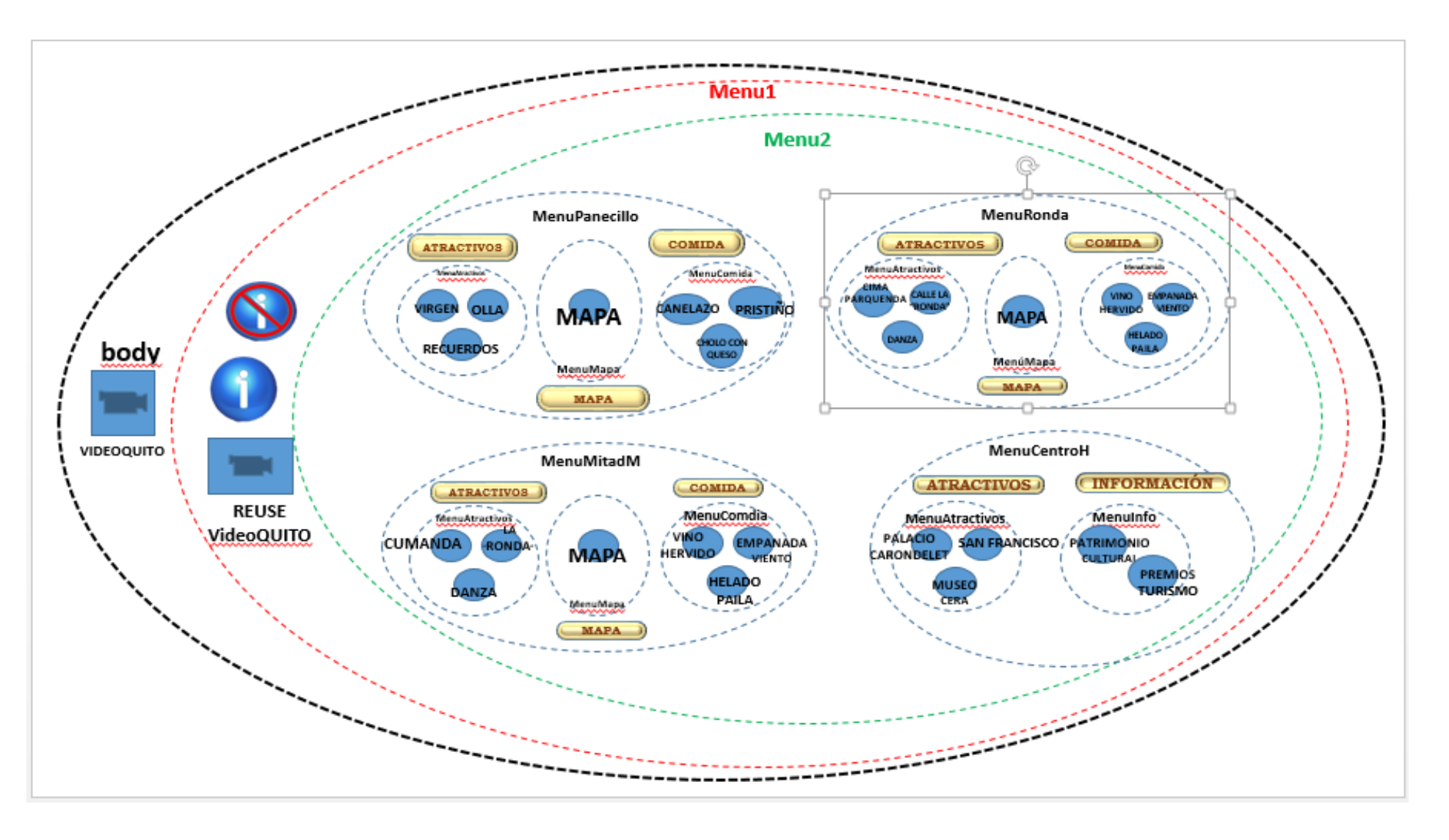

Figura 4.10. **Diagrama general, contiene elementos media y las acciones en los "Menú 1" y " Menú 2**

Fuente: Creada por el autor

Se instanció los descriptores y los botones que permite regresar al "Menú 1", el botón "Siguiente imagen" y/o "información del lugar turístico", como muestra la Figura 4.12.

```
<descriptor id="AtractivosDesc" region="AtractivosReg" focus
   <descriptor id="ComidaDesc" region="ComidaReg" focusIndex="2
   <descriptor id="MapaDesc" region="MapaReg" focusIndex="3" mo
   <descriptor id="BackDesc" region="BackReg"/>
   <descriptor id="SubBackDesc" region="BackReg"/>
   <descriptor id="InformacionDesc" region="InformacionReg"/>
   <descriptor id="InfoMapa" region="InfoMapaReg"/>
</descriptorBase>
```
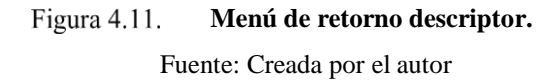

En la figura 4.13 se muestra la segunda pantalla donde se visualizarán los botones en las regiones que corresponden.

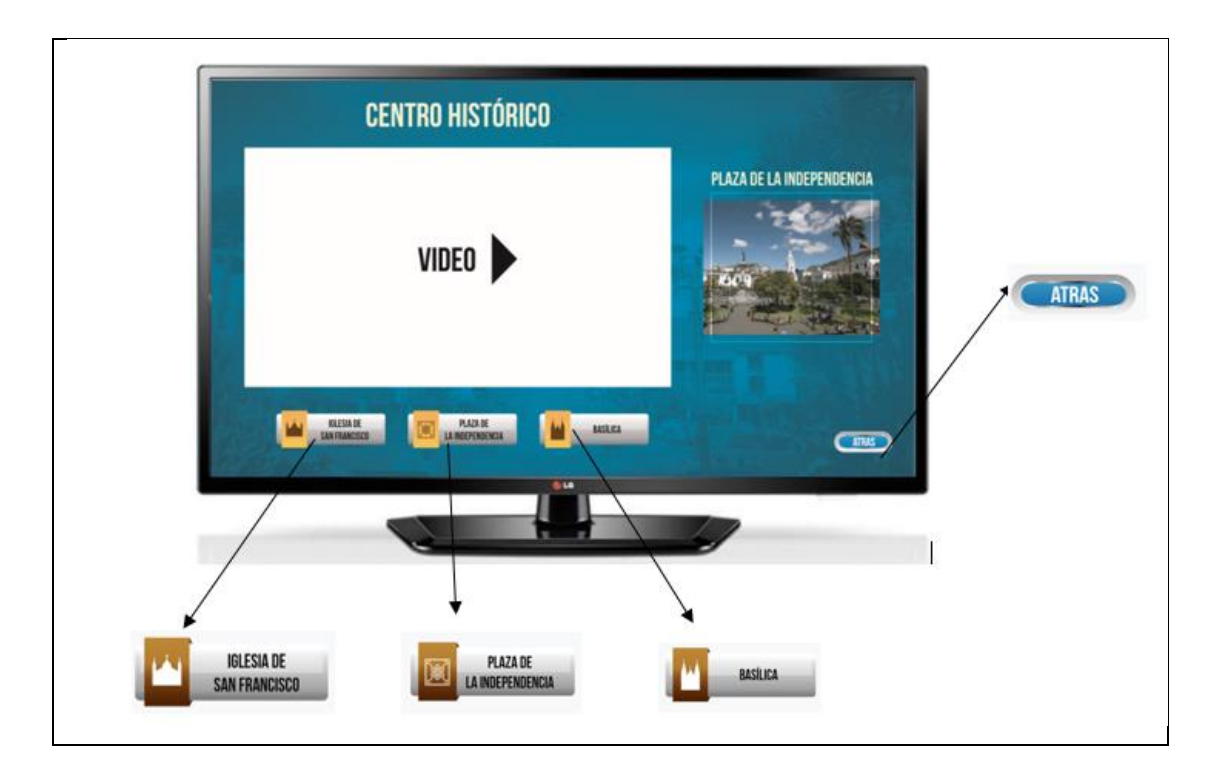

Figura 4.12. **Segundo menú de interactividad** Fuente: Creada por el autor

### **4.2. Pruebas de funcionamiento**

Para realizar las pruebas de funcionamiento y transmitir la aplicación, se debe conectar los equipos de acuerdo a lo indicado en la Figura 4.14.

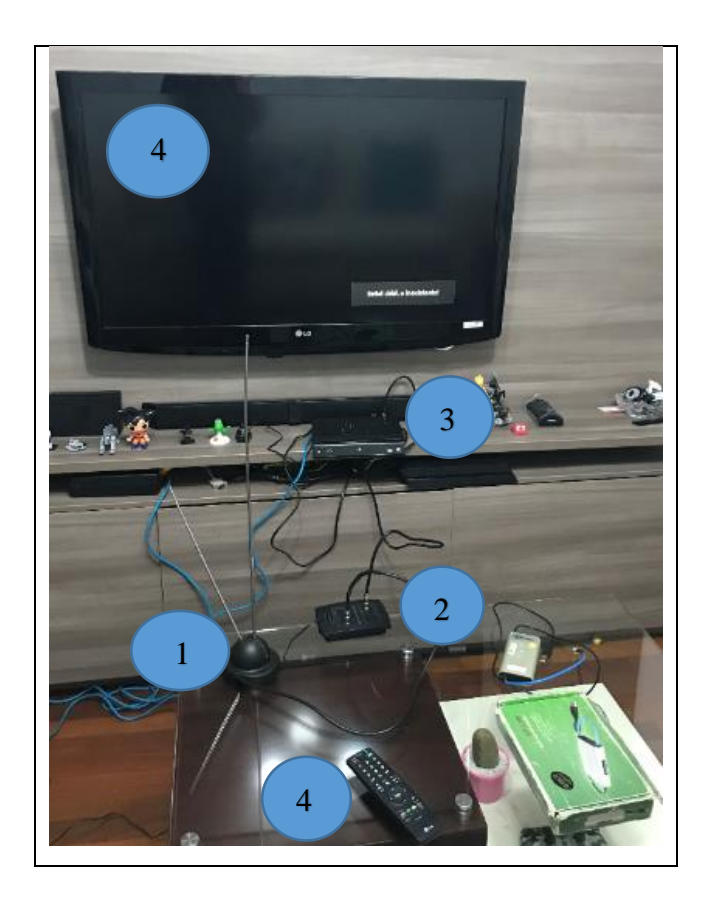

Figura 4.13. **Transmisión de Transport Stream** Fuente: Creada por el autor

Una vez iniciada la transmisión donde se visualizará los elementos, **1** antena transmisora y para realizar la recepción se debe usar el elemento **2** amplificador, **3** set top box y **4** televisión Smart TV, **4** Control Remoto.

En la Figura 4.9 se puede observar el ícono "INFO" el cual indica el inicio de la interactividad que se refleja en la pantalla y se utilizará para validar la tecla existente en el control remoto "INFO" que sirve para ingresar a la interactividad.

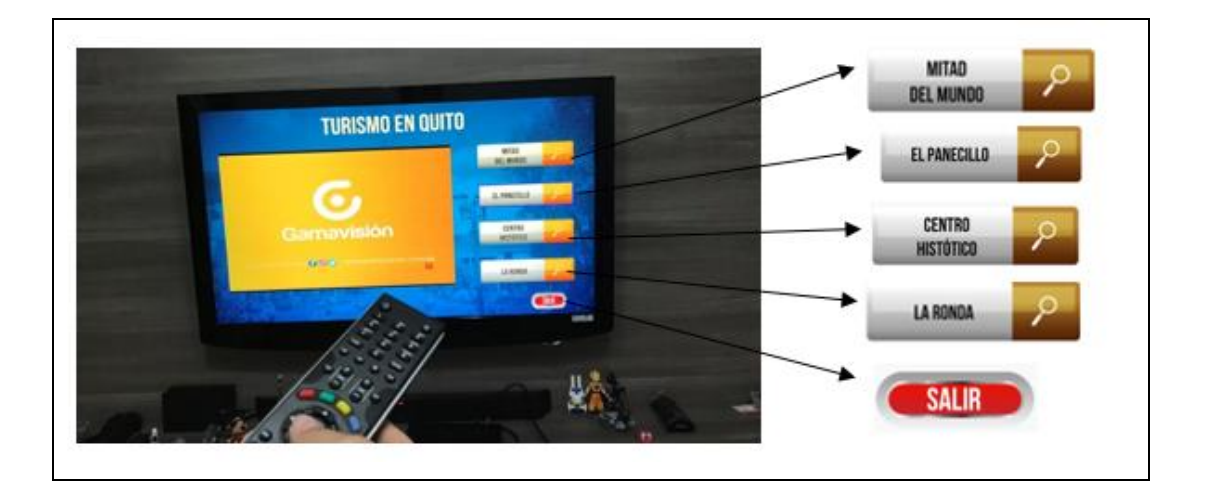

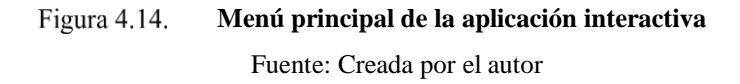

Para ingresar a las diferentes opciones de turismo que la aplicación muestra se selecciona con las flechas del control remoto la opción "EL PANECILLO", donde se refleja un nuevo Menú inferior como se observa en la Figura 4.15.

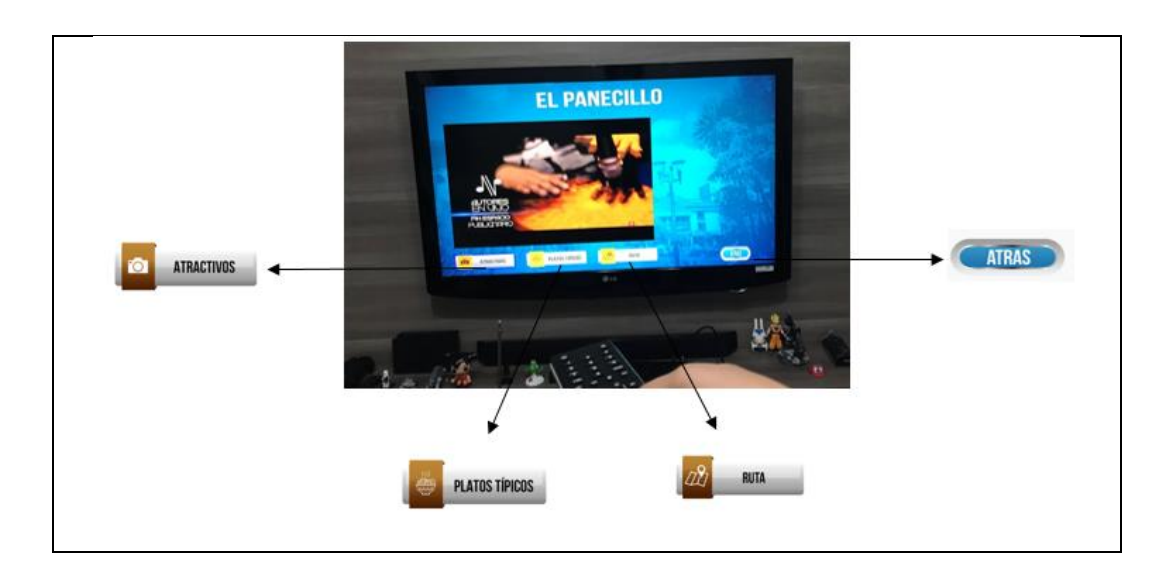

**Submenú EL PANECILLO** Figura 4.15. Fuente: Creada por el autor

En la Figura 4.15 se visualizará los botones "ATRACTIVOS", "COMIDA" y "RUTA", en la opción de la "RUTA" para llegar a "EL PANECILLO", se utilizará como referencia de salida el parque de La Carolina y finalmente el botón ATRÁS, que permite regresar al menú principal.

En la Figura 4.16 se presentará las opciones que se reflejaran en la pantalla cuando se presione el botón "ATRACTIVOS", donde se muestran 3 alternativas de sitios a visitar que son "LA VIRGEN DEL PANECILLO", "LA OLLA DEL PANECILLO" y un lugar donde venden "SOUVENIRS". Una vez presionado uno de los botones se puede observar en pantalla de la TV, la imagen del lugar turístico seleccionado.

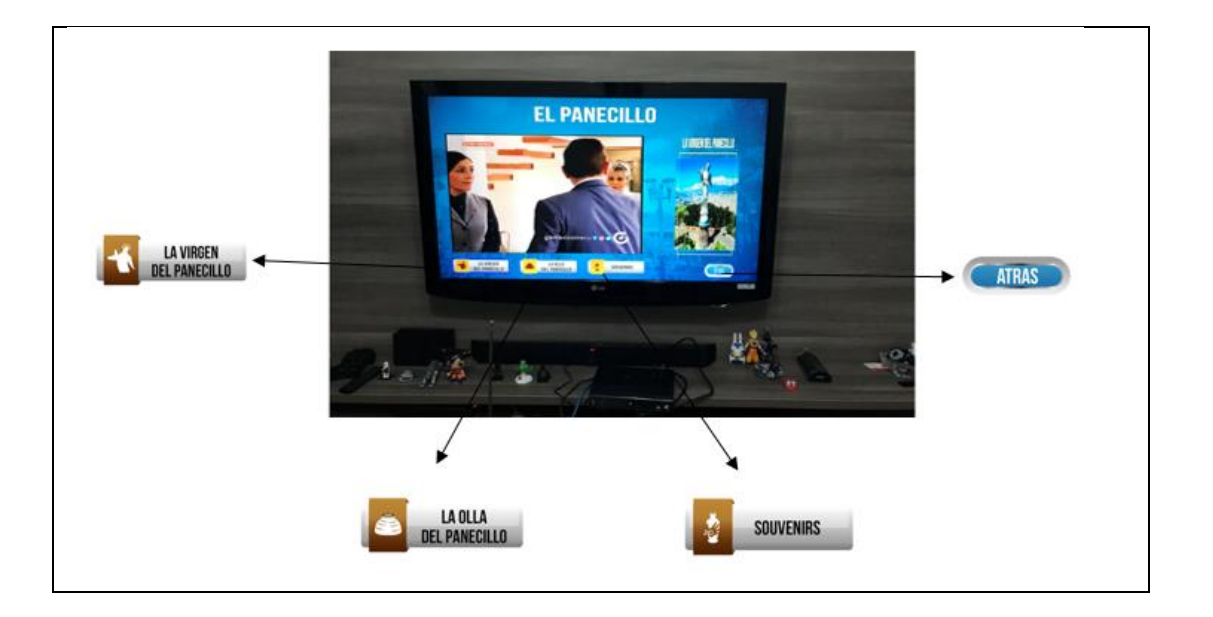

**Submenú Atractivos - EL PANECILLO** Figura 4.16. Fuente: Creada por el autor

Seleccionar la opción "OLLA DEL PANECILLO" se reflejará la imagen de la "OLLA DEL PANECILLO", como se muestra en la Figura 4.17.

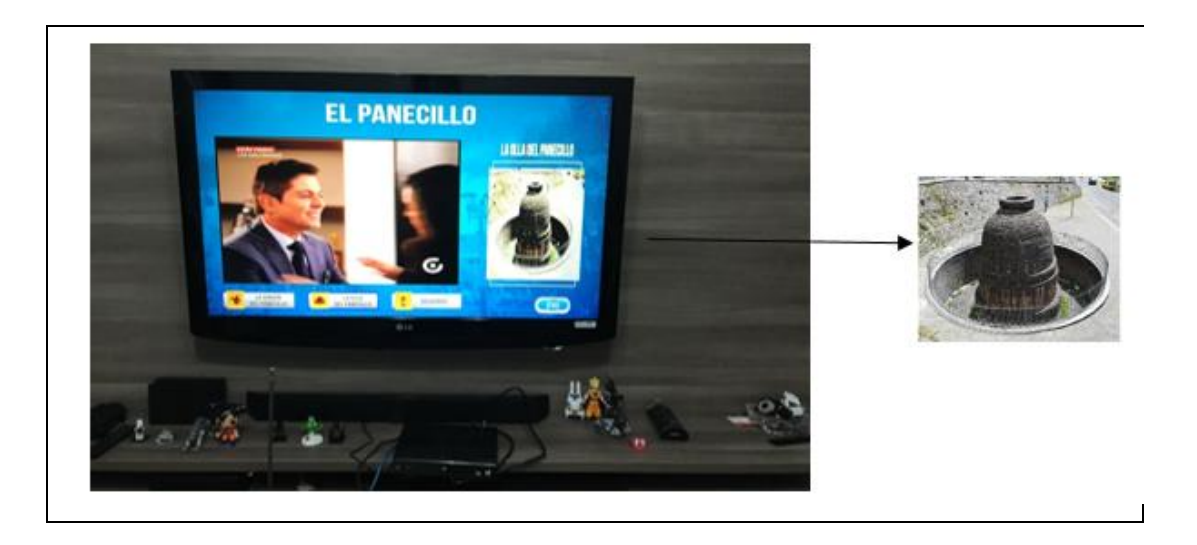

Figura 4.17. **Submenú Atractivos - OLLA DEL PANECILLO** Fuente: Autora

Si escoge la opción "SOUVENIRS" se exhibe la imagen para comprar Souvenirs en "El Panecillo", como se muestra en la Figura 4.18.

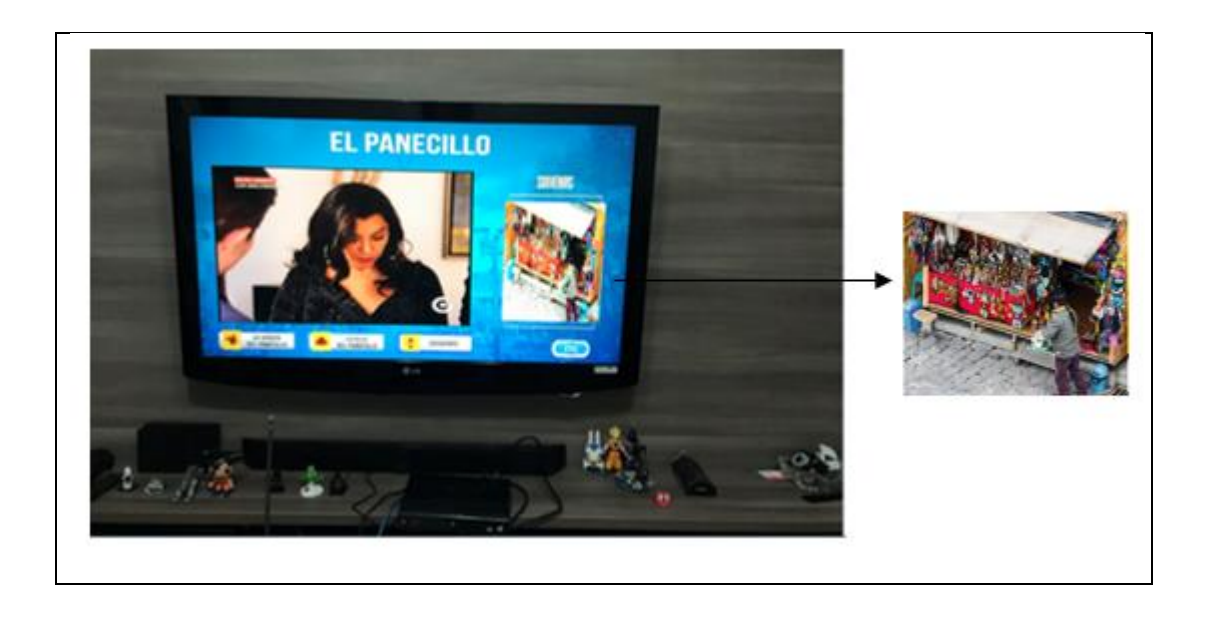

Figura 4.18. **Submenú Atractivos - SOUVENIRS** Fuente: Creada por el autor

Para regresar al menú principal, se debe dirigir el cursor con las flecas del control remoto y seleccionar el botón azul que se encuentra ubicado en la parte inferior de la pantalla de la TV, en el caso de utilizar el control remoto se debe presionar el botón azul, como se presenta en la figura 4.19.

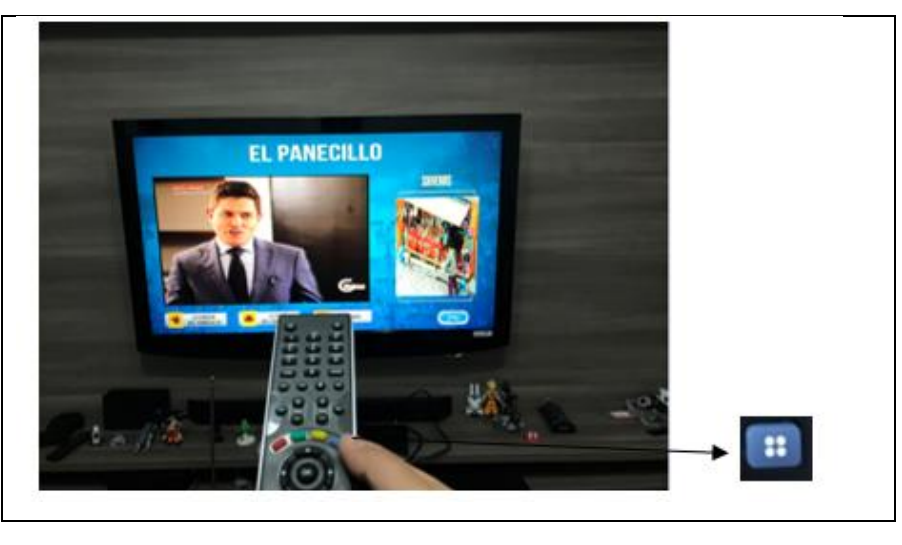

Figura 4.19. **Opción para regresar al menú principal** Fuente: Creada por el autor

Después de presionar el botón azul en el control remoto, se visualiza en la pantalla de la TV el menú correspondiente a "EL PANECILLO", como se muestra en la Figura 4.20.

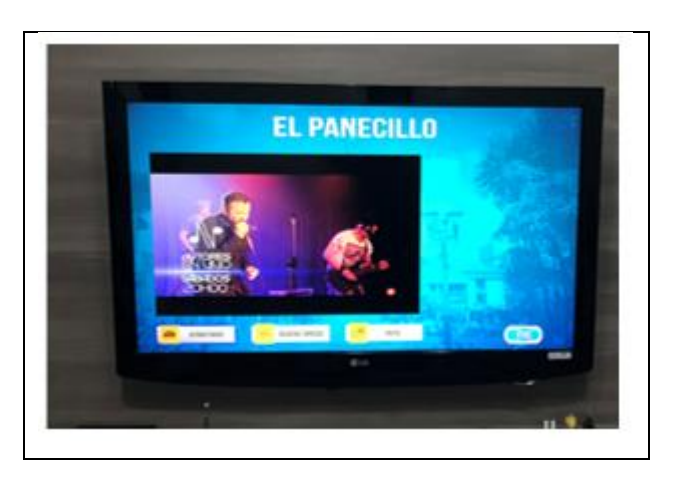

Figura 4.20. **Opción para regresar al menú principal** Fuente: Creada por el autor

Para validar el siguiente menú, se debe seleccionar el botón "COMIDA" para lo cual navega con las flechas del control remoto, al presionar el botón se refleja opciones de la gastronomía que se puede encontrar en "EL PANECILLO", como se muestra en la Figura 4.21.

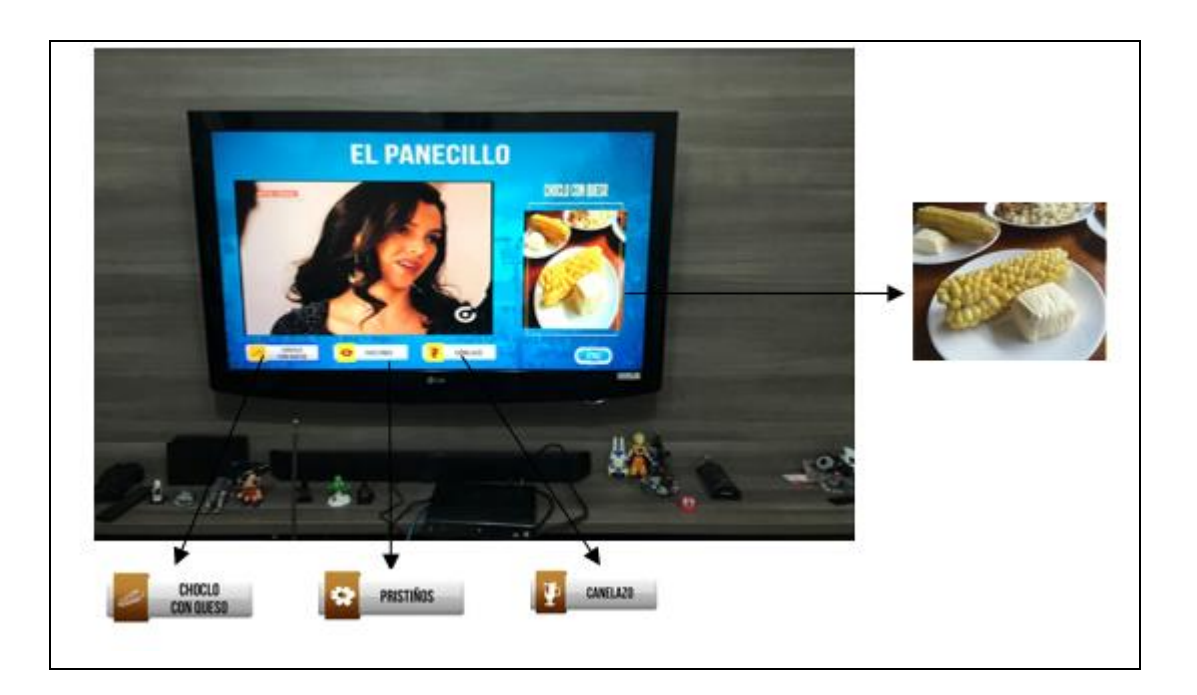

Figura 4.21. **Submenú Comida – "CHOCLOS CON QUESO"** Fuente: Creada por el autor

Se muestra un nuevo menú de opciones correspondientes a "COMIDA", que son "CHOCLOS CON QUESO", "PRISTIÑOS y "CANELAZO, una vez que se presiona el botón se muestra la fotografía del plato elegido, en el caso de la Figura 4.22 automáticamente se refleja la imagen de la primera opción, que en este caso es "CHOCLOS CON QUESO".

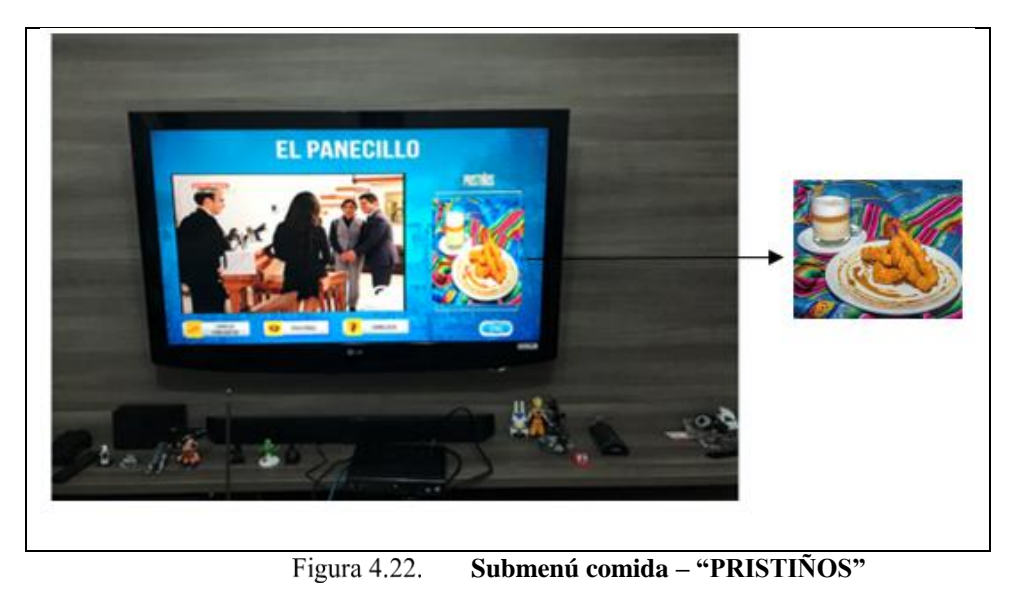

Fuente: Autora

Si se continúa en la navegación por la aplicación, en el submenú "COMIDA", la tercera opción que se presenta es "CANELAZO", como se visualiza en la Figura 4.23.

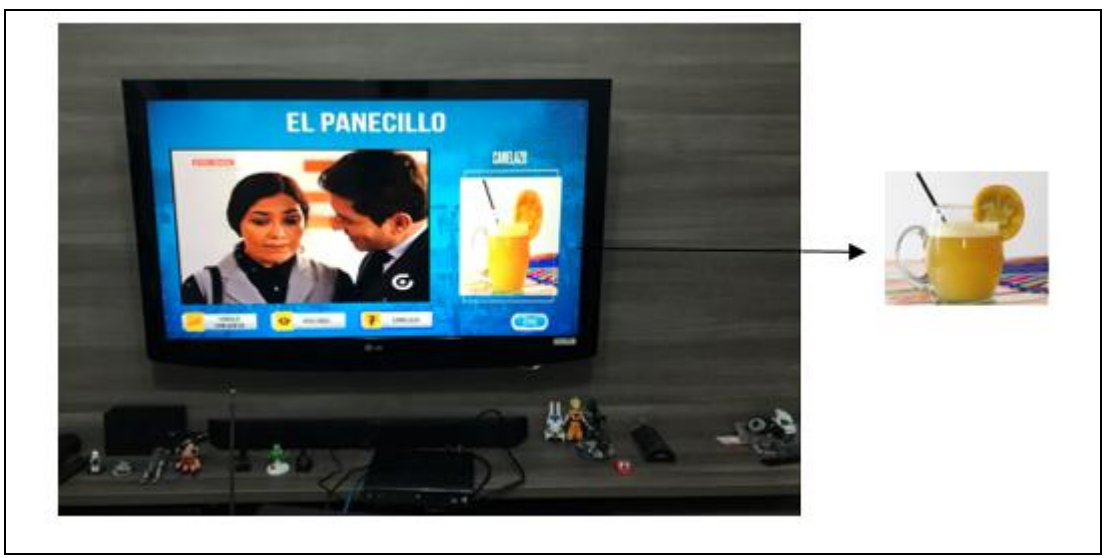

**Figura4.23. Submenú comida – CANELAZO** Fuente: Creada por el autor

Como se mostró en la Figura 4.13 y 4.18, para salir del sub menú COMIDA se presiona el botón azul del control remoto.

Finalmente, se ingresa a la opción "RUTA", se presenta en pantalla el mapa que indica la ruta a tomar para llegar a este atractivo turístico, desde La Carolina, como se visualiza en la Figura 4.24.

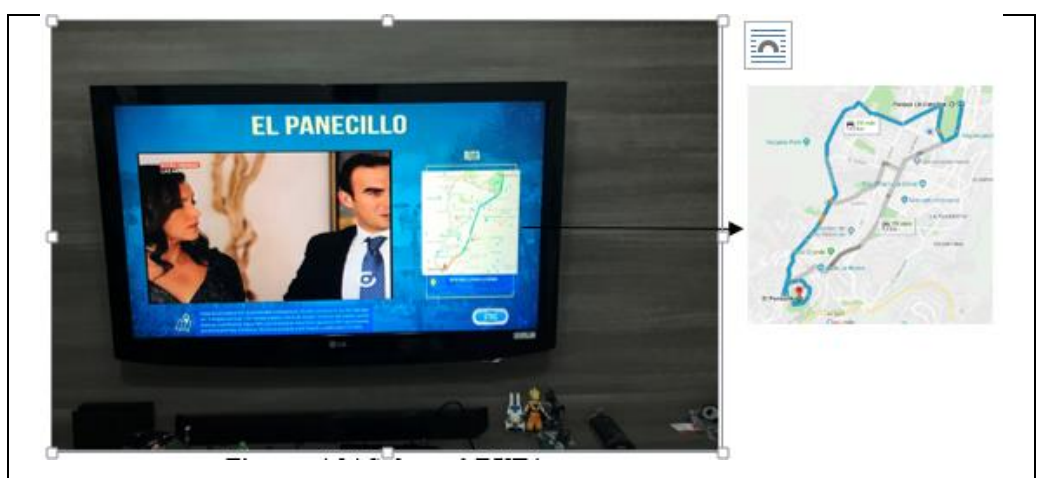

**Figura4.24. Submenú RUTA** Fuente: Creada por el autor

Como se indicó anteriormente, para salir del submenú "RUTA", se presiona la tecla azul del control remoto, como se visualiza en la figura

La opción "PANECILLO" es un ejemplo detallado de la navegación que se puede realizar libremente en cada uno de los lugares turísticos existentes en el Menú 1 (Mitad del Mundo, Panecillo, Centro Histórico, La Ronda). Las interfaces Gráficas (Atractivos, Platos Típicos, Ruta) de la aplicación interactiva se emplean para todas las opciones del Menú 1, estos lugares se detallan en la Figura 4.13.

Si se desea salir de la aplicación existen 2 maneras de realizarlo, por medio del control remoto y por medio de la interfaz gráfica se puede visualizar que en la pantalla del menú principal, existe un botón de color rojo, mismo que indica salir de la aplicación interactiva como se muestra en las figuras 4.13.

Se puede visualizar en las figuras anteriores que la aplicación no es invasiva al televidente, cuando se elige interactuar en la aplicación se mantiene la programación del canal que se transmite y no ocupa el espacio de la programación habitual de la pantalla de la TV.

#### **4.3. Análisis de Resultados**

Luego de realizar la programación de la aplicación interactiva enfocada al desarrollo y aprovechamiento del turismo en la ciudad de Quito, se procede analizar los resultados de funcionamiento obtenidos como se muestra en la tabla 4.1.

| <b>Item</b> | <b>Proceso</b>                       |   | Cumple   No Cumple | <b>Observaciones</b>                                                                             |
|-------------|--------------------------------------|---|--------------------|--------------------------------------------------------------------------------------------------|
|             | Desarrollo de la<br>aplicación.      | X |                    | La aplicación no debe<br>sobrepasar el peso de 30<br>Mb para su perfecto<br>funcionamiento.      |
|             | Conexión de equipos al<br>televisor. | X |                    | Los equipos deben<br>cumplir con<br>las<br>conexiones<br>como<br>se se<br>indican en el ANEXO 7. |

**Tabla 4.1 Análisis de resultados.**

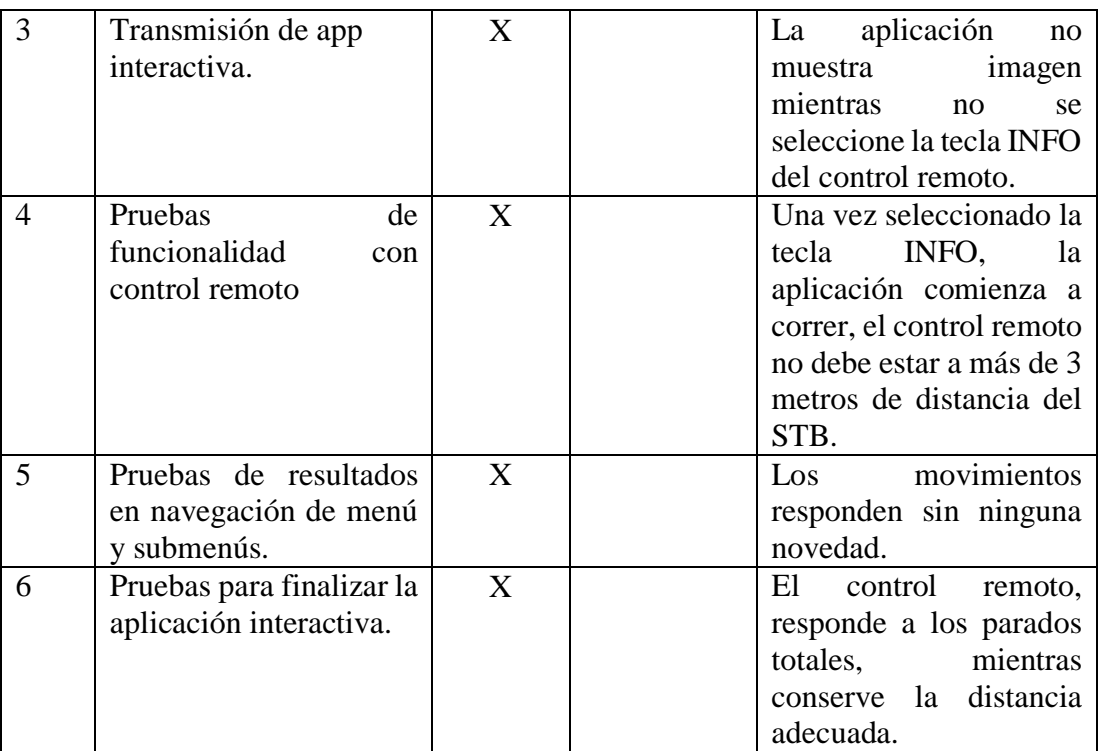

Una vez conectados y encendidos los equipos que se mencionan en el ANEXO 7, la aplicación interactiva se carga en el televisor, el usuario comienza a navegar en la aplicación una vez que selecciona la tecla INFO del control remoto del STB.

El televidente, navega a su voluntad en la aplicación con los botones del control remoto del STB, cabe mencionar que la distancia máxima de separación del control remoto al Set top box es de 3 metros.

Al seleccionar el botón INFO, el televidente ingresa a la interactividad, se debe esperar 3s para que la aplicación comience a trabajar, por defecto se transparentan los menús de opciones de cuatro lugares turísticos, al seleccionar uno de ellos, se despliega tres opciones de navegación, renombrados como Atractivos, Platos Típicos, Ruta, dentro de este submenú se transparenta 3 opciones en Atractivos y Platos Típicos y una opción en Ruta.

En el caso que no exista interés por medio del televidente, al seleccionar la tecla roja del control remoto perderá la transmisión total de la aplicación.

### **CONCLUSIONES**

- Se desarrolló una aplicación interactiva para televisión digital bajo el estándar ISDB-Tb, se emplea el middleware GINGA/NCL, donde los usuarios que probaron la aplicación pudieron interactuar con la televisión a través del control remoto, como se visualiza en el capítulo 4, permite navegar y obtener mayor información sobre los lugares turísticos de la ciudad de Quito.
- Se realizó una investigación donde se pudo verificar cuales eran los lugares turísticos de la capital ecuatoriana que son más visitados por los turistas nacionales y extranjeros, adicional se identificó que Quito por varias ocasiones ganó los premios World Travel Awards, al mejor destino turístico, lo cual motivo a realizar esta aplicación T-Turismo.
- Se realizaron las pruebas necesarias para validar el funcionamiento de la aplicación y navegación en los diferentes menús, la validación de las teclas atrás y salir en cada uno de los submenús, donde se comprobó el correcto funcionamiento de cada acción programada bajo NCL, lo que se valida en el capítulo 4.
- Se comprobó que la aplicación es amigable al televidente, sumamente intuitivo ya que al realizar las pruebas, los usuarios pudieron navegar con facilidad y pudieron interactuar con la aplicación de forma intuitiva, no hizo falta un manual ni instruir al usuario para su uso.
- Es importante recalcar que las aplicaciones interactivas pueden ser de mucha utilidad, pero se debe considerar que los receptores deben tener incorporado el middleware GINGA, como lo es el STB EITV para reproducir caso contrario simplemente no se visualizaran.

 Para el diseño de aplicaciones interactivas, se utilizaron herramientas gráficas adicionales como Adobe Ilustrador y Adobe Photoshop, se debe mantener una línea gráfica bastante llamativa, ya que se muestra imágenes en alta de definición, debe mantenerse la misma calidad de imagen, audio y video en el diseño de las aplicaciones

### **RECOMENDACIONES**

- Se debe realizar un bosquejo antes de empezar a programar, para visualizar de mejor manera la cantidad de botones, imágenes que se necesitan mostrar en pantalla y las regiones que van a utilizar en cada una de las diferentes acciones.
- Se debe mantener el mismo diseño en color y forma de los botones en todas las pantallas que se asocian a un mismo menú, por ejemplo el botón de salir debe ser el mismo en todas las pantallas, al igual que el botón atrás y siguiente.
- Se debe colocar correctamente los nombres de los elementos media, se considera que no deben tener caracteres especiales, espacios, no deben ser extensos, considerar que al reproducirse la aplicación la máquina virtual no reconoce todos los caracteres.

## **BIBLIOGRAFÍA**

 $(s.f.).$ 

*El sistema circulatorio*. (2005). Obtenido de Merk: http://tareasprogramadas.blogspot.com/2009/11/el-sistema-circulatorio.html

*Anatomía Humana*. (26 de Diciembre de 2011). Obtenido de enzocards.blogspot.com/2011/

*Características del sistema ISDB-T* . (08 de 2011). Recuperado el 2019, de file:///C:/Users/HST/Downloads/isdb-t\_Spanish.pdf.

Bedoya, A. G. (septiembre de 1997). *http://www.sinpapel.com/art0001.shtml*. Recuperado el 28 de enero de 2019, de http://penta3.ufrgs.br/midiasedu/modulo6/etapa1/biblioteca/interactividad.pdf

Caballero, J., Jiménez, V., & Sánchez, A. (2018). Prototipo De Electrocardiógrafo Portátil. *SEP*.

Chimarro Villalba, E. (2016). Diseño y construcción de un sistema prototipo que dispensa alimento para perros, controlado y monitoreado mediante un dispositivo Android.

cifras, E. e. (2016). *http://www.ecuadorencifras.gob.ec/el-171-de-las-empresasrealizan-comercio-electronico-en-ecuador/*. Recuperado el 2019

Cifras, E. e. (2017). *http://www.ecuadorencifras.gob.ec/documentos/webinec/Estadisticas\_Sociales/TIC/2017/Tics%202017\_270718.pdf*. Recuperado el 2019

Cifras, E. e. (2017). *http://www.ecuadorencifras.gob.ec/documentos/webinec/Estadisticas\_Sociales/TIC/2017/Tics%202017\_270718.pdf*. Recuperado el 2019

CONATEL. (25 de 03 de 2016). http://www.arcotel.gob.ec/wpcontent/uploads/downloads/2013/07/084\_05\_conatel\_2010.pdf. Recuperado el 2019

Culcay, A., & Molina, M. (2012). *Diseño e IMplementación de un Electrocardiógrafo .* Cuenca: Universidad Politécnica Salesiana.

MINTEL. (2015). *https://www.telecomunicaciones.gob.ec/wpcontent/uploads/downloads/2015/02/PRESENTACIO%CC%81N\_TDT\_MINTEL-Febrero-2015.pdf*. Recuperado el 01 de 2019

MINTEL. (2018). *https://tdtecuador.mintel.gob.ec/normativas-paraconcesionarios-de-senal-abierta/*. Recuperado el 01 de 2019

MINTEL. (09 de 2018). *https://www.telecomunicaciones.gob.ec/mintelpresento-plan-maestro-transicion-la-television-digital-terrestre-tdt-2018-2021/*.

Obtenido de Plan Maestro de Transición a la Televisión Digital Terrestre (TDT) 2018-2021.

Quincho, W. (2016). *Computación e Informática*. Obtenido de IESTP Carlos Salazar Romero: https://www.slideshare.net/wilmerjhonsevendark/actividad-nn1

Quito Informa. (09 de 2018). *http://www.quitoinforma.gob.ec/2018/09/15/quito-destino-lider-de-sudamerica-porsexta-vez/*. Recuperado el 2019

UNIVERSO, E. (09 de 2018). *https://www.eluniverso.com/noticias/2018/09/18/nota/6958739/quito-sexta-vezlogro-premio-como-destino-lider-sudamerica*.

Comunidad GINGA Brasi[lhttp://www.ginga.org.br/es/inicio](http://www.ginga.org.br/es/inicio) [Consulta: 2 de enero de 2019]

Diseño de un software para televisión interactiva para Televisión digital https://dspace.ups.edu.ec/bitstream/123456789/1736/13/UPS-CT02324.pdf

Desarrollo de una aplicación interactiva para manejo estadístico [https://www.researchgate.net/publication/308514002\\_Desarrollo\\_de\\_una\\_aplicacion](https://www.researchgate.net/publication/308514002_Desarrollo_de_una_aplicacion_interactiva_para_manejo_de_datos_estadisticos_de_futbol_para_TV_Digital_usando_Ginga_NCL) [\\_interactiva\\_para\\_manejo\\_de\\_datos\\_estadisticos\\_de\\_futbol\\_para\\_TV\\_Digital\\_usand](https://www.researchgate.net/publication/308514002_Desarrollo_de_una_aplicacion_interactiva_para_manejo_de_datos_estadisticos_de_futbol_para_TV_Digital_usando_Ginga_NCL) [o\\_Ginga\\_NCL](https://www.researchgate.net/publication/308514002_Desarrollo_de_una_aplicacion_interactiva_para_manejo_de_datos_estadisticos_de_futbol_para_TV_Digital_usando_Ginga_NCL)

Interactividad con canal de retorno para televisión digital terrestre [https://docplayer.es/18969349-Interactividad-con-canal-de-retorno-para-la](https://docplayer.es/18969349-Interactividad-con-canal-de-retorno-para-la-television-digital-terrestre-tdt.html)[television-digital-terrestre-tdt.html](https://docplayer.es/18969349-Interactividad-con-canal-de-retorno-para-la-television-digital-terrestre-tdt.html)

Comunidad Eclipse<https://www.eclipse.org/forums/index.php/t/198527/>

Datasheet Dectek 215 [https://www.rantex.com/en/modulators/850-dektec](https://www.rantex.com/en/modulators/850-dektec-multi-standard-vhfuhf-cableterrestrial-modulator-for-usb-2.html)[multi-standard-vhfuhf-cableterrestrial-modulator-for-usb-2.html](https://www.rantex.com/en/modulators/850-dektec-multi-standard-vhfuhf-cableterrestrial-modulator-for-usb-2.html)

Desarrollo de Aplicaciones Interactivas Para Televisión Digital [https://es.scribd.com/presentation/243154255/Desarrollo-de-Aplicaciones-](https://es.scribd.com/presentation/243154255/Desarrollo-de-Aplicaciones-Interactivas-Para-Television-Digital)[Interactivas-Para-Television-Digital](https://es.scribd.com/presentation/243154255/Desarrollo-de-Aplicaciones-Interactivas-Para-Television-Digital)

Televisión digital - Primera aplicación interactiva de TDT en programa de TV [http://www.televisiondigital.gob.es/ayuda-ciudadano/sala-prensa/Paginas/primera](http://www.televisiondigital.gob.es/ayuda-ciudadano/sala-prensa/Paginas/primera-aplicacion-interactiva-tdt.aspx)[aplicacion-interactiva-tdt.aspx](http://www.televisiondigital.gob.es/ayuda-ciudadano/sala-prensa/Paginas/primera-aplicacion-interactiva-tdt.aspx)

Aplicacion\_T-Learning\_para\_el\_Correcto\_U.pdf [file:///C:/Users/HST/Downloads/Aplicacion\\_T-Learning\\_para\\_el\\_Correcto\\_U.pdf](file:///C:/Users/HST/Downloads/Aplicacion_T-Learning_para_el_Correcto_U.pdf)

Análisis y desarrollo de una aplicación interactiva para televisión digital mediante el uso del API JAVA TV <http://repositorio.espe.edu.ec/xmlui/handle/21000/10384>

Manejo del software GINGA para el desarrollo de aplicaciones interactivas para televisión digital, basado en el estándar Brasileño ISDB-Tb - UPS-CT002411.pdf [https://dspace.ups.edu.ec/bitstream/123456789/2228/13/UPS-](https://dspace.ups.edu.ec/bitstream/123456789/2228/13/UPS-CT002411.pdf#figure.1.13)

[CT002411.pdf#figure.1.13](https://dspace.ups.edu.ec/bitstream/123456789/2228/13/UPS-CT002411.pdf#figure.1.13)

Repositorio Institucional de la Universidad Politécnica Salesiana: Manejo del software GINGA para el desarrollo de aplicaciones interactivas para televisión digital, basado en el estándar Brasileño ISDB-Tb <https://dspace.ups.edu.ec/handle/123456789/2228?mode=full>

Clube NCL | A liberdade de desenvolver e compartilhar conteúdo interativo! http://clube.ncl.org.br/

**ANEXOS**

#### ANEXO 1.- resolución N° 084-05-CONATEL-2010 emitida por el ex CONSEJO NACIONAL DE TELECOMUNICACIONES

 $1/5$ 

Agencia de<br>Regulación y Control de las Telecomunicaciones  $0098$ RESOLUCIÓN ARCOTEL-2016-

LA AGENCIA DE REGULACIÓN Y CONTROL DE LAS TELECOMUNICACIONES **ARCOTEL** 

**CONSIDERANDO** 

- Que, el artículo 16 de la Constitución de la República del Ecuador dispone que:
	- "Todas las personas, en forma individual o colectiva, tienen derecho a:
	- 1. Una comunicación libre, intercultural, incluyente, diversa y participativa, en todos los ámbitos de la interacción social, por cualquier medio y forma, en su propia lengua y con sus propios simbolos
	- 2. El acceso universal a las tecnología de información y comunicación
- Que, la Constitución de la República en su artículo 17 indica que "El Estado fomentará la pluralidad y la diversidad en la comunicación, y al efecto: ... 2. Facilitará la creación y el fortalecimiento de medios de comunicación públicos, privados y comunitarios, así como el acceso universal a las tecnologías de información y comunicación en especial para las personas y colectividades que carezcan de dicho acoeso o lo tengan de forma limitada
- Que, la Constitución de la República, preceptúa en su artículo 52 que las personas tienen derecho a disponer de bienes y servicios de óptima calidad y a elegirlos con libertad, así como a una información precisa y no engañosa sobre su contenido y características.
- Que, de conformidad con el artículo 313 de la Constitución de la República, el Estado se reserva el derecho de administrar, regular, controlar y gestionar los sectores estratégicos, de conformidad con los principios de sostenibilidad ambiental, precaución, prevención y eficiencia. Los sectores estratégicos, de decisión y control exclusivo del Estado, son aquellos que por su trascendencia y magnitud tienen decisiva influencia económica, social, política o ambiental, y deberán orientarse al pleno desarrollo de los derechos y al interés social. Se consideran sectores estratégicos la energía en todas sus formas, las telecomunicaciones, los recursos naturales no renovables, el transporte y la refinación de hidrocarburos, la biodiversidad y el patrimonio genético, el espectro radioeléctrico, el agua, y los demás que determine la lev
- mediante Resolución Nº 084-05-CONATEL-2010 de 25 de marzo de 2010, el Ex CONATEL Que. resoluin

\*ARTÍCULO DOS. Adoptar el estándar de televisión digital ISDB-T INTERNACIONAL (Integrated Services Digital Broadcasting Terrestrial) para el Ecuador, con las innovaciones tecnológicas desarrolladas por Brasil y las que hubieren al momento de su implementación. para la transmisión y recepción de señales de televisión digital terrestre.

ARTÍCULO TRES. Disponer a la Secretaria Nacional de Telecomunicaciones y a la Superintendencia de Telecomunicaciones, que atendiendo las políticas dictadas por el Consejo Nacional de Telecomunicaciones, elaboren las Normas Técnicas, Regulaciones y Planes que se requieran para la implementación y desarrollo de la televisión digital terrestre en el territorio equatoriano."

- Que, con Resolución Nº RTV-596-16-CONATEL-2011 de 29 de julio del 2011, el Ex CONATEL resolvió: "Delegar al Ministerio de Telecomunicaciones y de la Sociedad de la Información, a fin de que sea el organismo que lidere y coordine el proceso de implementación de la Televisión Digital Terrestre en el Ecuador, para lo cual, realizará todas las actividades que sean necesarias acorde con la normativa anlicable."
- mediante Acuerdo Ministerial No. 170 de 03 de agosto de 2011, el Ministerio de Telecomunicaciones y de la Sociedad de la Información (MINTEL), la Secretaria Nacional de

Av. Diego de Almagro N31-95 y Alpallana. Teléfono (593) 294 7800<br>1800 567 567 Casilla 17-07-9777

3. PU

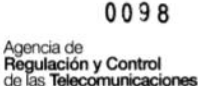

Planificación y Desarrollo (SENPLADES), la Ex - Secretaría Nacional de Telecomunicaciones, crearon el Comité Interinstitucional Técnico para la Introducción de la Televisión Digital Terrestre en el Ecuador CITDT.

- Que, mediante Resolución N° CITDT-2011-02-004 de 16 de septiembre de 2011, el Comité Interinstitucional Técnico para la Introducción de la Televisión Digital Terrestre en el Ecuador CITDT, aprobó los integrantes de los Grupos de Asesoría y Comités Consultivos del CITDT. dentro de los cuales consta el Grupo de Aspectos Técnicos y Regulatorios (GATR), el cual entre otras cosas, contempla dentro de su agenda minima la Elaboración de Propuesta de Norma Técnica para la operación de la TDT
- Que, en el Registro Oficial Nº 22 de 25 de junio de 2013, se publicó la Ley Orgánica de Comunicación, en la cual se señala que la administración para el uso y aprovechamiento técnico del espectro radioeléctrico la ejercerá el Estado central a través de la Autoridad de Telecomunicaciones
- Que, con Decreto Ejecutivo Nº 214 de 20 de enero de 2014, se expidió el Reglamento General a la Ley Orgánica de Comunicación, y en su Artículo 83 señala: "Distribución equitativa de frecuencias - La distribución equitativa de las frecuencias del espectro radioeléctrico destinadas al funcionamiento de estaciones de radio y televisión de señal abierta, establecida en el Art. 106 de la Ley Orgánica de Comunicación, se realizará tomando como unidad de distribución geográfica cada área de operación independente determinada y localizada en el territorio nacional a la fecha de expedición del presente reglamento...
- Que, en el Tercer Suplemento del Registro Oficial Nº 439 de 18 de febrero de 2015, se publicó la Ley Orgánica de Telecomunicaciones - LOT, la cual establece lo siguiente:

"Artículo 111.- Cumplimiento de Normativa. Los equipos e infraestructura de las estaciones radiodifusoras de onda media, corta, frecuencia modulada, televisión abierta y sistemas de audio y video por suscripción deberán instalarse y operar de conformidad con lo dispuesto en la normativa que para el efecto emita la Agencia de Regulación y Control de las Telecomunicaciones. (...)

Artículo 142 - Creación y naturaleza. ... La Agencia de Regulación y Control de las Telecomunicaciones es la entidad encargada de la administración, regulación y control de las telecomunicaciones y del espectro radioeléctrico y su gestión, así como de los aspectos técnicos de la gestión de medios de comunicación social que usen frecuencias del espectro radioeléctrico o que instalen y operen redes. (...)

- Que, en el Título XIV de la LOT, se establece la institucionalidad para la regulación y control. versando el Capítulo II sobre la Agencia de Regulación y Control de las Telecomunicaciones;<br>así como el artículo 147 señala como parte de las competencias del Director Ejecutivo la de expedir todos los actos necesarios para el logro de los objetivos de esta Ley.
- Que, con oficio No. MINTEL-DPTTIC-2015-0006-O de 07 de agosto de 2015, el Secretario Técnico del Comité Interinstitucional para la Implementación de la Televisión Digital, notifica a la ARCOTEL la Resolución N° CITDT-2015-02-058 de 6 de agosto de 2015, con la cual el Comité Técnico de Implementación de la Televisión Digital Terrestre (CITDT), aprueba las características técnicas minimas de los Set Top Boxes propuesta por el Grupo de Aspectos Técnicos y Regulatorios, y dispuso que se remita el cuadro de dichas características a la Agencia de Regulación y Control de las Telecomunicaciones, a fin de que dicho organismo conozca y realice el procedimiento de aprobación respectivo, de acuerdo con sus competencias
- Que, la "Norma Técnica para el Servicio de Radiodifusión de Televisión Digital Terrestre" fue aprobada por la Dirección Ejecutiva de la ARCOTEL conforme sus atribuciones, mediante Resolución No. ARCOTEL-2015-0301 de 14 de agosto de 2015. ACTIVAT WINCIOWS

Ir a Configuración de PC para a

Av. Diego de Almagro N31-95 y Alpaliana. Teléfono (593) 294 7800<br>1800 587 587 Casilla 17-07-9777

#### $0098$

3/5

#### Agencia de Regulación y Control<br>de las Telecomunicaciones

- Que, mediante memorandos Nos. ARCOTEL-DRE-2015-0792-M del 29 de septiembre de 2015 y ARCOTEL-DRE-2015-0876-M de 21 de octubre de 2015, la Dirección de Regulación del Espectro Radioeléctrico de la ARCOTEL remite el informe técnico relativo a la propuesta de especificaciones mínimas para los receptores de televisión digital terrestre - Set Top Box, indicando en el memorando ARCOTEL-DRE-2015-0876-M, que la Resolución No. CITDTnucularido e la concordancia con los parámetros técnicos de la "Norma Técnica para el<br>Servicio de Radiodifusión de Televisión Digital Terrestre" aprobada con Resolución No. ARCOTEL-2015-0301.
- Que, con memorandos No. ARCOTEL-CTR-2016-0001-M de 06 de enero de 2016 y ARCOTEL-<br>CTR-2016-0017-M de 25 de enero de 2016, el Coordinador Técnico de Regulación remite a<br>consideración de la Dirección Ejecutiva de la ARCOTEL, mínimas para los receptores de televisión digital terrestre - Set Top Box.

En ejercicio de sus atribuciones,

#### **RESUELVE:**

#### Expedir las ESPECIFICACIONES MÍNIMAS PARA LOS RECEPTORES DE TELEVISIÓN DIGITAL TERRESTRE - SET TOP BOX.

Artículo 1.- Se establecen las siguientes especificaciones técnicas mínimas de los receptores (Set Top Box) de televisión digital terrestre:

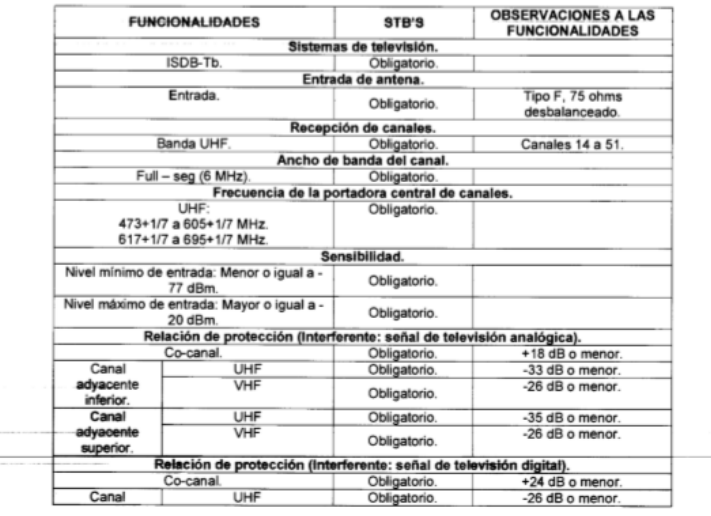

Av. Diego de Almagro N31-95 y Alpallana. Teléfono (593) 294 7800<br>1800 567 567 Casilla 17-07-9777

#### $8600$ Agencia de Regulación y Control<br>de las Telecomunicaciones

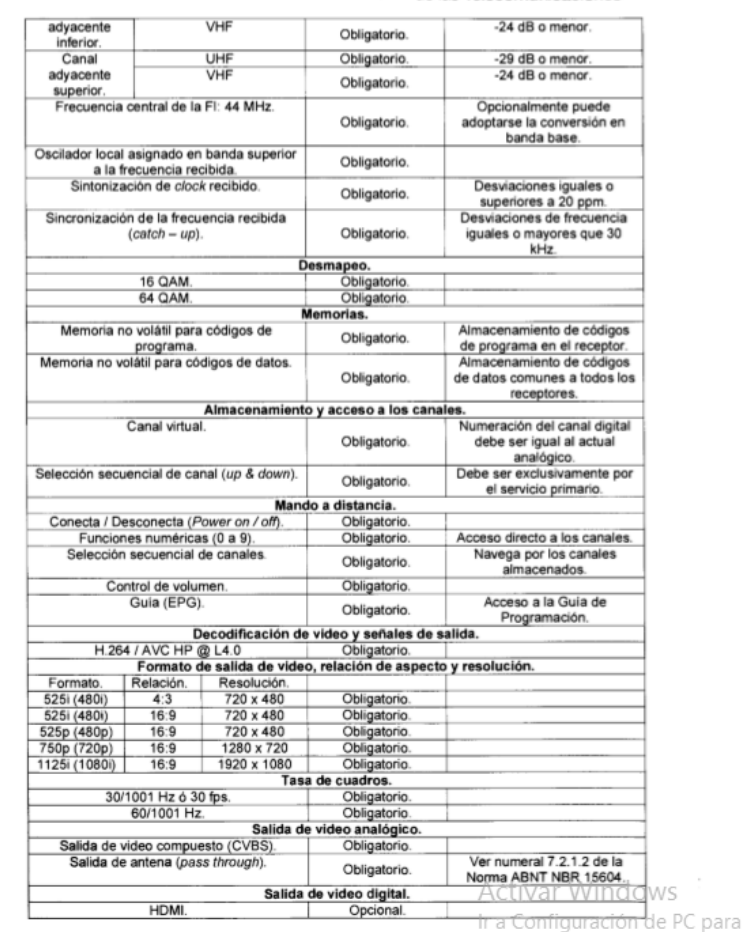

Av. Diego de Almagro N31-95 y Alpallana. Teléfono (593) 294 7800<br>1800 567 567 Casilla 17-07-9777

#### ANEXO 2.- manual dtu215

TEST REPORT Digital TV Modulator

#### Dekled

# **DekTec DTU-215 Gold Edition**

. Professional modulator for nearly every digital<br>modulation standard . Ideal for use as a test signal modulator, for example<br>for receiver manufacturers . Capable of modulating transponder streams as well as test signals . Fully compatible with all HD standards . Plug&Play for Windows PC

**TEST REPORT** | Digital TV Modulator

**The Gold Modulator** ister menual induded by<br>the menufacturer regard<br>ing the integration of the<br>regulard drivers in the<br>crating system (Window<br>XP/2002/Vata/2005 are One Modulator for *<u>County Views aves</u>* **Every Terrestrial Digital TV Standard** 

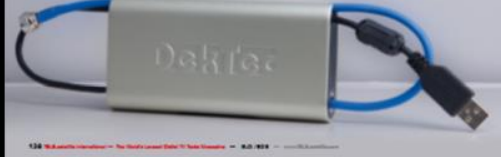

#### Dekted

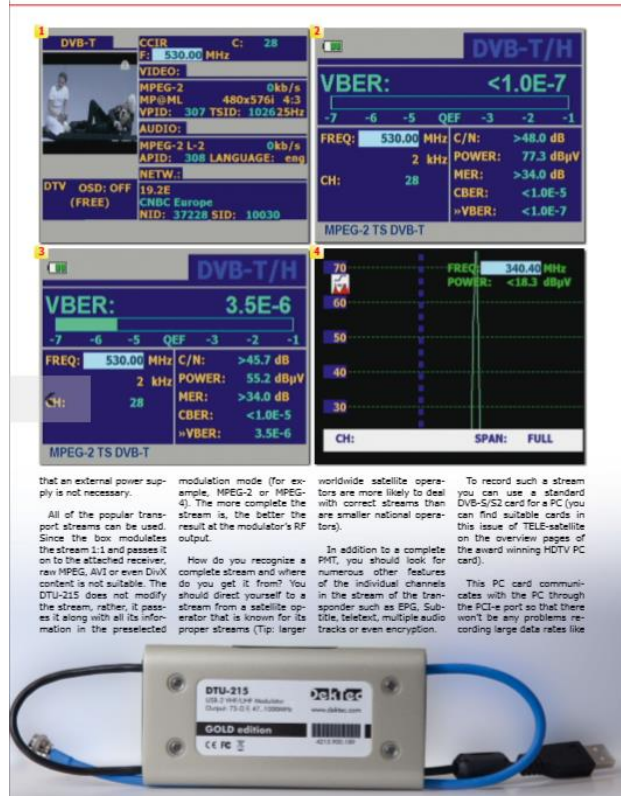

140 Subsection receiver - The Mode Legal Dight TV Test Highlite - 10-0 / 000 - - - - - TV Distribution

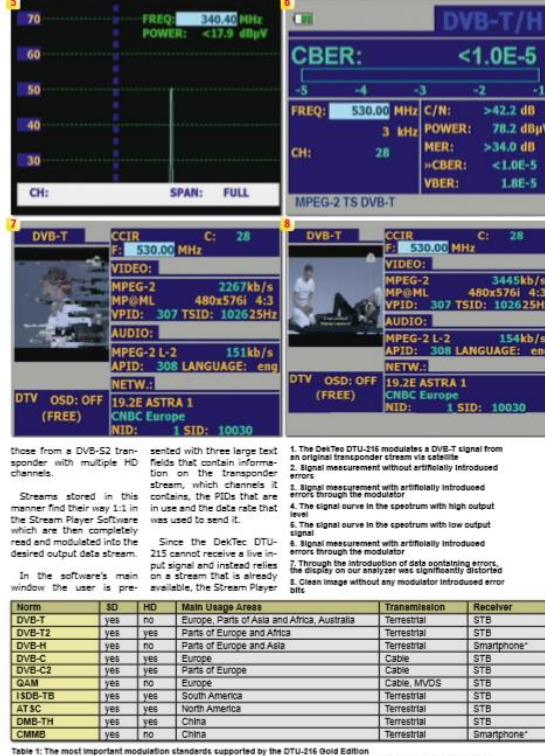

#### reare it, the most important mousieaun stematics supported by the pro-zile dow culturi.<br>Pikote: if you are connecting to a limartPhone without an antenna input lack, an external transmitter would be necessary

mm/SLC-minihum - 0.0./200 - SLC-minite Herwichel - The Notify Leger Ogle IV field Megados 141

### Dekted

Dekted

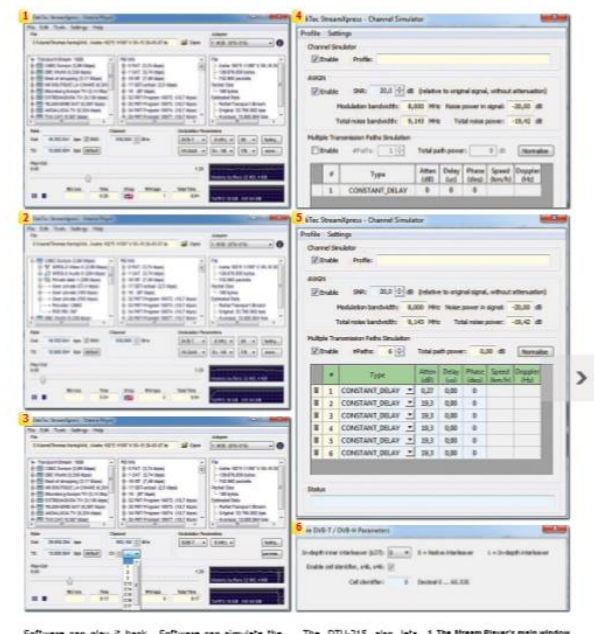

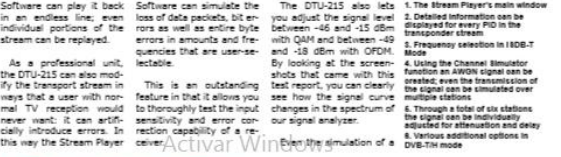

142 SLAND HOUSE - N SHOWING REGISTER FOR RESIDENT BEFORE ACTIVAT WINDOWS.

## Dekled

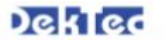

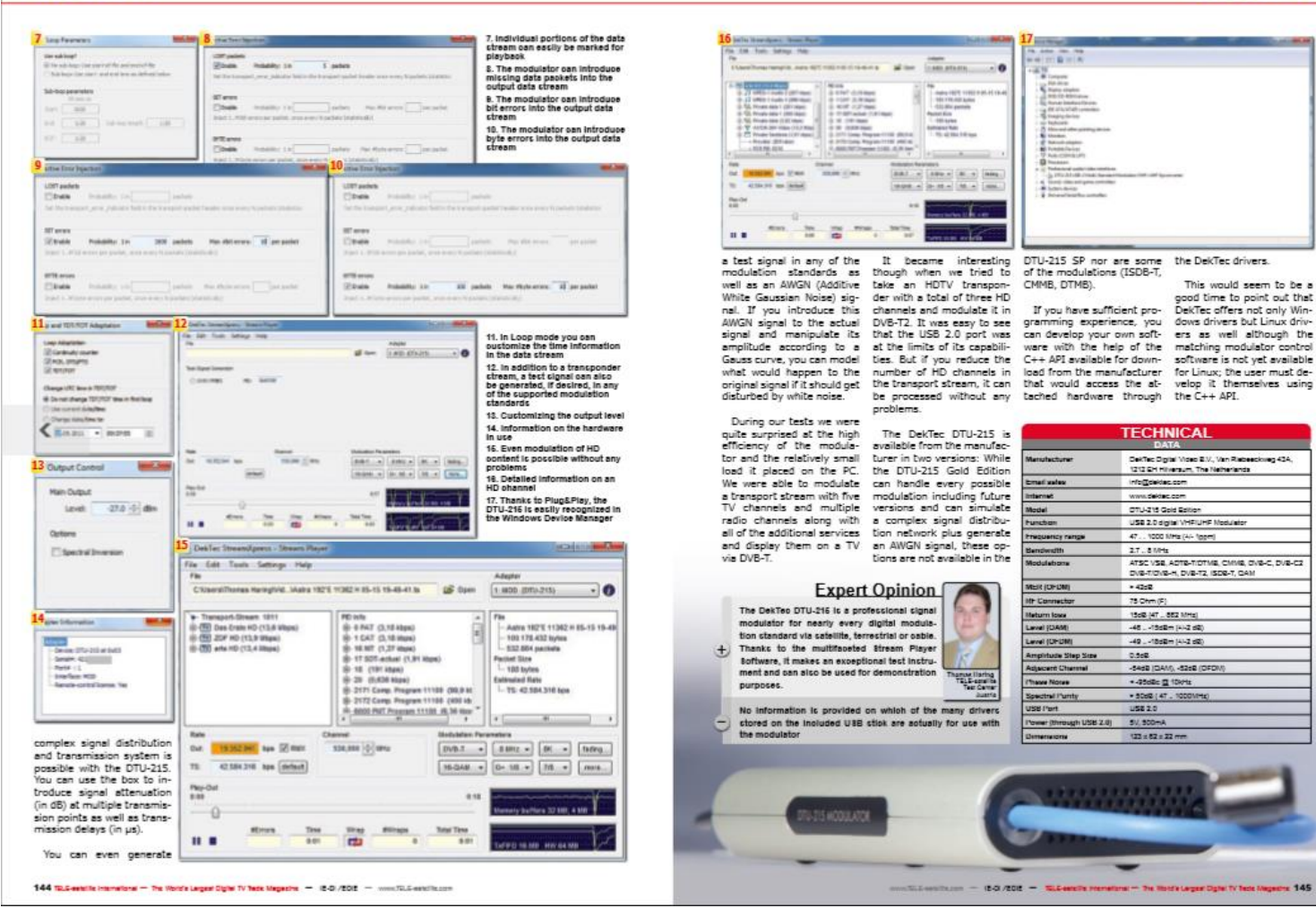

#### **ANEXO 3.- datasheet decodificador EITV**

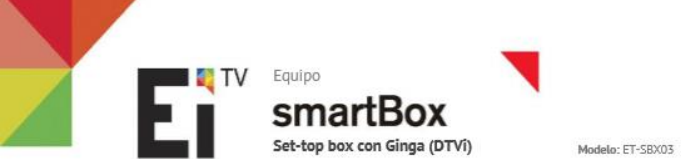

EITV smartBox es un producto de EITV, con características que lo diferencian de los demás conversores digitales existentes en el mercado. Fuera de sintonizar canales digitales de TV abierta en alta definición, EiTV smartBox tiene soporte total a interactividad en el estandar definido para o Sistema Brasileño de TV Digital (DTVi) que permite acceso a diversos aplicativos interactivos transmitidos por los canales de TV.

EITV smartBox transforma su receptor de TV en una Smart TV. Fuera de tener sonido e imagen digitales con calidad espectacular. EiTV smartBox tiene funciones interactivas de acceso a vídeos. Es la evolución de la TV Digital en la palma de su mano.

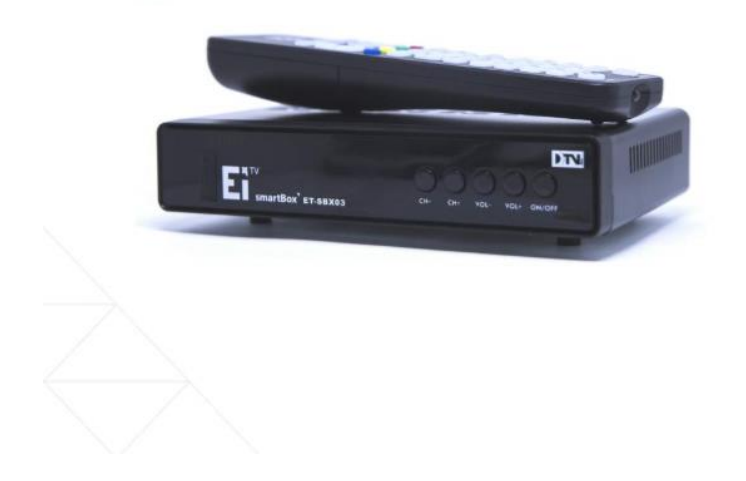

#### **RECURSOS**

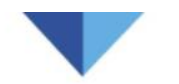

#### **IMAGEN**

Resolución en Full HD Señal sin interferencias y ruídos Guia de Programación en la pantalla Lista de canales favoritos

#### **INTERACTIVIDAD**

Ginga (DTVI): Execución de aplicativos interactivos transmitidos por los canales, almacenados en un pendrive externo via puerta USB o via Red. Para todos los casos es posíble colectar informaciones del aplicativo, auxiliando en el desarrollo de estos.

#### SONIDO

Alta calidad de sonido, 6 canales de áudio (surround 5.1) Closed Caption - Áudio Secundário (SAP) Audio Descripción

#### Características Técnicas

- HDTV: TV Digital de Alta Definición en ISDB-T
- Formatos de Vídeo: MPEG-2, MP@/H.264-AVC HP@L4.0
- → Formatos de Áudio: MPEG-1/2 layer I/II, HE-AAC GNU/LINUX OS
- EITV Zapper + Middleware Ginga
- Chipset: STiH206
- FR output: loop through
- Faja de Frecuencia: UHF 470 806 MHz (canales 14 até 69)
- Trull seg 5.7Mhz, One seg 0.43 Mhz
- Sensibilidad: -75 dBm nível de entrada mínima
- RAM 512MB DDR3
- Thash 4 GB eMMC
- Salida HDMI

Peso: 1 Kg

- Salída modulada en RF (canal 3/4)
- Salida RCA (VIDEO / R-audio-L)
- ~2 puertas USB externas
- 1 puerta Ethernet: RI45 10/100 base
- Guia Electrónico de TV (EPG)
- Control Parental protegido por contraseña
- Tecnologia Closed Caption (subtitulo)
- Interactividad (DTVi Ginga) Sistema de aviso de emergencia (EWBS)
- Permite atualización de software via puerta USB
- 
- Sonexión en red via puerta Ethernet<br>Specific 12V Externa de Alimentación de Energia: AC 100 240V-50/60Hz.<br>SPESO: 1 Kg → Peso: 1 Kg → Peso: 1 Kg → Peso: 1 Kg → Peso: 1 Kg → Peso: 1 Kg → Peso: 1 Kg → P
	-
- Dimensiones:  $170 \times 110 \times 35$  mm

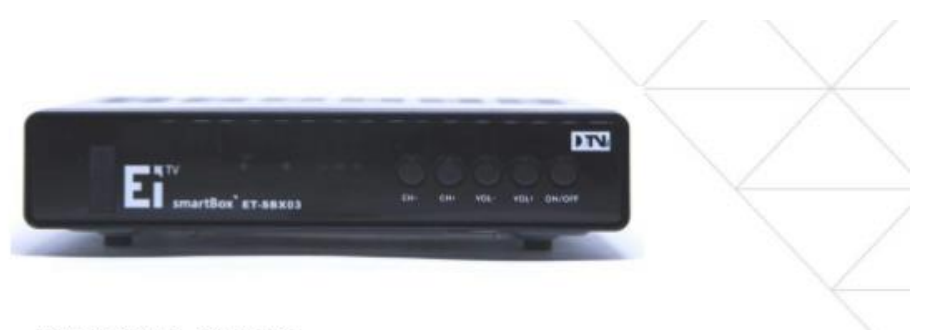

CONTENIDO DEL EMBALAJE

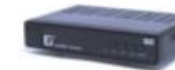

Conversor digital, Guia de Instalación

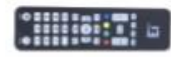

Control Remoto, Pilas / baterias AAA

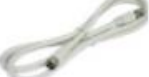

Cable RF

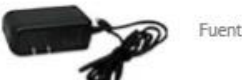

Fuente de energía

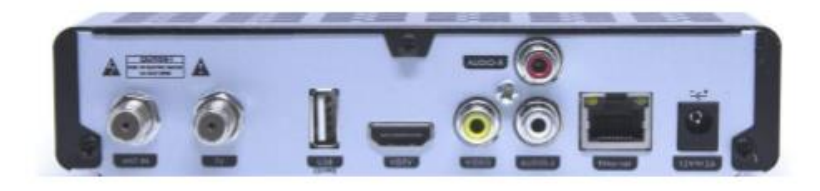

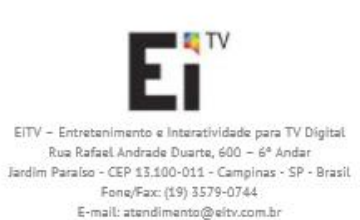

WEB Site: www.eitv.com.br

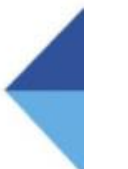

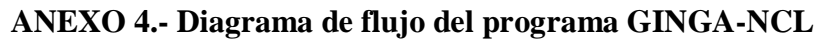

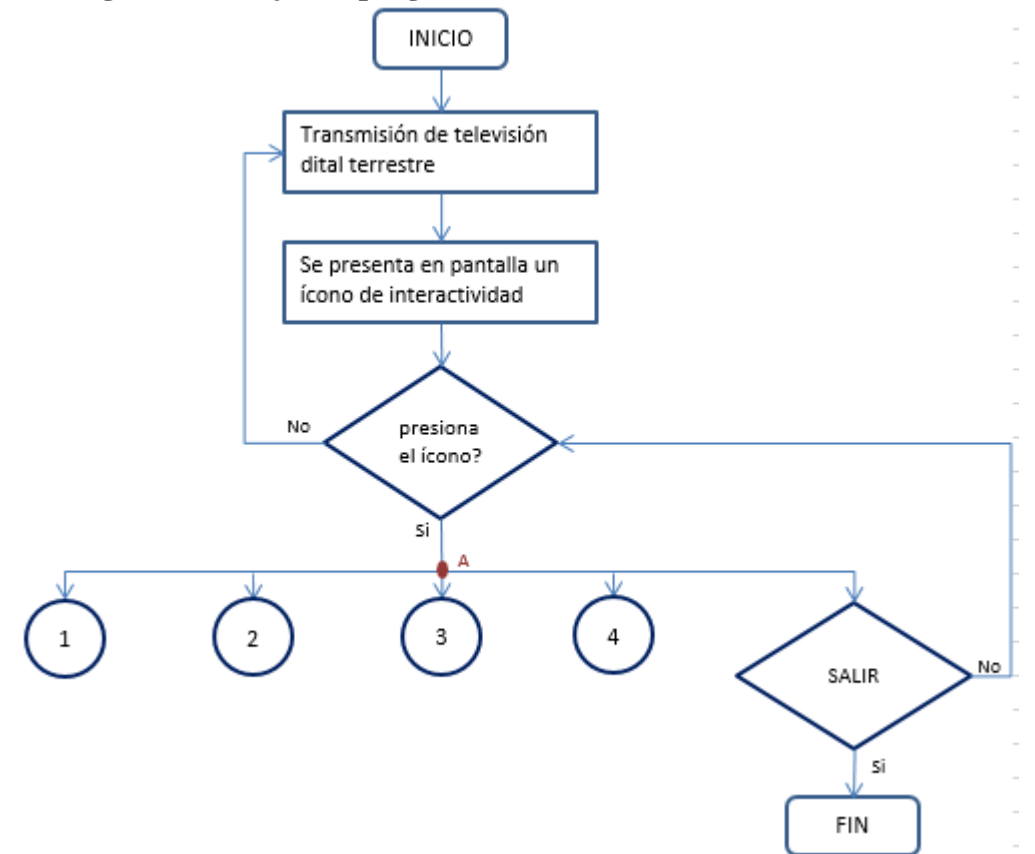

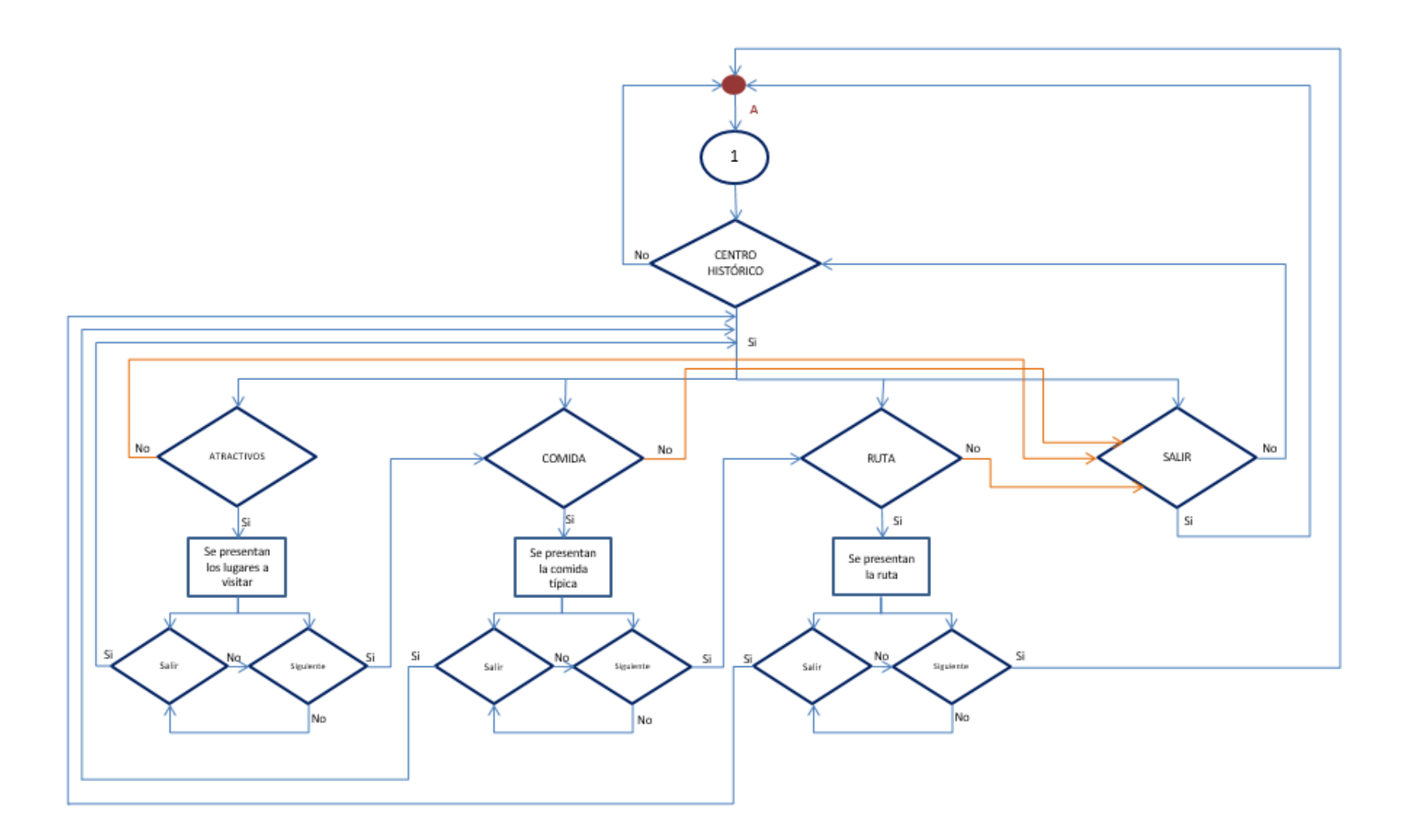

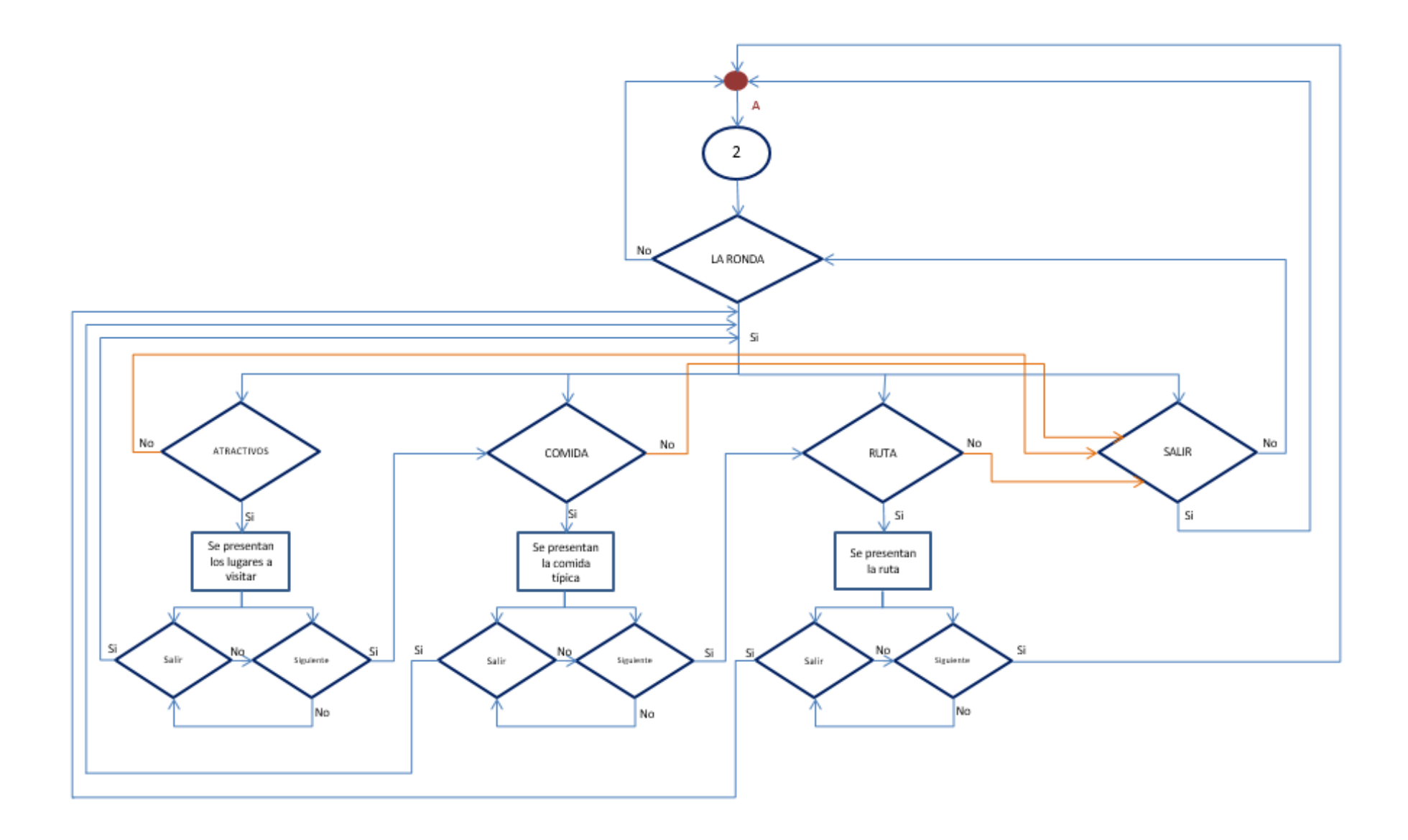

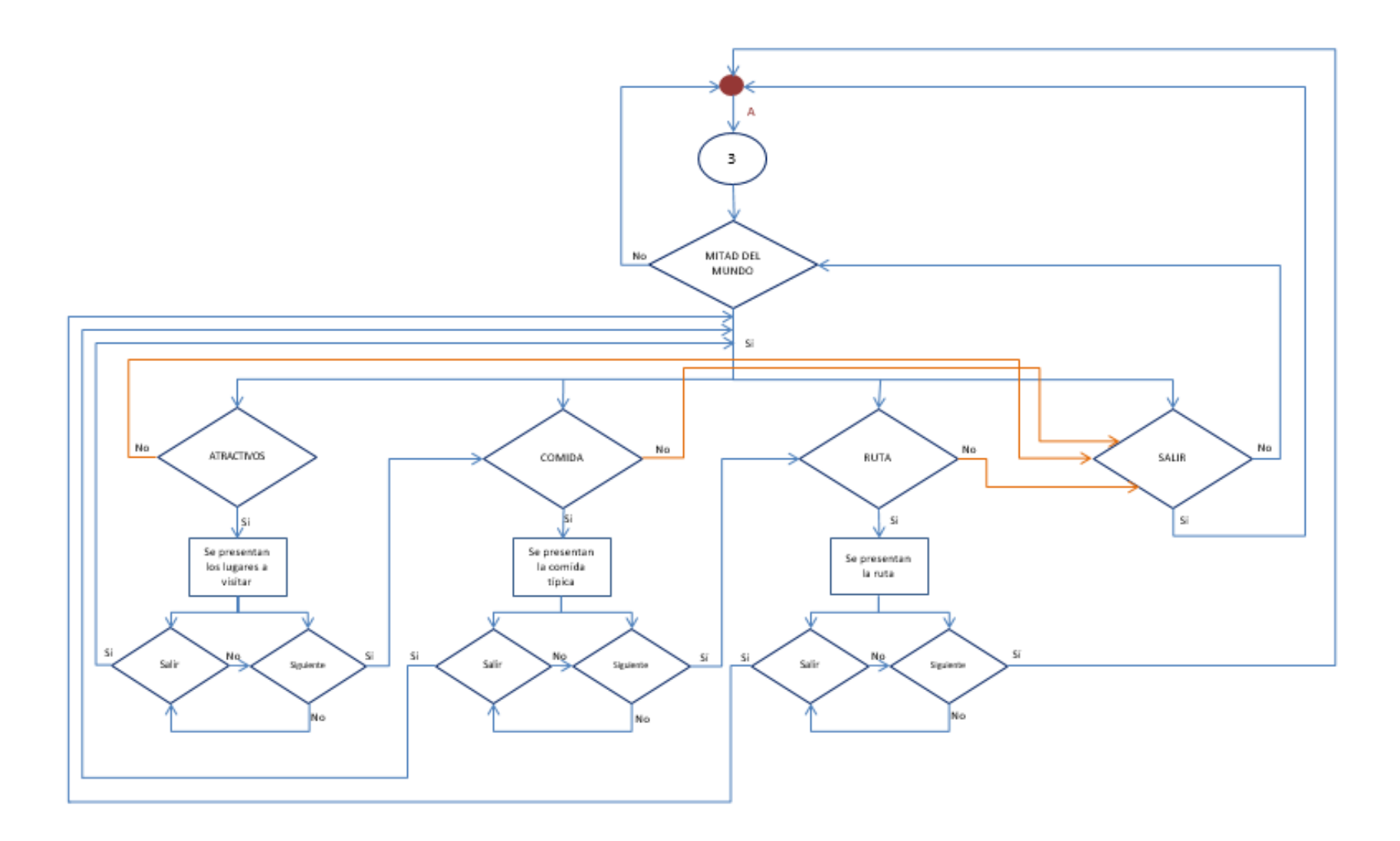

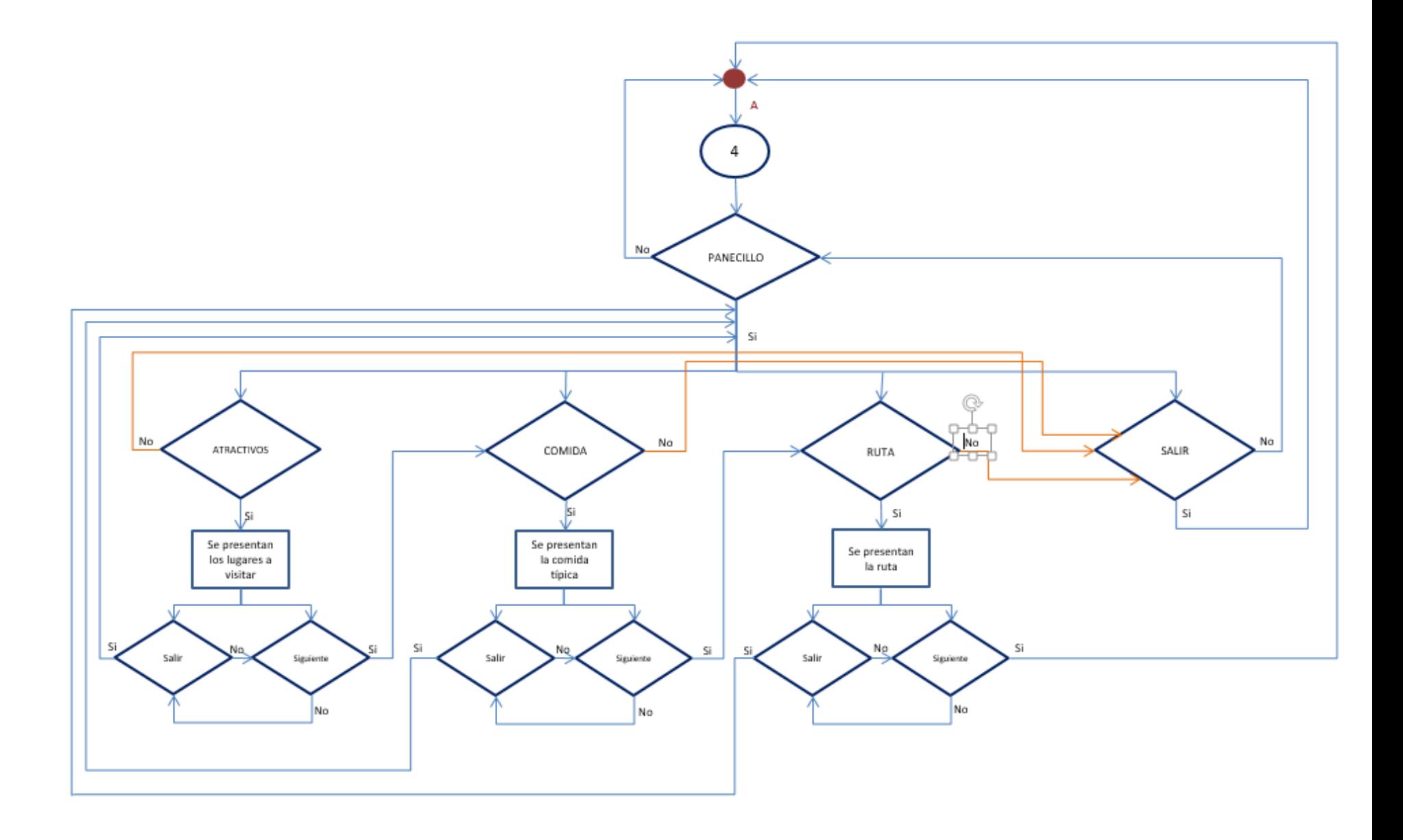

## **ANEXO 5. ANALISIS DEL TIEMPO**

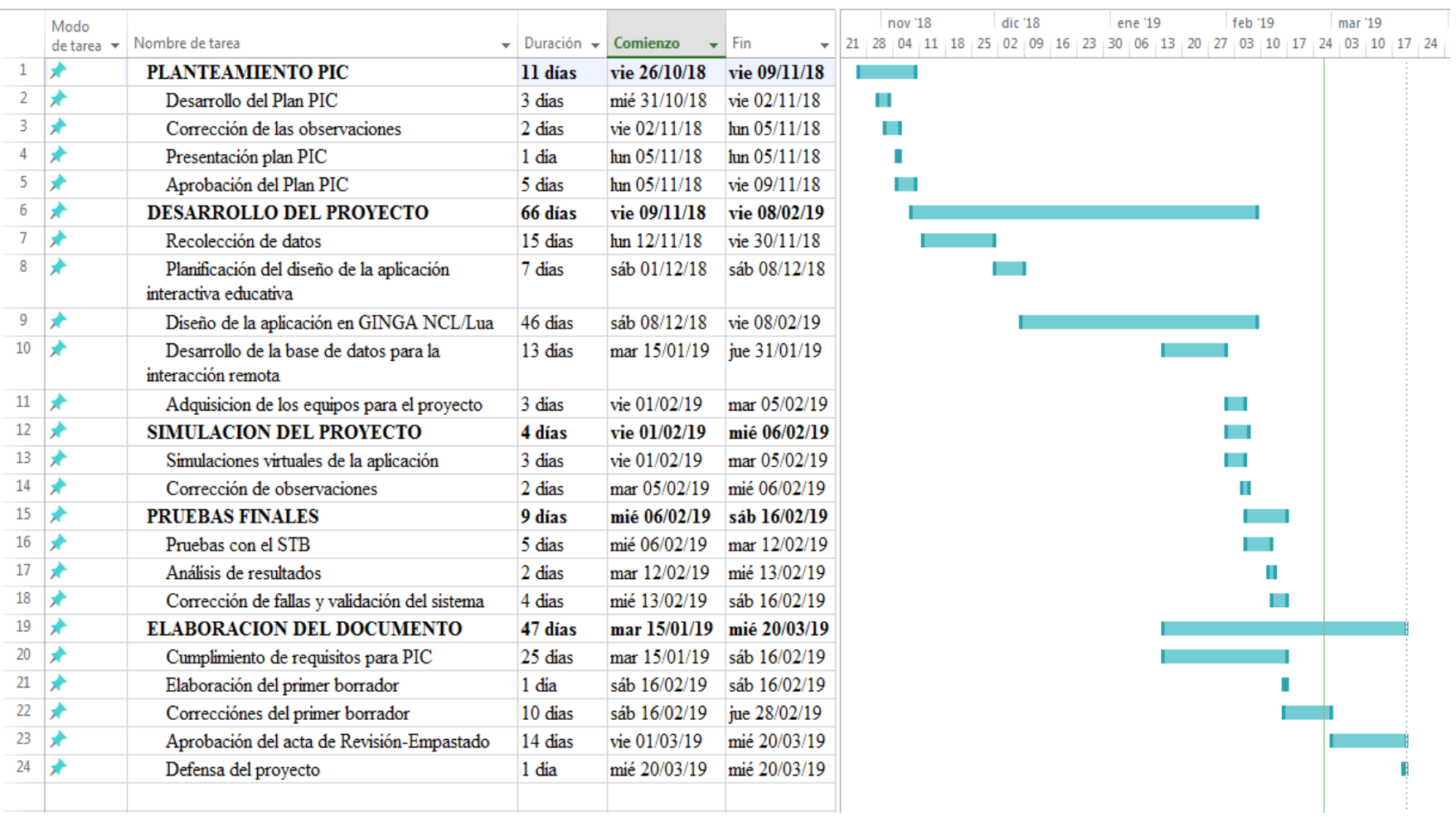

### **ANEXO 6.- MANUAL DE USUARIO DE LA APLICACIÓN INTERACTIVA**

#### **1. Descripción Rápida del Producto**

La aplicación interactiva tiene como objetivo resaltar algunas áreas de turismo, la misma que permitirá que el televidente obtenga mayor información turística de la ciudad de Quito, la aplicación desplegara un listado de sitios que puede visitar, algunas opciones de culinaria y la ruta para llegar a dichos lugares, se aprovecha que la televisión es el mayor medio de difusión local a nivel nacional, la aplicación pretende llegar de esta manera a turistas tanto nacionales como extranjeros.

Para el desarrollo de la aplicación empleó GINGA-NCL, herramienta propia del estándar que facilitó el desarrollo de la aplicación y que permite implementar la interfaz gráfica de manera amigable, usable, intuitiva y sobre todo permite mantener el concepto de televisión, ya que no es invasiva, simplemente ocupa un área de la pantalla; es importante aclarar que el entorno declarativo de GINGA, Ginga-NCL al igual que la máquina virtual que se utilizó para el implementación de la aplicación es libre.

#### **2. Requerimientos**

Los requerimientos mínimos para que la aplicación interactiva funcione correctamente, son los siguientes:

- Set-Top Box (STB) con GINGA.
- Antena para captar la señal de televisión
- Televisión

#### **3. Pasos iniciales**

Siga las instrucciones del manual de instalación ver (ANEXO 7), para conectar su televisión y pueda acceder a la aplicación interactiva dedicada al Turismo.

 $\circledR$ Tenga cuidado al conectar los elementos a la fuente de energía, siga las instrucciones del (ANEXO 7).

Una vez realizada la instalación a la Televisión la aplicación se transparentará como muestra la imagen de la Fig. 1, seleccione  $\left( \mathbb{R}^n \right)$ , usted ingresa a la interactividad con la aplicación.

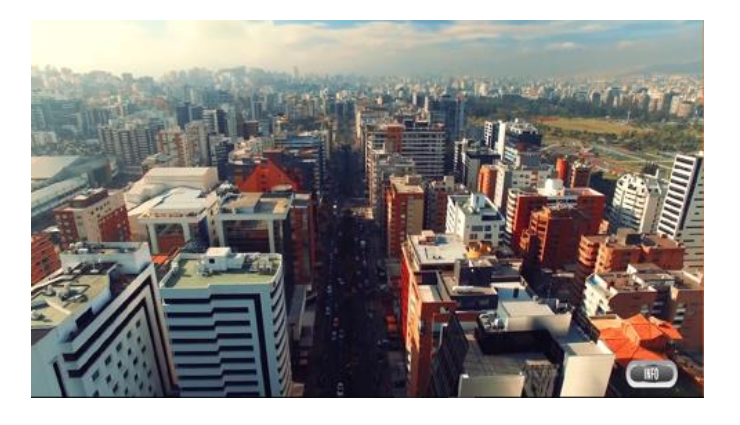

Fig. 1. Icono de interactividad en el televisor

### **4. Uso de la aplicación**

 La navegación es intuitiva y al seleccionar el icono () en la pantalla de la televisión se iniciara automáticamente la aplicación, la misma se usará únicamente los botones de color rojo, verde, amarillo, azul y las flechas de navegación que posee el mando de control remoto como muestra la Fig. 2.

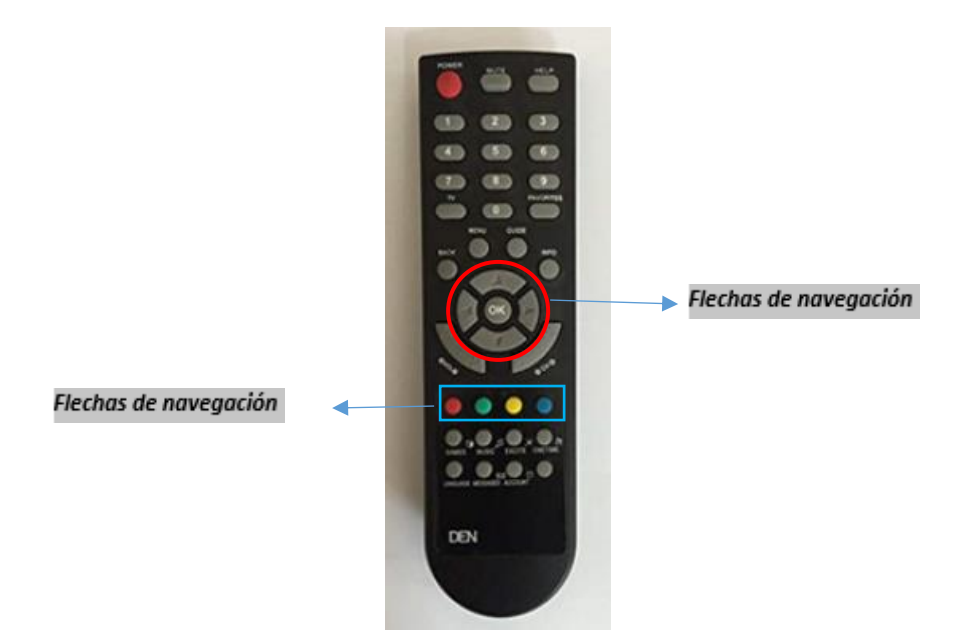

Fig. 2. Control remoto Set top Box para Navegación Televisión

### **5. Navegación de la aplicación**

Una vez que interactúe con la aplicación, se desplegara una opción de Menú de cuatro opciones como muestra la Fig. 3.

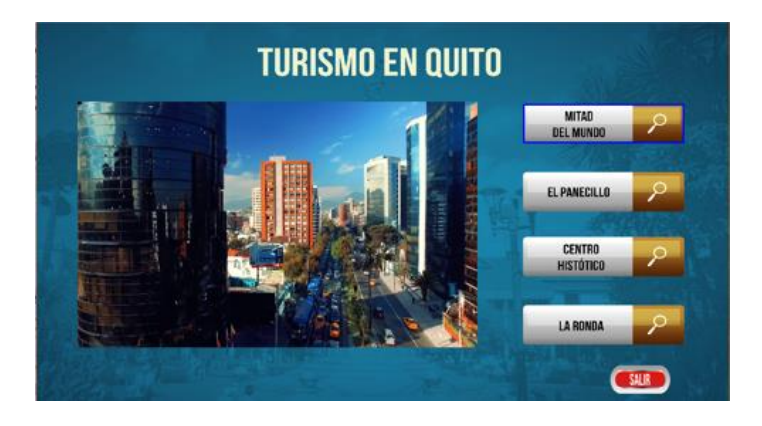

Fig. 3. Icono de interactividad en el televisor

Después de escoger la opción que usted desee, se desplegara un menú con tres opciones de cada lugar como indica la Fig. 4.

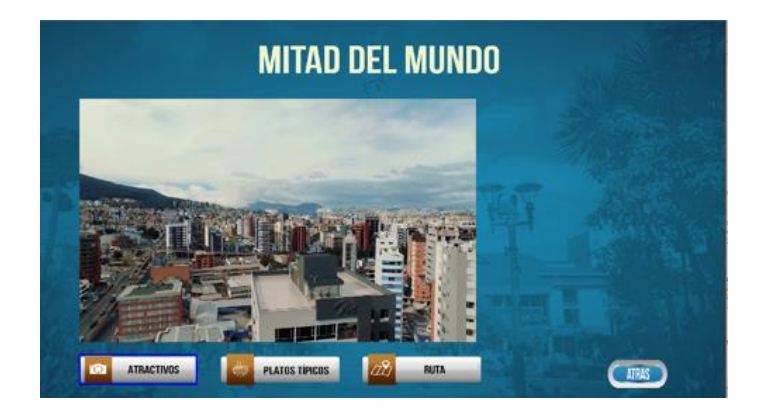

Fig. 4. Menú de opciones.

Al escoger la opción **en ATRACTIVOS**, se transparentarán 3 atractivos del lugar seleccionado como muestra la Fig. 5. Navegue en el menú e ilústrese con las imágenes que componen al sitio turístico seleccionado.

Para regresar al menú de opciones, escoja el botón azul del control remoto , se regresara al menú de la Fig.4.

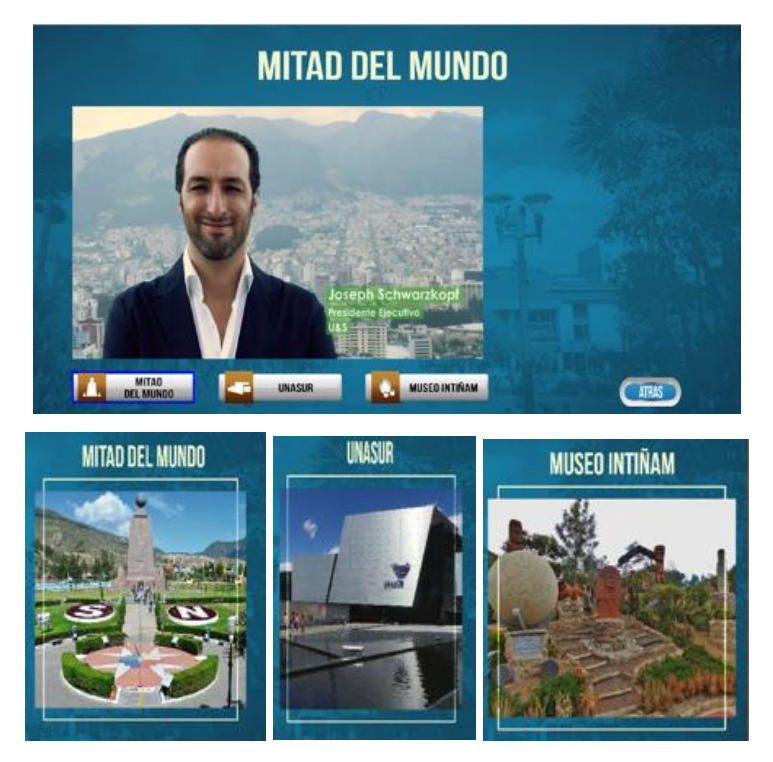

Fig. 5. Opciones de atractivos.

Al seleccionar la opción **de pratos incos**, se transparentarán 3 opciones de la gran cantidad de Gastronomía existente en el sitio, como se indica en la Fig.5.

Para regresar al menú de opciones, escoja el botón azul del control remoto , se regresara al menú de la Fig.4.

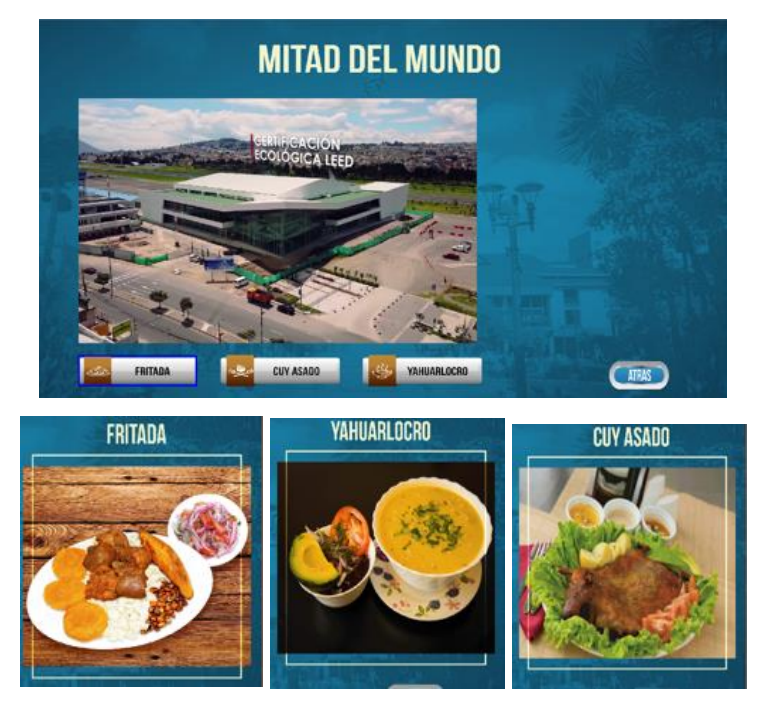

Fig. 6. Opciones de Platos Típicos.

Al seleccionar la opción  $\frac{d\mathcal{X}_i}{dt}$  and  $\frac{d\mathcal{X}_i}{dt}$ , del menú de opciones se desplegar una Ruta conocida para que usted pueda dirigirse y disfrutar del lugar de su elección, como muestra la Fig. 7.

Para regresar al menú de opciones, escoja el botón azul del control remoto , se regresara al menú de la Fig.4.

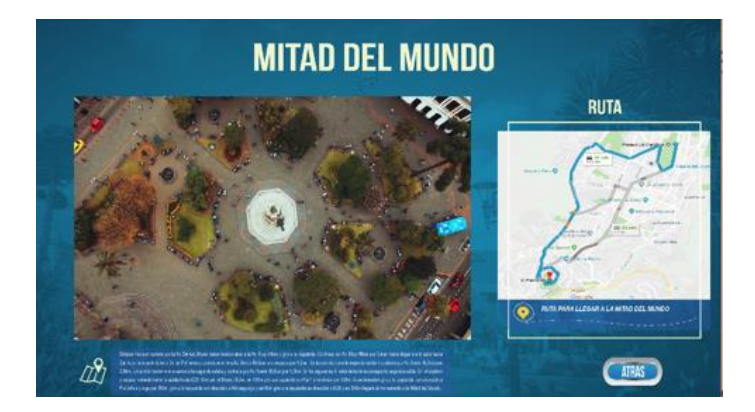
# Fig. 7. Ruta.

## **6. Salir de la aplicación.**

 En el caso que usted desee salir totalmente de la aplicación por favor seleccione el botón rojo del control remoto , esta opción redimensionara al 100% la imagen de la pantalla de su televisión.

**NOTA: Las ilustraciones y los pasos a seguir del ejemplo de la guía de usuario, se repite para todos los casos de opciones del menú principal de la Fig. 3.**

## **ANEXO 7 MANUAL TÉCNICO APP INTERACTIVA T - TURISMO**

## 1. **INTRODUCCIÓN**

El presente manual técnico tiene como finalidad describir los elementos necesarios para interactuar con la aplicación interactiva para televisión digital diseñada con NCL-GINGA, como navegar con el control remoto y el ambiente necesario para que la experiencia al utilizarla será placentera, útil y fácil.

## 2. **REQUERIMIENTOS DE LOS EQUIPOS**

Para recibir la aplicación interactiva T-Turismo se necesita de algunos equipos que deben tener los siguientes requerimientos, mismos que se describirán a continuación:

## 2.1 **Televisor**

Se necesita un televisor, que permita la conexión de la interfaz HDMI. El conector HDMI (interfaz multimedia de alta definición), permitirá conectarse al Set Top Box con salida HDMI. Por las características propias del conector, se habla de que la calidad de imagen y audio digital, lo cual es óptimo para la recepción de televisión digital.

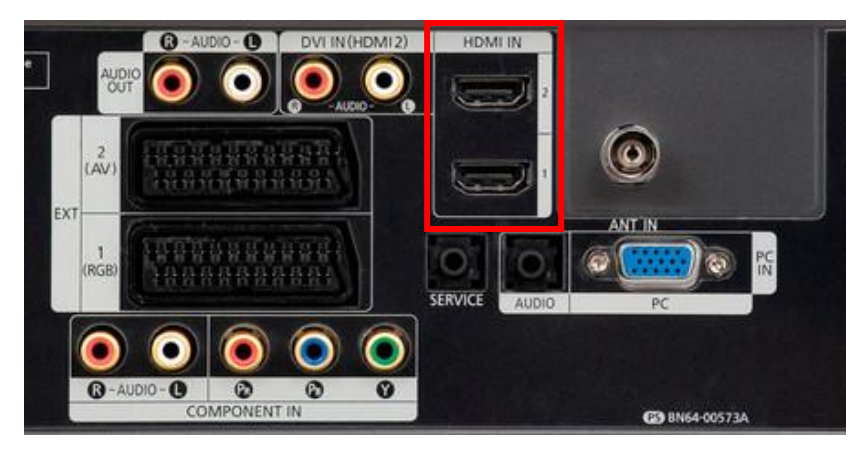

Figura 2.1 Entradas HDMI

## 2.2 **Control remoto**

Las funciones que ofrece el set top box, se los puede seleccionar a través del control remoto, mediante los menús que aparecen en pantalla. El equipo puede utilizarse para navegar a través de los menús y configurar todos los ajustes generales.

Considerar que no se puede estar a más de 3m de distancia del set top box,

Para la app interactiva T-Turismo, se utilizarán las flechas (arriba, abajo, izquierda, derecha) adicional se emplearán el botón de color azul, rojo e "INFO".

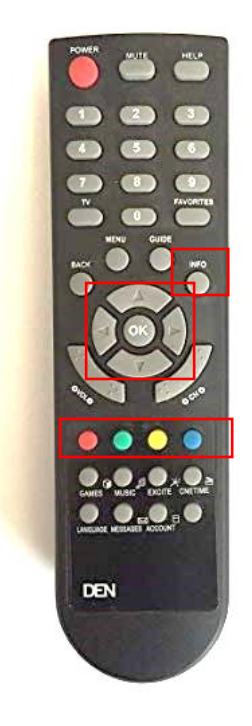

Figura 2.2 Control remoto Set top box

#### 2.3 **Set top box**

El decodificador (set-top-box) permite la recepción de señal digital y ejecuta aplicaciones interactivas GINGA NCL-LUA, GINGAJ. El set top box debe tener un puerto de salida HDMI y necesariamente un puerto de entrada RF para la conexión de una antena VHF.

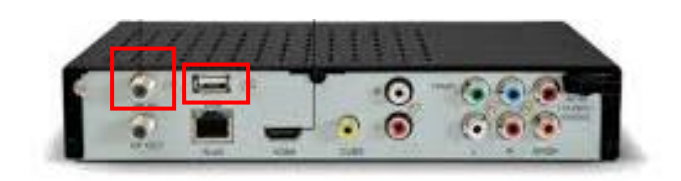

Figura 2.3 Decodificador EITV (EITV, 2017)

Considerar que el Set top box permite visualizar videos en los siguientes formatos: MPEG -2 MP @ ML / H.264 – AVC [HP@L4.0](mailto:HP@L4.0) y audios: MPEG –  $1/2$  layer I / II , HE- AAC. Adicional se debe tener en cuenta que la RAM es de 512MB DDR3 y la memoria Flash 128MB NAND, para aplicaciones con mucho contenido multimedia el set top box puede tardarse un poco en procesar la información, como es el caso de esta app.

### 2.4 **Antena RF**

La antena debe permitir recepción de señal en las bandas UHF, VHF y FM, y tener como mínimo una ganancia de 35 dB. El conector debe ser RF.

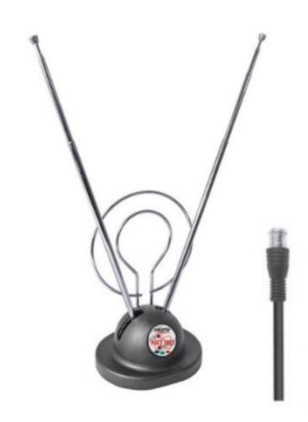

Figura 2.4 Antena VHF/UHF con conector RF

### 2.5 **Amplificador**

El amplificador de señal, en el caso de ser necesario debe ser un amplificador para frecuencias en las bandas UHF, VHF con conectores RF.

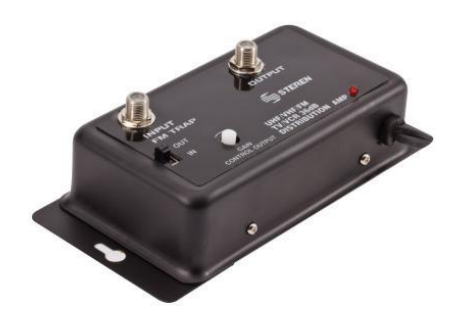

Figura 2.5 Amplificador VHF/UHF con conector RF

### 2.6 **Esquema de conexión**

Se detallará como se conectarán correctamente los equipos y los cables necesarios para probar la App

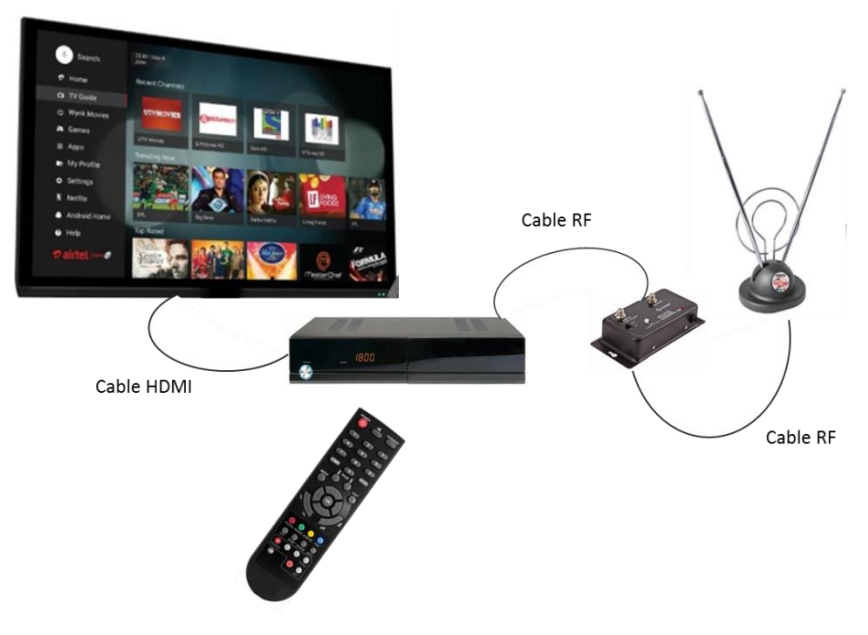

Figura 2.6 Esquema de conexión de equipos

## **ANEXO 8 DIAGRAMA DE GANTT**

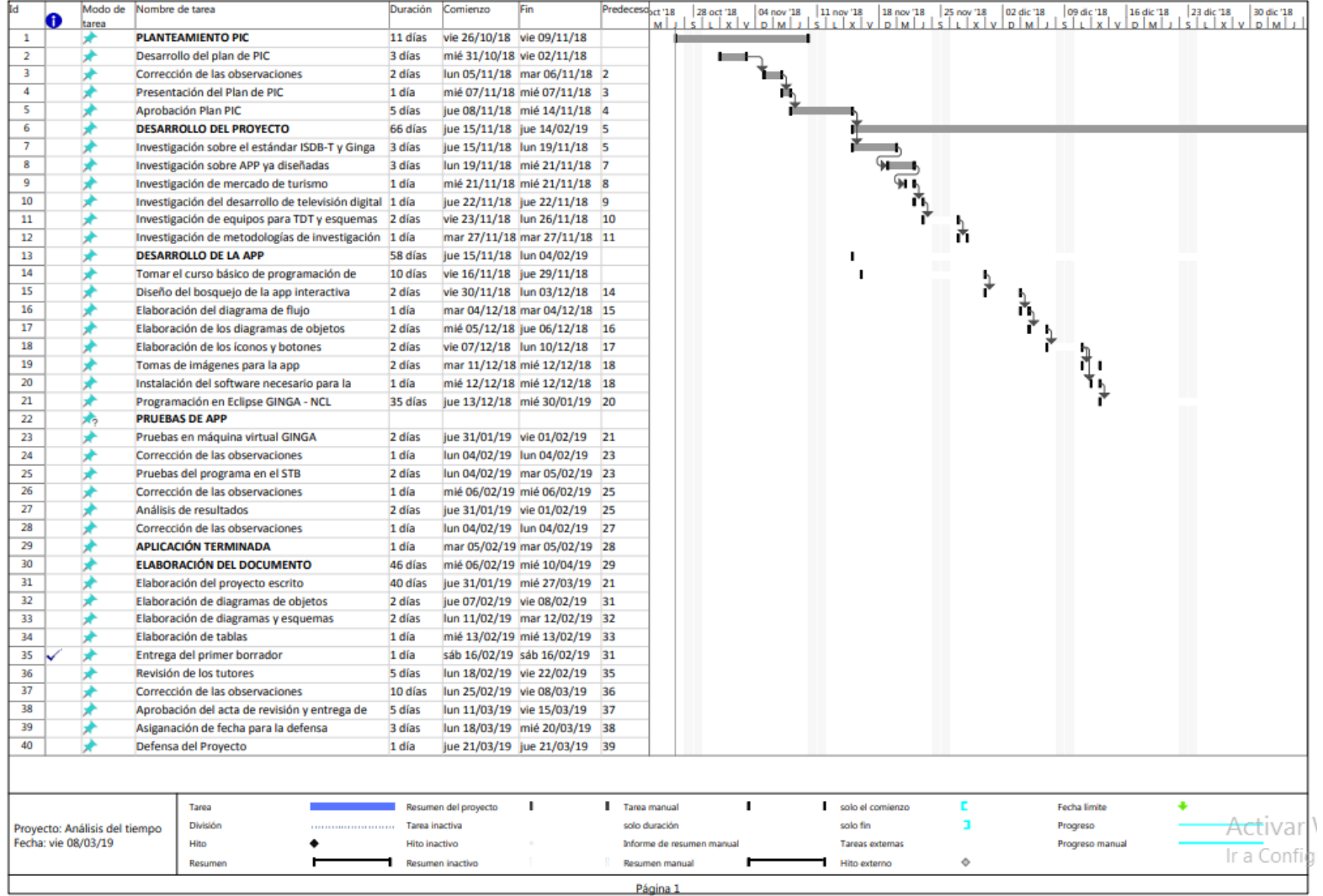

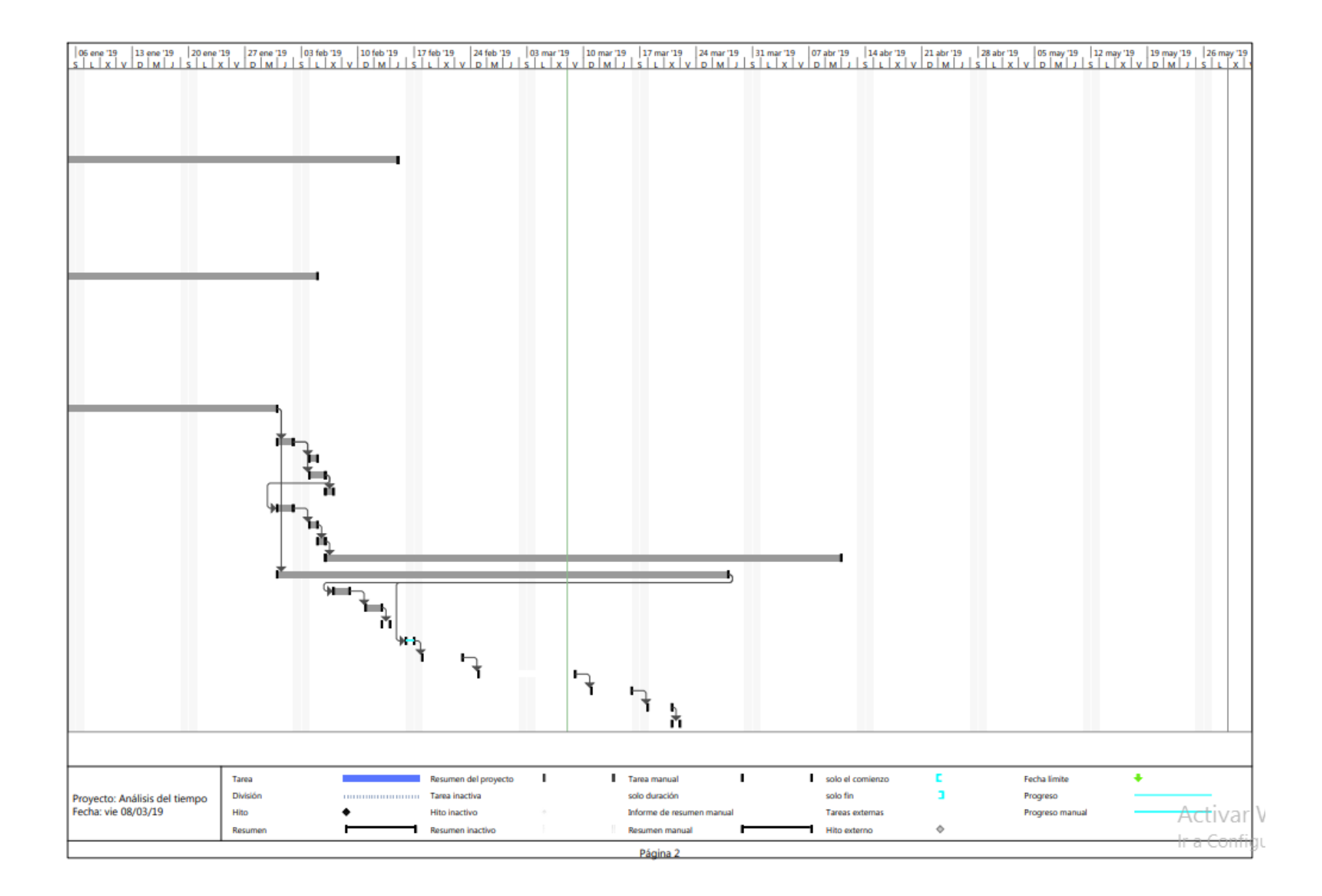

## **ANEXO 9 CODIGO DE APLICACIÓN INTERACTIVA**

<?xml version="1.0" encoding="ISO-8859-1"?> <!-- Generated by NCL Eclipse --> <ncl id="version2" xmlns="http://www.ncl.org.br/NCL3.0/EDTVProfile"> <head>  $\langle$ !-- REGIONES --> <regionBase> <!--pantalla principal--> <region id="VideoReg" width="100%" height="100%" zIndex="2"/> <region id="InteractividadReg" left="88.57%" top="90.21%" width="7.68%" height="7.29%" zIndex="2"/> <region id="FondoReg" left="0%" top="0%" width="100%" height="100%" zIndex="1"/> <!--pantalla MENU1--> <region id="MitadMundoReg" left="70.26%" top="21.04%" width="23.30%" height="10.21%" right="6.44%" bottom="68.75%" zIndex="3"/> <region id="PanecilloReg" left="70.26%" top="38.54%" width="23.30%" height="10.21%" zIndex="3"/> <region id="CentroReg" left="70.26%" top="55.21%" width="23.30%" height="10.21%" zIndex="3"/> <region id="LaRondaReg" left="70.26%" top="72.71%" width="23.30%" height="10.21%" right="6.44%" bottom="17.08%" zIndex="3"/> <region id="RedimencionReg" left="5.97%" top="20.42%" width="57.73%" height="63.12%" right="36.30%" bottom="16.46%" zIndex="3"/> <region id="TituloReg" left="31.97%" top="5.21%" width="35.36%" height="10.42%" right="32.67%" bottom="84.38%" zIndex="3"/> <!--pantalla MENU2--> <region id="AtractivosReg" left="5.88%" top="86.67%" width="17.27%" height="8.12%" zIndex="6"/> <region id="ComidaReg" left="26.56%" top="86.67%" width="17.27%" height="8.12%" right="56.17%" bottom="5.21%" zIndex="6"/> <region id="MapaReg" left="47.12%" top="86.67%" width="17.27%" height="8.12%" right="35.61%" bottom="5.21%" zIndex="6"/> <region id="BackReg" left="82.84%" top="88.21%" width="8.68%" height="7.29%" right="10.46%" bottom="2.50%" zIndex="4"/> <region id="SubBackReg" left="70%" top="90.21%" width="4.68%" height="7.29%" right="12.46%" bottom="2.50%" zIndex="4"/> <region id="InformacionReg" left="67.61%" top="20.62%" width="30.95%" height="62.71%" right="6.44%" bottom="16.67%" zIndex="6"/> <region id="AnteriorReg" left="66.16%" top="47.29%" width="4.45%" height="8.75%" zIndex="4"/>

<region id="SiguienteReg" left="93.56%" top="47.71%" width="4.45%" height="8.75%" right="1.99%" bottom="43.54%" zIndex="4"/> <region id="InfoMapaReg" left="6.83%"<br>53.96%" height="12.29%" right="41.22%" top="85.83%" width="53.96%" height="12.29%" bottom="1.88%" zIndex="6"/> </regionBase> <!-- DESCRIPTORES --> <descriptorBase> <!--pantalla principal--> <descriptor id="VideoDesc" region="VideoReg"/> <descriptor id="InteractividadDesc" region="InteractividadReg"/> <descriptor id="FondoDesc" region="FondoReg"/> <!--pantalla MENU1--> <descriptor id="MitadMundoDesc" region="MitadMundoReg" focusIndex="1" moveUp="4" moveDown="2"/> <descriptor id="PanecilloDesc" region="PanecilloReg" focusIndex="2" moveUp="1" moveDown="3"/> <descriptor id="CentroDesc" region="CentroReg" focusIndex="3" moveUp="2" moveDown="4"/> <descriptor id="LaRondaDesc" region="LaRondaReg" focusIndex="4" moveUp="3" moveDown="1"/> <descriptor id="RedimencionDesc" region="RedimencionReg"/> <descriptor id="TituloDesc" region="TituloReg"/> <!--pantalla MENU2--> <descriptor id="AtractivosDesc" region="AtractivosReg" focusIndex="1" moveLeft="3" moveRight="2"/> <descriptor id="ComidaDesc" region="ComidaReg" focusIndex="2" moveLeft="1" moveRight="3"/> <descriptor id="MapaDesc" region="MapaReg" focusIndex="3" moveLeft="2" moveRight="1"/> <descriptor id="BackDesc" region="BackReg"/> <descriptor id="SubBackDesc" region="BackReg"/> <descriptor id="InformacionDesc" region="InformacionReg"/> <descriptor id="InfoMapa" region="InfoMapaReg"/> </descriptorBase>  $\langle$ !-- CONECTOR BASE --> <connectorBase> <importBase documentURI="ConnectorBase.ncl" alias="conEx"/> </connectorBase> </head> <body> <!-- PANTALLA DE INICIO --> <port id="pVideo" component="Video"/> <port id="pFondo" component="Fondo"/>

<!--medias pantalla de inicio sbtvd-ts:// --> <media id="Video" src="media/QUITO1.mp4" descriptor="VideoDesc"> <area id="segInter" begin="1s"/> <property name="bounds"/> </media> <media id="Interactividad" src="media/BOTON\_INFO.png" descriptor="InteractividadDesc"/> <media id="Reuseanimacion" refer="Video" instance="instSame"> <property name="bounds"/> </media> <media id="MitadMundo" src="media/BOTON\_MITAD\_DEL\_MUNDO.png" descriptor="MitadMundoDesc"/> <media id="Panecillo" src="media/BOTON\_EL\_PANECILLO.png" descriptor="PanecilloDesc"/> <media id="Centro" src="media/BOTON\_CENTRO\_HISTORICO.png" descriptor="CentroDesc"/> <media id="LaRonda" src="media/BOTON\_LA\_RONDA.png" descriptor="LaRondaDesc"/> <media id="QuitoTurismo" src="media/TURISMO\_EN\_QUITO.png" descriptor="TituloDesc"/> <media id="LogoBack" src="media/BOTON\_SALIR.png" descriptor="BackDesc"/> <media id="Fondo" src="media/FONDO.png" descriptor="FondoDesc"/> <context id="MenuMitadMundo"> <port id="pLogoBack2" component="LogoBack2"/> <media id="LogoBack2" src="media/BOTON\_ATRAS.png" descriptor="SubBackDesc"/> <media id="AtractivosM" src="media/MITAD\_MUNDO/BOTON\_ATRACTIVOS.png" descriptor="AtractivosDesc"/> <media id="ComidaM" src="media/MITAD\_MUNDO/BOTON\_PLATOS\_TIPICOS.png" descriptor="ComidaDesc"/> <media id="MapaM" src="media/MITAD\_MUNDO/BOTON\_RUTA.png" descriptor="MapaDesc"/> <media id="MitadMundoBanner" src="media/MITAD\_MUNDO/TEXTO\_MITAD\_DEL\_MUNDO.png" descriptor="TituloDesc"/> <context id="MenuAtractivosMitad"> <port id="pBackAtractivosC" component="BackAtractivosC"/> <port id="pBanerAtractivos" component="BannerAtractivosMM"/> <media id="BackAtractivosC" src="media/BOTON\_ATRAS.png" descriptor="BackDesc"/> <media id="Monumento" src="media/MITAD\_MUNDO/MITAD\_DEL\_MUNDO.png" descriptor="InformacionDesc"/> <media id="Unasur" src="media/MITAD\_MUNDO/UNASUR.png" descriptor="InformacionDesc"/> <media id="MuseoIntenan" src="media/MITAD\_MUNDO/MUSEO\_INTINAM.png" descriptor="InformacionDesc"/>

<media id="IconMonumento" src="media/MITAD\_MUNDO/BOTON\_MITAD\_MUNDO.png" descriptor="AtractivosDesc"/> <media id="IconUnasur" src="media/MITAD\_MUNDO/BOTON\_UNASUR.png" descriptor="ComidaDesc"/> id="IconMuseo" src="media/MITAD\_MUNDO/BOTON\_MUSEO\_INTINAM.png" descriptor="MapaDesc"/> <media id="BannerAtractivosMM" src="media/MITAD\_MUNDO/TEXTO\_MITAD\_DEL\_MUNDO.png"

descriptor="TituloDesc"/>

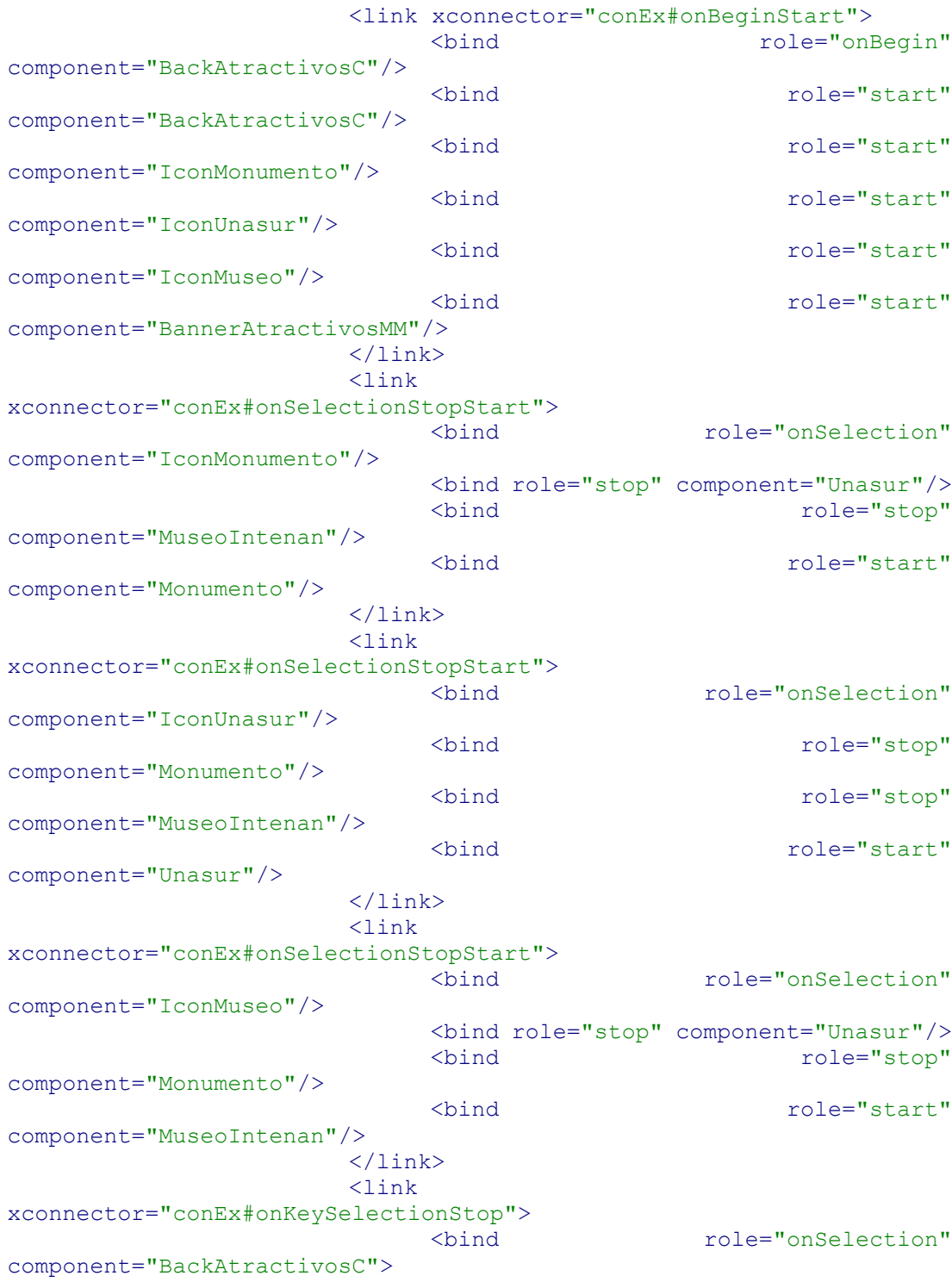

<bindParam name="keyCode" value="BLUE"/> </bind> <bind role="stop" component="MenuAtractivosMitad"/>  $\langle$ /link> </context> descriptor="InfoMapa"/> <link xconnector="conEx#onBeginStart"> <bind role="onBegin" component="BackMapaMM"/> <bind role="start" component="BackMapaMM"/> <bind role="start" component="BannerMapaMM"/> <bind role="start" component="ImgEntradaMapaMM"/> <bind role="start" component="InfoMapaMM"/>  $\langle$ /link>  $\langle$ link xconnector="conEx#onKeySelectionStop"> <bind role="onSelection" component="BackMapaMM"> <bindParam name="keyCode" value="BLUE"/> </bind> <bind role="stop" component="MenuMapaMitad"/>  $\langle$ /link> </context> <link xconnector="conEx#onBeginStart"> <bind role="onBegin" component="LogoBack2"/> <bind role="start" component="AtractivosM"/> <bind role="start" component="ComidaM"/> <bind role="start" component="MapaM"/> <bind role="start" component="LogoBack2"/> <bind role="start" component="MitadMundoBanner"/>  $\langle$ link> <link xconnector="conEx#onKeySelectionStop"> <bind role="onSelection" component="LogoBack2"> <bindParam name="keyCode" value="BLUE"/> </bind> <bind role="stop" component="MenuMitadMundo"/>  $\langle$ /link> <link xconnector="conEx#onSelectionStopStart"> <bind role="onSelection" component="AtractivosM"/> <bind role="stop" component="AtractivosM"/> <bind role="stop" component="ComidaM"/> <bind role="stop" component="MapaM"/> <bind role="stop" component="LogoBack2"/> <bind role="stop" component="MitadMundoBanner"/>

<bind role="start" component="MenuAtractivosMitad"/>  $\langle$ /link> <link xconnector="conEx#OnEndStart"> <bind role="onEnd" component="MenuAtractivosMitad" /> <bind role="start" component="AtractivosM"/> <bind role="start" component="ComidaM"/> <bind role="start" component="MapaM"/> <bind role="start" component="LogoBack2"/> <bind role="start" component="MitadMundoBanner"/>  $\langle$ /link> <link xconnector="conEx#onSelectionStopStart"> <bind role="onSelection" component="ComidaM"/> <bind role="stop" component="AtractivosM"/> <bind role="stop" component="ComidaM"/> <bind role="stop" component="MapaM"/> <bind role="stop" component="LogoBack2"/> <bind role="stop" component="MitadMundoBanner"/> <bind role="start" component="MenuComidasMitad"/>  $\langle$ /link> <link xconnector="conEx#OnEndStart"> <bind role="onEnd" component="MenuComidasMitad" /> <bind role="start" component="AtractivosM"/> <bind role="start" component="ComidaM"/> <bind role="start" component="MapaM"/> <bind role="start" component="LogoBack2"/> <bind role="start" component="MitadMundoBanner"/>  $\langle$ /link> <link xconnector="conEx#onSelectionStopStart"> <bind role="onSelection" component="MapaM"/> <bind role="stop" component="AtractivosM"/> <bind role="stop" component="ComidaM"/> <bind role="stop" component="MapaM"/> <bind role="stop" component="LogoBack2"/> <bind role="stop" component="MitadMundoBanner"/> <bind role="start" component="MenuMapaMitad"/>  $\langle$ link> <link xconnector="conEx#OnEndStart"> <bind role="onEnd" component="MenuMapaMitad" /> <bind role="start" component="AtractivosM"/> <bind role="start" component="ComidaM"/> <bind role="start" component="MapaM"/> <bind role="start" component="LogoBack2"/> <bind role="start" component="MitadMundoBanner"/>  $\langle$ /link> </context> <bind role="start" component="ChocloQueso"/>  $\langle$ /link>

 $\langle$ link xconnector="conEx#onSelectionStopStart"> <bind role="onSelection" component="IconPristinos"/> <bind role="stop" component="ChocloQueso"/> <bind role="stop" component="Canelazo"/> <bind role="start" component="Pristinos"/>  $\langle$ /link>  $\langle$ link xconnector="conEx#onSelectionStopStart"> <bind role="onSelection" component="IconCanelazo"/> <bind role="stop" component="ChocloQueso"/> <bind role="stop" component="Pristinos"/> <bind role="start" component="Canelazo"/>  $\langle$ /link>  $\langle$ link xconnector="conEx#onKeySelectionStop"> <bind role="onSelection" component="BackComidaPanecillo"> <bindParam name="keyCode" value="BLUE"/> </bind> <bind role="stop" component="MenuComidaLaPanecillo"/>  $\langle$ link> </context> <context id="MenuRutaPanecillo"> <port id="pBackRutaPanecillo" component="BackRutaPanecillo"/> <media id="BackRutaPanecillo" src="media/BOTON\_ATRAS.png" descriptor="BackDesc"/> <media id="InfoRutaPanecillo" src="media/LA\_RONDA/TEXTO\_LA\_RONDA.png" descriptor="InfoMapa"/> <media id="RutaP" src="media/LA\_RONDA/RUTA\_LLEGAR\_RONDA.png" descriptor="InformacionDesc"/> <media id="ReuseBannerPanecilloRuta" refer="PanecilloBanner" descriptor="TituloDesc"/> <link xconnector="conEx#onBeginStart"> <bind role="onBegin" component="BackRutaPanecillo"/> <bind role="start" component="BackRutaPanecillo"/> <bind role="start" component="InfoRutaPanecillo"/> <bind role="start" component="RutaP"/> <bind role="start" component="ReuseBannerPanecilloRuta"/>  $\langle$ /link>

 $\langle$ link xconnector="conEx#onKeySelectionStop"> <bind role="onSelection" component="BackRutaPanecillo"> <bindParam name="keyCode" value="BLUE"/> </bind> <bind role="stop" component="MenuRutaPanecillo"/>  $\langle$ link> </context> <!--REGRESO AL MENU DE LUGARES--> <link xconnector="conEx#onKeySelectionStop"> <bind role="onSelection" component="BackCentroH"> <bindParam name="keyCode" value="BLUE"/> </bind> <bind role="stop" component="MenuCentroH"/>  $\langle$ /link> <!--ARRANCO SUBMENU ATRACTIVOS--> <link xconnector="conEx#onSelectionStopStart"> <bind role="onSelection" component="AtractivosC"/> <bind role="stop" component="AtractivosC"/> <bind role="stop" component="InformacionC"/> <bind role="stop" component="RutaC"/> <bind role="stop" component="BackCentroH"/> <bind role="stop" component="CentroHistoricoBanner"/> <bind role="start" component="MenuAtractivosCentro"/>  $\langle$ /link> <!--DETENGO SUBMENU ATRACTIVOS--> <link xconnector="conEx#OnEndStart"> <bind role="onEnd" component="MenuAtractivosCentro"/> <bind role="start" component="AtractivosC"/> <bind role="start" component="InformacionC"/> <bind role="start" component="RutaC"/> <bind role="start" component="BackCentroH"/> <bind role="start" component="CentroHistoricoBanner"/>  $\langle$ /link> <!--ARRANCO SUBMENU INFORMACION--> <link xconnector="conEx#onSelectionStopStart"> <bind role="onSelection" component="InformacionC"/> <bind role="stop" component="InformacionC"/> <bind role="stop" component="AtractivosC"/> <bind role="stop" component="RutaC"/> <bind role="stop" component="BackCentroH"/> <bind role="stop" component="CentroHistoricoBanner"/> <bind role="start" component="MenuInformacionCentro"/>  $\langle$ /link>

<!--DETENGO SUBMENU INFORMACION--> <link xconnector="conEx#OnEndStart"> <bind role="onEnd" component="MenuInformacionCentro"/> <bind role="start" component="AtractivosC"/> <bind role="start" component="InformacionC"/> <bind role="start" component="RutaC"/> <bind role="start" component="BackCentroH"/> <bind role="start" component="CentroHistoricoBanner"/>  $\langle$ /link> <!--ARRANCO SUBMENU RUTA--> <link xconnector="conEx#onSelectionStopStart"> <bind role="onSelection" component="RutaC"/> <bind role="stop" component="RutaC"/> <bind role="stop" component="AtractivosC"/> <bind role="stop" component="InformacionC"/> <bind role="stop" component="BackCentroH"/> <bind role="stop" component="CentroHistoricoBanner"/> <bind role="start" component="MenuRutaCentro"/>  $\langle$ /link> <!--DETENGO SUBMENU RUTA--> <link xconnector="conEx#OnEndStart"> <bind role="onEnd" component="MenuRutaCentro"/> <bind role="start" component="AtractivosC"/> <bind role="start" component="InformacionC"/> <bind role="start" component="RutaC"/> <bind role="start" component="BackCentroH"/> <bind role="start" component="CentroHistoricoBanner"/>  $\langle$ /link> </context> <context id="MenuLaRonda"> <port id="pBackRonda" component="BackRonda"/> <media id="BackRonda" src="media/BOTON\_ATRAS.png" descriptor="BackDesc"/> <media id="AtractivosR" src="media/LA\_RONDA/BOTON\_ATRACTIVOS.png" descriptor="AtractivosDesc"/> <media id="ComidaR" src="media/LA\_RONDA/BOTON\_PLATOS\_TIPICOS.png" descriptor="ComidaDesc"/> <media id="MapaR" src="media/LA\_RONDA/BOTON\_RUTA.png" descriptor="MapaDesc"/> <media id="LaRondaBanner" src="media/LA\_RONDA/BANNER\_LA\_RONDA.png" descriptor="TituloDesc"/> <context id="MenuAtractivosLaRonda">

<port id="pBackAtractivosRonda" component="BackAtractivosRonda"/>

<media id="BackAtractivosRonda" src="media/BOTON\_ATRAS.png" descriptor="BackDesc"/> <media id="IconParqueCumanda" src="media/LA\_RONDA/BOTON\_PARQUE\_CUMANDA.png" descriptor="AtractivosDesc"/> <media id="IconCalleLaRonda" src="media/LA\_RONDA/BOTON\_CALLE\_RONDA.png" descriptor="ComidaDesc"/> <media id="IconDanza" src="media/LA\_RONDA/BOTON\_DANZA.png" descriptor="MapaDesc"/> <media id="ParqueCumanda" src="media/LA\_RONDA/PARQUE\_CUMANDA.png" descriptor="InformacionDesc"/> <media id="CalleLaRonda" src="media/LA\_RONDA/CALLE\_LA\_RONDA.png" descriptor="InformacionDesc"/> <media id="DanzaFloklorica" src="media/LA\_RONDA/DANZA\_FOLKLORICA.png" descriptor="InformacionDesc"/> <media id="ReuseBannerRondaAtractivos" refer="LaRondaBanner" descriptor="TituloDesc"/> <link xconnector="conEx#onBeginStart"> <bind role="onBegin" component="BackAtractivosRonda"/> <bind role="start" component="BackAtractivosRonda"/> <bind role="start" component="IconParqueCumanda"/> <bind role="start" component="IconCalleLaRonda"/> <bind role="start" component="IconDanza"/> <bind role="start" component="ReuseBannerRondaAtractivos"/>  $\langle$ link>  $\langle$ link xconnector="conEx#onSelectionStopStart"> <bind role="onSelection" component="IconParqueCumanda"/> <bind role="stop" component="CalleLaRonda"/> <bind role="stop" component="DanzaFloklorica"/> <bind role="start" component="ParqueCumanda"/>  $\langle$ link> <link xconnector="conEx#onSelectionStopStart"> <bind role="onSelection" component="IconCalleLaRonda"/> <bind role="stop" component="ParqueCumanda"/> <bind role="stop" component="DanzaFloklorica"/> <bind role="start" component="CalleLaRonda"/>  $\langle$ /link>  $\langle$ link xconnector="conEx#onSelectionStopStart"> <bind role="onSelection" component="IconDanza"/>

<bind role="stop" component="CalleLaRonda"/> <bind role="stop" component="ParqueCumanda"/> <bind role="start" component="DanzaFloklorica"/>  $\langle$ /link>  $\lambda$ xconnector="conEx#onKeySelectionStop"> <bind role="onSelection" component="BackAtractivosRonda"> <bindParam name="keyCode" value="BLUE"/> </bind> <bind role="stop" component="MenuAtractivosLaRonda"/>  $\langle$ link> </context> <context id="MenuComidaLaRonda"> <port id="pBackComidaRonda" component="BackComidaRonda"/> <media id="BackComidaRonda" src="media/BOTON\_ATRAS.png" descriptor="BackDesc"/> <media id="IconEmpanadaViento" src="media/LA\_RONDA/BOTON\_EMPANADAS\_VIENTO.png" descriptor="AtractivosDesc"/> <media id="IconVinoHervido" src="media/LA\_RONDA/BOTON\_VINO\_HERVIDO.png" descriptor="ComidaDesc"/> <media id="IconHeladoPaila" src="media/LA\_RONDA/BOTON\_HELADOS\_DE\_PAILA.png" descriptor="MapaDesc"/> <media id="EmpanaViendo" src="media/LA\_RONDA/EMPANADAS\_DE\_VIENTO.png" descriptor=" $\overline{InformacionDesc"}/\overline{>}$ <media id="VinoHervido" src="media/LA\_RONDA/VINO\_HERVIDO.png" descriptor="InformacionDesc"/> <media id="HeladoPaila" src="media/LA\_RONDA/HELADOS\_DE\_PAILA.png" descriptor="InformacionDesc"/> <media id="ReuseBannerRondaComida" refer="LaRondaBanner" descriptor="TituloDesc"/> <link xconnector="conEx#onBeginStart"> <bind role="onBegin" component="BackComidaRonda"/> <bind role="start" component="BackComidaRonda"/> <bind role="start" component="IconEmpanadaViento"/> <bind role="start" component="IconVinoHervido"/> <bind role="start" component="IconHeladoPaila"/> <bind role="start" component="ReuseBannerRondaComida"/>  $\langle$ link>

 $\langle$ link xconnector="conEx#onSelectionStopStart"> <bind role="onSelection" component="IconEmpanadaViento"/> <bind role="stop" component="VinoHervido"/> <bind role="stop" component="HeladoPaila"/> <bind role="start" component="EmpanaViendo"/>  $\langle$ /link>  $\langle$ link xconnector="conEx#onSelectionStopStart"> <bind role="onSelection" component="IconVinoHervido"/> <bind role="stop" component="EmpanaViendo"/> <bind role="stop" component="HeladoPaila"/> <bind role="start" component="VinoHervido"/>  $\langle$ /link>  $\langle$ link xconnector="conEx#onSelectionStopStart"> <bind role="onSelection" component="IconHeladoPaila"/> <bind role="stop" component="EmpanaViendo"/> <bind role="stop" component="VinoHervido"/> <bind role="start" component="HeladoPaila"/>  $\langle$ /link>  $\lambda$ xconnector="conEx#onKeySelectionStop"> <bind role="onSelection" component="BackComidaRonda"> <bindParam name="keyCode" value="BLUE"/> </bind> <bind role="stop" component="MenuComidaLaRonda"/>  $\langle$ link> </context> <context id="MenuRutaLaRonda"> <port id="pBackRutaRonda" component="BackRutaRonda"/> <media id="BackRutaRonda" src="media/BOTON\_ATRAS.png" descriptor="BackDesc"/> <media id="InfoRutaRonda" src="media/LA\_RONDA/TEXTO\_LA\_RONDA.png" descriptor="InfoMapa"/> <media id="Ruta" src="media/LA\_RONDA/RUTA\_LLEGAR\_RONDA.png" descriptor="InformacionDesc"/> <media id="ReuseBannerRondaRuta" refer="LaRondaBanner" descriptor="TituloDesc"/>

<link xconnector="conEx#onBeginStart">

<bind role="onBegin" component="BackRutaRonda"/> <bind role="start" component="BackRutaRonda"/> <bind role="start" component="InfoRutaRonda"/> <bind role="start" component="Ruta"/> <bind role="start" component="ReuseBannerRondaRuta"/>  $\langle$ /link> <link xconnector="conEx#onKeySelectionStop"> <bind role="onSelection" component="BackRutaRonda"> <bindParam name="keyCode" value="BLUE"/> </bind> <bind role="stop" component="MenuRutaLaRonda"/>  $\langle$ /link> </context> <!--EMPEZAR EL MENU DE LUGARES TURISTICOS--> <link xconnector="conEx#onBeginStart"> <bind role="onBegin" component="BackRonda"/> <bind role="start" component="AtractivosR"/> <bind role="start" component="ComidaR"/> <bind role="start" component="MapaR"/> <bind role="start" component="BackRonda"/> <bind role="start" component="LaRondaBanner"/>  $\langle$ /link> <!--REGRESO AL MENU DE LUGARES--> <link xconnector="conEx#onKeySelectionStop"> <bind role="onSelection" component="BackRonda"> <bindParam name="keyCode" value="BLUE"/> </bind> <bind role="stop" component="MenuLaRonda"/>  $\langle$ link> <!--ARRANCO SUBMENU ATRACTIVOS--> <link xconnector="conEx#onSelectionStopStart"> <bind role="onSelection" component="AtractivosR"/> <bind role="stop" component="AtractivosR"/> <bind role="stop" component="ComidaR"/> <bind role="stop" component="MapaR"/> <bind role="stop" component="BackRonda"/> <bind role="stop" component="LaRondaBanner"/> <bind role="start" component="MenuAtractivosLaRonda"/>  $\langle$ /link> <!--DETENGO SUBMENU ATRACTIVOS--> <link xconnector="conEx#OnEndStart"> <bind role="onEnd" component="MenuAtractivosLaRonda"/> <bind role="start" component="AtractivosR"/> <bind role="start" component="ComidaR"/>

<bind role="start" component="MapaR"/> <bind role="start" component="BackRonda"/> <bind role="start" component="LaRondaBanner"/>  $\langle$ /link> <!--ARRANCO SUBMENU COMIDAS--> <link xconnector="conEx#onSelectionStopStart"> <bind role="onSelection" component="ComidaR"/> <bind role="stop" component="ComidaR"/> <bind role="stop" component="AtractivosR"/> <bind role="stop" component="MapaR"/> <bind role="stop" component="BackRonda"/> <bind role="stop" component="LaRondaBanner"/> <bind role="start" component="MenuComidaLaRonda"/>  $\langle$ link> <!--DETENGO SUBMENU COMIDAS--> <link xconnector="conEx#OnEndStart"> <bind role="onEnd" component="MenuComidaLaRonda"/> <bind role="start" component="AtractivosR"/> <bind role="start" component="ComidaR"/> <bind role="start" component="MapaR"/> <bind role="start" component="BackRonda"/> <bind role="start" component="LaRondaBanner"/>  $\langle$ /link> <!--ARRANCO SUBMENU RUTA--> <link xconnector="conEx#onSelectionStopStart"> <bind role="onSelection" component="MapaR"/> <bind role="stop" component="MapaR"/> <bind role="stop" component="AtractivosR"/> <bind role="stop" component="ComidaR"/> <bind role="stop" component="BackRonda"/> <bind role="stop" component="LaRondaBanner"/> <bind role="start" component="MenuRutaLaRonda"/>  $\langle$ /link> <!--DETENGO SUBMENU COMIDAS--> <link xconnector="conEx#OnEndStart"> <bind role="onEnd" component="MenuRutaLaRonda"/> <bind role="start" component="AtractivosR"/> <bind role="start" component="ComidaR"/> <bind role="start" component="MapaR"/> <bind role="start" component="BackRonda"/> <bind role="start" component="LaRondaBanner"/>  $\langle$ /link> </context> <link id="InteractividadLink" xconnector="conEx#onBeginSetStart"> <!--inicio icono interactividad-  $\rightarrow$ <bind role="onBegin" component="Video"

interface="segInter"/>

```
<bind role="set" component="Video"
interface="segInter">
                        <bindParam name="delay" value="2s"/>
                  \langle/bind>
                  <bind role="start" component="Interactividad"/>
             \langle/link>
            <link xconnector="conEx#onKeySelectionStopSetStart">
 <!--Acciones cuando presiono INFO-->
                  <bind role="onSelection"
component="Interactividad">
                        <bindParam name="keyCode" value="INFO"/>
                  </bind>
                  <bind role="stop" component="Interactividad" />
                  <bind role="set" component="Reuseanimacion"
interface="bounds">
                       <bindParam name="varSet"
value="5.97%,20.42%,57.73%,63.12%"/>
                  </bind>
                   <bind role="start" component="MitadMundo"/>
                   <bind role="start" component="Panecillo"/>
                   <bind role="start" component="Centro"/>
                   <bind role="start" component="LaRonda"/>
                   <bind role="start" component="QuitoTurismo"/>
                   <bind role="start" component="LogoBack"/>
                  <bind role="start" component="Fondo"/>
            \langle/link\rangle<link xconnector="conEx#onKeySelectionStopSetStart">
 <!--links para regresar menu principal-->
                  <bind role="onSelection" component="LogoBack">
                        <bindParam name="keyCode" value="RED"/>
                  </bind>
                  <bind role="stop" component="LogoBack" />
                  <bind role="stop" component="MitadMundo"/>
                  <bind role="stop" component="Panecillo"/>
                  <bind role="stop" component="Centro"/>
                  <bind role="stop" component="LaRonda"/>
                  <bind role="stop" component="QuitoTurismo"/>
                  <bind role="stop" component="Fondo"/>
                  <bind role="set" component="Reuseanimacion"
interface="bounds">
                        <bindParam name="varSet"
value="0,0,222.22%,222.22%"/>
                  </bind>
                  <bind role="start" component="Interactividad"/>
             \langlelink\rangle<link xconnector="conEx#onSelectionStopStart">
 <!--Menu Cuando escojo MitadMundo-->
                  <bind role="onSelection" component="MitadMundo" />
                  <bind role="stop" component="MitadMundo"/>
                  <bind role="stop" component="Panecillo"/>
                  <bind role="stop" component="Centro"/>
                  <bind role="stop" component="LaRonda"/>
                  <bind role="stop" component="QuitoTurismo"/>
                  <bind role="stop" component="LogoBack"/>
                  <bind role="start" component="MenuMitadMundo"/>
             \langle/link>
             <link xconnector="conEx#OnEndStart">
       <!--Cuando regreso de Menu MitadMundo muestro Menu Principal-
\rightarrow<bind role="onEnd" component="MenuMitadMundo"/>
```

```
<bind role="start" component="MitadMundo"/>
                   <bind role="start" component="Panecillo"/>
                   <bind role="start" component="Centro"/>
                   <bind role="start" component="LaRonda"/>
                   <bind role="start" component="QuitoTurismo"/>
                   <bind role="start" component="LogoBack"/>
             \langle/link>
             <link xconnector="conEx#onSelectionStopStart">
 <!--Menu Cuando escojo Panecillo-->
                   <bind role="onSelection" component="Panecillo" />
                   <bind role="stop" component="MitadMundo"/>
                   <bind role="stop" component="Panecillo"/>
                   <bind role="stop" component="Centro"/>
                   <bind role="stop" component="LaRonda"/>
                   <bind role="stop" component="QuitoTurismo"/>
                   <bind role="stop" component="LogoBack"/>
                   <bind role="start" component="MenuPanecillo"/>
             \langlelink>
             <link xconnector="conEx#OnEndStart">
       <!--Cuando regreso de Menu Panecillo muestro Menu Principal--
>
                   <bind role="onEnd" component="MenuPanecillo"/>
                   <bind role="start" component="MitadMundo"/>
                   <bind role="start" component="Panecillo"/>
                   <bind role="start" component="Centro"/>
                   <bind role="start" component="LaRonda"/>
                   <bind role="start" component="QuitoTurismo"/>
                   <bind role="start" component="LogoBack"/>
             \langle/link\rangle<link xconnector="conEx#onSelectionStopStart">
 <!--Menu Cuando escojo CentroH-->
                   <bind role="onSelection" component="Centro" />
                   <bind role="stop" component="MitadMundo"/>
                   <bind role="stop" component="Panecillo"/>
                   <bind role="stop" component="Centro"/>
                   <bind role="stop" component="LaRonda"/>
                   <bind role="stop" component="QuitoTurismo"/>
                   <bind role="stop" component="LogoBack"/>
                   <bind role="start" component="MenuCentroH"/>
             \langlelink\rangle<link xconnector="conEx#OnEndStart">
       <!--Cuando regreso de CentroH muestro Menu Principal-->
                   <bind role="onEnd" component="MenuCentroH"/>
                   <bind role="start" component="MitadMundo"/>
                   <bind role="start" component="Panecillo"/>
                   <bind role="start" component="Centro"/>
                   <bind role="start" component="LaRonda"/>
                   <bind role="start" component="QuitoTurismo"/>
                   <bind role="start" component="LogoBack"/>
             \langle/link\rangle<link xconnector="conEx#onSelectionStopStart">
 <!--Menu Cuando escojo LaRonda-->
                   <bind role="onSelection" component="LaRonda" />
                   <bind role="stop" component="MitadMundo"/>
                   <bind role="stop" component="Panecillo"/>
                   <bind role="stop" component="Centro"/>
                   <bind role="stop" component="LaRonda"/>
                   <bind role="stop" component="QuitoTurismo"/>
```

```
<bind role="stop" component="LogoBack"/>
              <bind role="start" component="MenuLaRonda"/>
        \langle/link>
        <link xconnector="conEx#OnEndStart">
  <!--Cuando regreso de LaRonda muestro Menu Principal-->
              <bind role="onEnd" component="MenuLaRonda"/>
              <bind role="start" component="MitadMundo"/>
               <bind role="start" component="Panecillo"/>
               <bind role="start" component="Centro"/>
               <bind role="start" component="LaRonda"/>
               <bind role="start" component="QuitoTurismo"/>
               <bind role="start" component="LogoBack"/>
        \langle/link>
        <link xconnector="conEx#onEndStop">
  <!--fin de todo-->
               <bind role="onEnd" component="Video"/>
               <bind role="stop" component="Interactividad"/>
               <bind role="stop" component="Fondo"/>/>
        \langle/link\rangle</body>
\langle/ncl\rangle
```